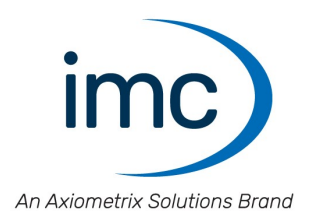

# **imc ARGUS***fit* **Manual** Edition 1 - 2023-06-06

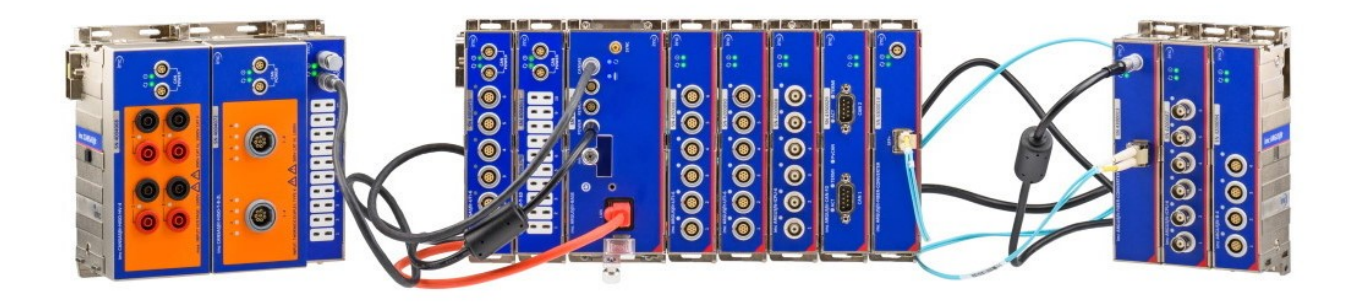

© 2023 imc Test & Measurement GmbH

imc Test & Measurement GmbH • Voltastr. 5 • 13355 Berlin • Germany

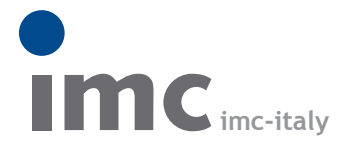

è una divisione di **Instrumentation Devices Srl** tel.+39 031 525 391 info@imc-italy.com - www.imc-italy.com

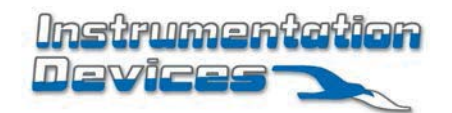

**Instrumentation Devices Srl** Via Acquanera 29 - 22100 COMO (Italy) tel.+39 031 525 391 info@instrumentation.it - www.instrumentation.it

## **Disclaimer of liability**

The contents of this documentation have been carefully checked for consistency with the hardware and software systems described. Nevertheless, it is impossible to completely rule out inconsistencies, so that we decline to offer any guarantee of total conformity.

We reserve the right to make technical modifications of the systems.

# **Copyright**

#### **© 2023 imc Test & Measurement GmbH, Germany**

This documentation is the intellectual property of imc Test & Measurement GmbH. imc Test & Measurement GmbH reserves all rights to this documentation. The applicable provisions are stipulated in the "imc Software License Agreement".

The software described in this document may only be used in accordance with the provisions of the "imc Software License Agreement".

#### **Open Source Software Licenses**

Some components of imc products use software which is licensed under the GNU General Public License (GPL). Details are available in the About dialog.

A list of the open source software licenses for the imc measurement devices is located on the imc STUDIO/imc WAVE/imc STUDIO Monitor installation medium in the folder "*Products\imc DEVICES\OSS*" or "*Products\imc DEVICEcore\OSS*" or "*Products\imc STUDIO\OSS*". If you wish to receive a copy of the GPL sources used, please contact our Hotline.

# **Notes regarding this document**

This document provides important notes on using the device / the module. Safe working is conditional on compliance with all safety measures and instructions provided. The manual is to be used as a kind of reference book. You can skip the description of the modules you do not have.

Additionally, all accident prevention and general safety regulations pertinent to the location at which the device is used must be adhered to.

These instructions exclusively describe the device, **not how to operate** it by means of **the software**!

If you have any questions as to whether you can set up the device / module in the intended environment, please contact the imc hotline. The measurement system has been designed, manufactured and unit-tested with all due care and in accordance with the safety regulations before delivery and has left the factory in perfect condition. In order to maintain this condition and to ensure safe operation, the user must observe the notes and warnings contained in this chapter and in the specific sections applicable to the concrete device. Never use the device outside the specification.

This will protect you and prevent damage to the device.

### **Special notes**

## Warning

Warnings contain information that must be observed to protect the user from harm or to prevent damage to property.

## **Note**

Notes denote useful additional information on a particular topic.

### Reference

A reference in this document is a reference in the text to another text passage.

# **Table of contents**

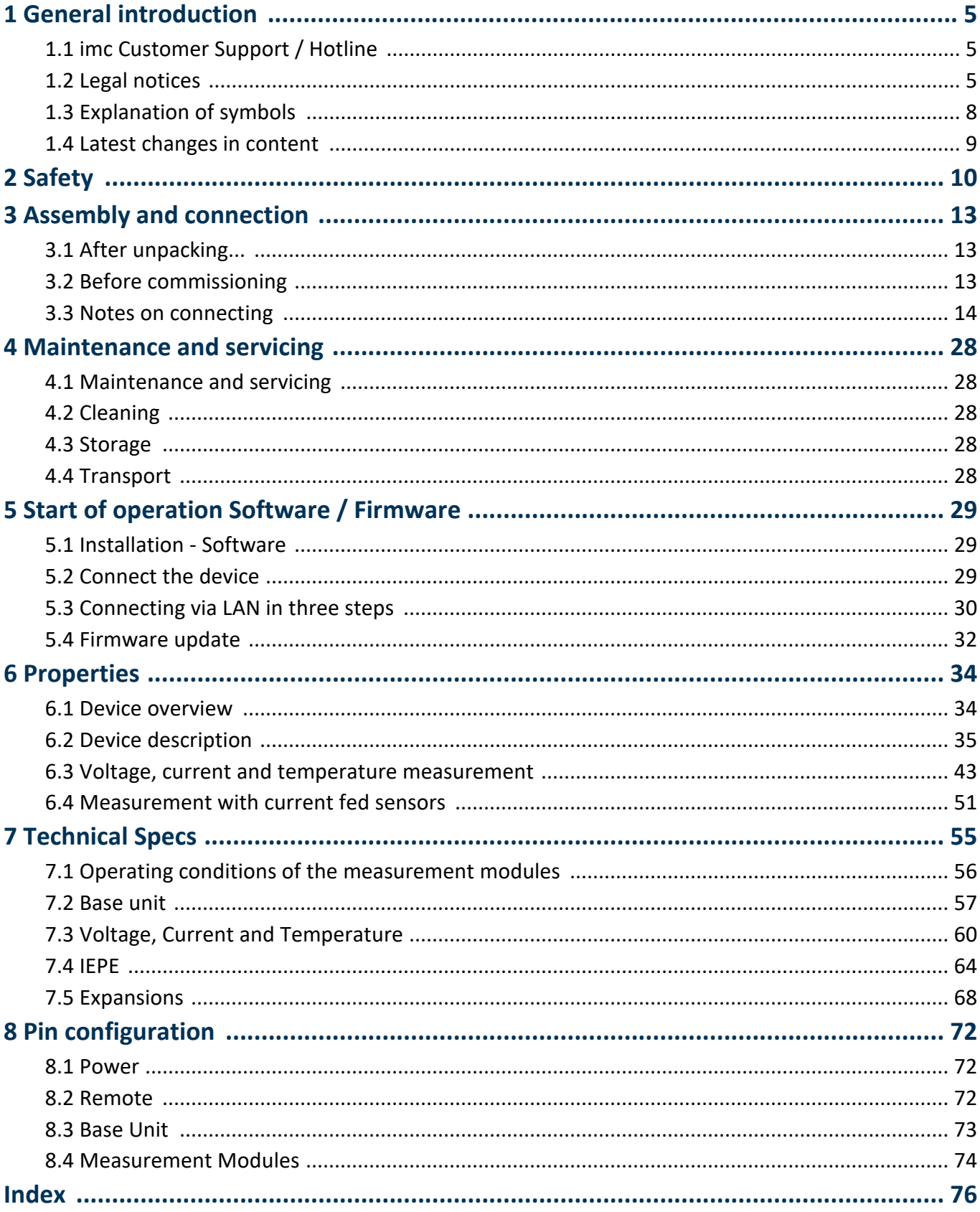

# <span id="page-4-0"></span>**1 General introduction**

# **1.1 imc Customer Support / Hotline**

If you have problems or questions, please contact our Customer Support/Hotline:

#### **imc Test & Measurement GmbH**

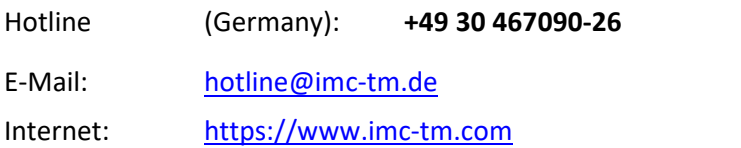

#### **International partners**

For our international partners see [https://www.imc-tm.com/distributors/.](https://www.imc-tm.com/distributors/)

## **Tip for ensuring quick processing of your questions:**

If you contact us **you would help us**, if you know the **serial number of your devices** and the **version info of the software**. This documentation should also be on hand.

- The device's serial number appears on the nameplate.<br>• The program version designation is available in the About Di
- The program version designation is available in the About-Dialog.

# <span id="page-4-1"></span>**1.2 Legal notices**

### **Quality Management**

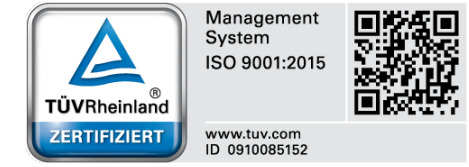

imc Test & Measurement GmbH holds DIN-EN-ISO-9001 certification since May 1995. You can download the CE Certification, current certificates and information about the imc quality system on our website: [https://www.imc-tm.com/quality-assurance/.](https://www.imc-tm.com/quality-assurance/)

### **imc Warranty**

Subject to the general terms and conditions of imc Test & Measurement GmbH.

# **Liability restrictions**

All specifications and notes in this document are subject to applicable standards and regulations, and reflect the state of the art well as accumulated years of knowledge and experience. The contents of this document have been carefully checked for consistency with the hardware and the software systems described. Nevertheless, it is impossible to completely rule out inconsistencies, so that we decline to offer any guarantee of total conformity. We reserve the right to make technical modifications of the systems.

The manufacturer declines any liability for damage arising from:

- failure to comply with the provided documentation,<br>• inappropriate use of the equipment
- inappropriate use of the equipment.

Please note that all properties described refer to a closed measurement system and not to its individual slices. Attach covers over the [module connectors](#page-13-0)  $\vert$  14  $\rangle$  on the upper and lower sides.

### **Guarantee**

Each device is subjected to a 24-hour "burn-in" before leaving imc. This procedure is capable of detecting almost all cases of early failure. This does not, however, guarantee that a component will not fail after longer operation. Therefore, all imc devices are granted liability for a period of two years. The condition for this guarantee is that no alterations or modifications have been made to the device by the customer.

Unauthorized intervention in the device renders the guarantee null and void.

### **Notes on radio interference suppression**

#### **imc ARGUS***fit* **devices satisfy the EMC requirements for an use in industrial settings.**

Any additional products connected to the product must satisfy the EMC requirements as specified by the responsible authority (within Europe<sup>1</sup>) in Germany the BNetzA - "Bundesnetzagentur" (formerly BMPT-Vfg. No. 1046/84 or No. 243/91) or EC Guidelines 2014/30/EU. All products which satisfy these requirements must be appropriately marked by the manufacturer or display the CE certification marking.

Products not satisfying these requirements may only be used with special approval of the regulating body in the country where operated.

All lines connected to the imc ARGUS*fit* should not be longer than 30 m and they should be shielded and the shielding must be grounded.

## Note

The EMC tests were carried out using shielded and grounded input and output cables with the exception of the power cord. Observe this condition when designing your experiment to ensure high interference immunity and low jamming.

 $^1$  If you are located outside Europe, please refer the appropriate EMC standards used in the country of operation.

# **Cables and leads**

In order to comply with the value limits applicable to Class B devices according to part 15 of the FCC regulations, all signal leads connected to imc ARGUS*fit* must be shielded.

Unless otherwise indicated, no connection leads may be long leads (< 30 m) as defined by the standard IEC 61326-1. LAN-cables (RJ 45) and CAN-Bus cables are excepted from this rule.

Only cables with suitable properties for the task (e.g. isolation for protection against electric shock) may be used.

## **ElektroG, RoHS 2, WEEE, CE**

The imc Test & Measurement GmbH is registered with the authority as follows: **WEEE Reg. No. DE 43368136** valid from 24.11.2005

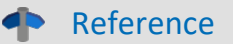

<https://www.imc-tm.com/elekrog-rohs-weee/> and <https://www.imc-tm.com/ce-conformity/>

### **FCC-Notice**

This product has been tested and found to comply with the limits for a Class B digital device, pursuant to Part 15 of the FCC Rules. These limits are designed to provide reasonable protection against harmful interference in a residential installation. This equipment generates, uses, and can radiate radio frequency energy and, if not installed and used in accordance with the instructions, may cause harmful interference to radio communications. However, there is no guarantee that interference will not occur in a particular installation. If this equipment does cause harmful interference to radio or television reception, which can be determined by turning the equipment on and off, the user is encouraged to try to correct the interference by one or more of the following measures:

- Reorient or relocate the receiving antenna.
- Increase the separation between the equipment and the receiver.
- Connect the equipment into an outlet on a circuit different from that to which the receiver is connected. ·
- Consult our imc Hotline or an experienced technician for help.

### **Modifications**

The FCC requires the user to be notified that any changes or modifications made to this product that are not expressly approved by imc may void the user's authority to operate this equipment.

# <span id="page-7-0"></span>**1.3 Explanation of symbols**

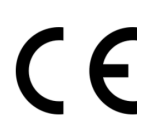

# **CE Conformity**

see CE <u>[chapter 1.2](#page-4-1)</u>| <sub>5</sub>៉ា

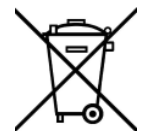

### **No household waste**

Please do not dispose of the electrical/electronic device with household waste, but at the appropriate collection points for electrical waste, see also <u>[chapter 1.2](#page-4-1)</u> | s d.

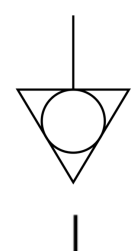

### **Potential compensation**

Connection for potential compensation

### **Grounding**

Connection for grounding (general, without protective function)

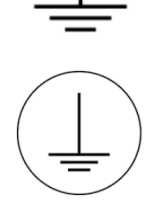

### **Protective connection**

Connection for the protective conductor or grounding with protective function

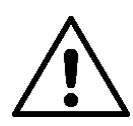

### **Attention! General danger zone!**

This symbol indicates a dangerous situation; Since there is insufficient space for indicating the rated quantity at the measuring inputs, refer to this manual for the rated quantities of the measuring inputs before operation.

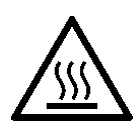

### **Attention! Injuries from hot surfaces!**

Surfaces whose temperatures can exceed the limits under certain circumstances are denoted by the symbol shown at left.

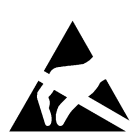

### **ESD-sensitive components (device/connector)**

When handling unprotected circuit boards, take suitable measures to protect against ESD (e.g. insert/remove ACC/CANFT-RESET).

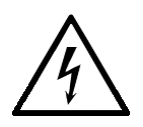

### **Possibility of electric shock**

The warning generally refers to high measurement voltages or signals at high potentials and is located on devices suitable for such measurements. The device itself does not generate dangerous voltages.

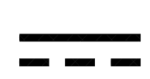

### **DC, Direct Current**

Supply of the device via a DC voltage source (in the specified voltage range)

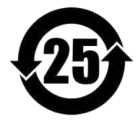

### **RoHS of the PR China**

The limits for hazardous substances in electrical/electronic equipment applicable in the PRC are identical to those in the EU. The restrictions are complied with (see <u>chapter 1.2</u> | <sub>5</sub> ``). A corresponding "China-RoHS" label is omitted for formal/economic reasons. Instead, the number in the symbol indicates the number of years in which no hazardous substances are released. (This is guaranteed by the absence of named substances).

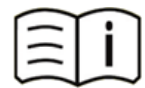

### **Observe the documentation**

Read the documentation before starting work and/or operating.

# <span id="page-8-0"></span>**1.4 Latest changes in content**

Please help us to improve our documentation:

Which terms or descriptions are incomprehensible?

What additions and enhancements you suggest?

Where have material mistakes slipped in?

Which spelling, translation or typing errors have you found?

Responses and other feedback should be directed to the Hotline

### **Completions and error remedies in the manual edition 1**

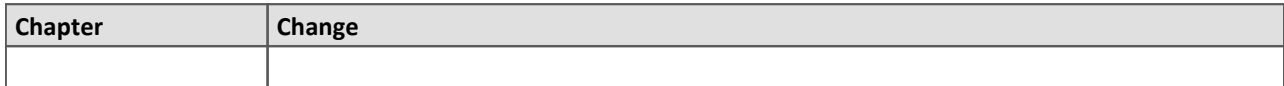

# <span id="page-9-0"></span>**2 Safety**

This section provides an overview of all important aspects of protection of the users for reliable and trouble-free operation. Failure to comply with the instructions and protection notes provided here can result in serious danger.

# **Responsibility of the operator**

imc ARGUS*fit*is for use in commercial applications. The user is therefore obligated to comply with legal regulations for work safety.

Along with the work safety procedures described in this document, the user must also conform to regulations for safety, accident prevention and environmental protection which apply to the work site. If the product is not used in a manner specified by the manufacturer, the protection supported by the product may be impaired.

The user must also ensure that any personnel assisting in the use of the imc ARGUS*fit* have also read and understood the content of this document.

# **Operating personnel**

This document identifies the following qualifications for various fields of activity:

- · *Users of measurement engineering*: Fundamentals of measurement engineering. Basic knowledge of electrical engineering is recommended. Familiarity with computers and the Microsoft Windows operating system. Users must not open or structurally modify the measurement device.
- · *Qualified personnel* are able, due to training in the field and to possession of skills, experience and familiarity with the relevant regulations, to perform work assigned while independently recognizing any hazards.

#### Д Warning

- · **Danger of injury due to inadequate qualifications!**
- · Improper handling may lead to serious damage to personnel and property. When in doubt, consult qualified personnel.
- · Work which may only be performed by trained imc personnel may not be performed by the user. Any exceptions are subject to prior consultation with the manufacturer and are conditional on having obtained corresponding training.

# **Special hazards**

This segment states what residual dangers have been identified by the hazard analysis. Observe the safety notes listed here and the warnings appearing in subsequent chapters of this manual in order to reduce health risks and to avoid dangerous situations. Existing ventilation slits on the sides of the device must be kept free to prevent heat accumulation inside the device. Please operate the device only in the intended position of use if so specified.

# Danger

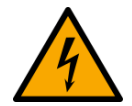

### **Lethal danger from electric current!**

- Contact with conducting parts is associated with immediate lethal danger.<br>• Damage to the insulation or to individual components can be lethally danger
- Damage to the insulation or to individual components can be lethally dangerous.

- **Therefore:**<br>• In case of damage to the insulation, immediately cut off the power supply and have repair performed.<br>• *Work* on the elect
- Work on the electrical equipment must be performed exclusively by expert electricians.<br>• During all work performed on the electrical equipment, it must be deastivated and tested for
- During all work performed on the electrical equipment, it must be deactivated and tested for static potential.

#### **Injuries from hot surfaces!**

· Devices from imc are designed so that their surface temperatures do not exceed limits stipulated in EN 61010-1 under normal conditions.

**Therefore:**<br>• Surfaces whose temperature can exceed the limits under circumstances are denoted by the symbol shown at left.

# **Industrial safety**

We certify that imc ARGUS*fit*in all product configuration options corresponding to this documentation conforms to the directives in the accident prevention regulations in "Electric Installations and Industrial Equipment" (DGUV Regulation 3)\*. This confirmation applies exclusively to devices of the imc ARGUS series, but not to all other components included in the scope of delivery.

This certification has the sole purpose of releasing imc from the obligation to have the electrical equipment tested prior to first use (§ 5 Sec. 1, 4 of DGUV Regulation 3). This does not affect guarantee and liability regulations of the civil code.

previously BGV A3.

# **Observe notes and warnings**

Devices from imc have been carefully designed, assembled and routinely tested in accordance with the safety regulations specified in the included certificate of conformity and has left imc in perfect operating condition. To maintain this condition and to ensure continued danger-free operation, the user should pay particular attention to the remarks and warnings made in this chapter. In this way, you protect yourself and prevent the device from being damaged.

Read this document before turning on the device for the first time carefully.

#### Ą Warning

Before touching the device sockets and the lines connected to them, make sure static electricity is diverted to ground. Damage arising from electrostatic discharge is not covered by the warranty.

# <span id="page-12-0"></span>**3 Assembly and connection**

# **3.1 After unpacking...**

Check the delivered system immediately upon receiving it for completeness and for possible transport damage. In case of damage visible from outside, proceed as follows:

- Do not accept the delivery or only accept it with reservations<br>• Note the extent of the damage on the packing documents or on the or
- Note the extent of the damage on the packing documents or on the delivery service's packing list.
- Begin the claims process.

For an overview of the accessories supplied as standard, please refer to the data sheet of the supplied ARGUS*fit* module. Check the accessories for completeness.

# **Note**

File a claim about every fault as soon as it is detected. Claims for damages can only be honored within the stated claims period.

# <span id="page-12-1"></span>**3.2 Before commissioning**

Condensation may form on the circuit boards when the device is moved from a cold environment to a warm one. In these situations, always wait until the device warms up to room temperature and is completely dry before turning it on. The acclimatization period should take about 2 hours.

### **Ambient temperature**

The limits of the ambient temperature cannot be strictly specified because they depend on many factors of the specific application and environment, such as air flow/convection, heat radiation balance in the environment, contamination of the housing / contact with media, mounting structure, system configuration, connected cables, operating mode, etc. This is taken into account by specifying the operating temperature instead. Furthermore, it is not possible to predict any sharp limits for electronic components. Basically, reliability decreases when operating under extreme conditions (forced ageing). The operating temperature data represent the extreme limits at which the function of all components can still be guaranteed.

# <span id="page-13-0"></span>**3.3 Notes on connecting**

# **3.3.1 Precautions for operation**

Certain ground rules for operating the system, aside from reasonable safety measures, must be observed to prevent danger to the user, third parties, the device itself and the measurement object. These are the use of the system in conformity to its design, and the refraining from altering the system, since possible later users may not be properly informed and may ill-advisedly rely on the precision and safety promised by the manufacturer.

# **Note**

If you determine that the device cannot be operated in a non-dangerous manner, then the device is to be immediately taken out of operation and protected from unintentional use. Taking this action is justified under any of the following conditions:

- I. the device is visibly damaged,
- II. loose parts can be heard within the device,
- III. the device does not work
- IV. the device has been stored for a long period of time under unfavorable conditions (e.g. outdoors or in high-humidity environments).
- 1. Observe the data in the manual chapter "Technical Specifications", to prevent damage to the unit through inappropriate signal connection.
- 2. Note when designing your experiments that all input and output leads must be provided with shielding which is connected to the ground ("CHASSIS") at one end in order to ensure high resistance to interference and noisy transmission.
- 3. Unused, open channels (having no defined signal) should not be configured with sensitive input ranges since otherwise the measurement data could be affected. Configure unused channels with a broad input range or short them out. The same applies to channels not configured as active.
- 4. If you are using a removable storage media, observe the notes in the imc software manual. Particular care should be taken to comply with the storage device's max. ambient temperature limitation.
- 5. Avoid prolonged exposure of the device to sunlight.

Due to their function, the imc ARGUS*fit* modules, just like the CANSAS*fit* modules, are open at the connection points (module connectors). This is not a problem when used in a controlled, dry environment. In order to protect a module (or even a group connected in series) against foreign objects and moisture, please carry out the following measure:

**Attach covers over the module connectors** on the upper and lower sides.

Two covers per module are fixed at the left side of the module (*parking position*).

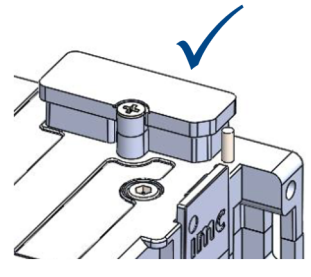

*module connector protected with covering cap*

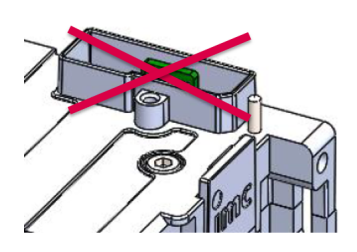

*module connector not protected*

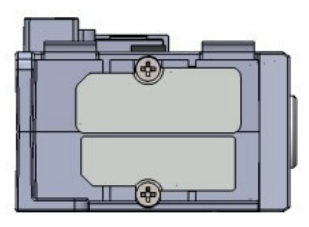

*Fig. 1: parking position of covering caps*

# **3.3.2 Click mechanism**

imc ARGUS*fit*(ARGFT) modules and imc CANSAS*fit*(CANFT) modules can be mechanically and electrically connected by a click-lock, without tools and without additional connecting cables.

The CANFT Module are connected to the system **on the left side of the ARGFT base unit**, see Fig. 2.

ARGFT base unit ARGFT modules are connected to the system **on the right side of the ARGFT base unit**. Further rules, see <u>Fiber converter</u> នៅ and <u>[UPS](#page-18-0) ស</u>

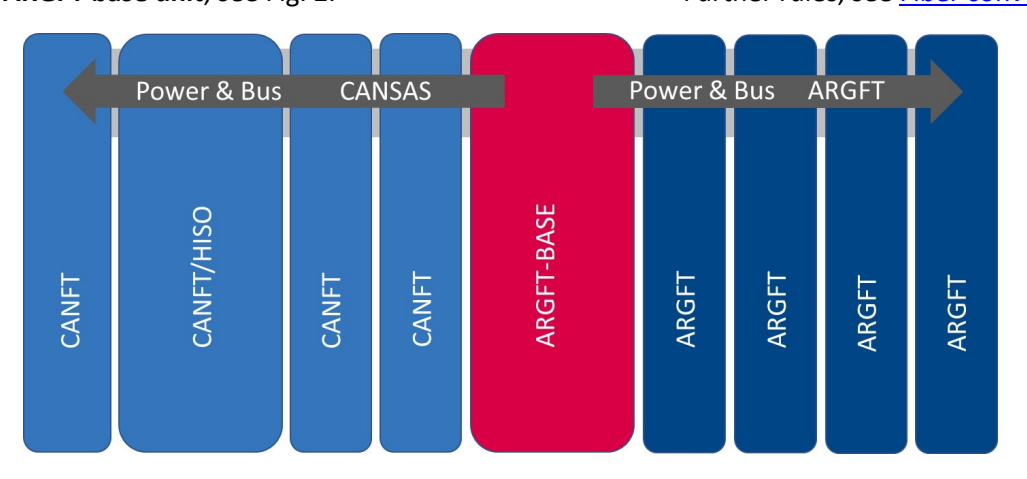

*Fig. 2: Order of possible Click connections*

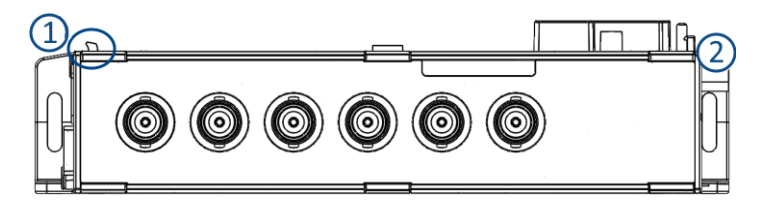

*Fig. 3: Locking tongue & locking latch*

#### **Stacking the modules**

- 1. Hook tongues into the grooves, see Fig. 3 Position (1) "*tongue*".
- 2. Press modules together

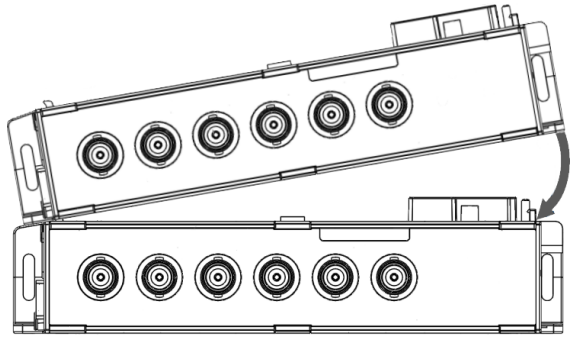

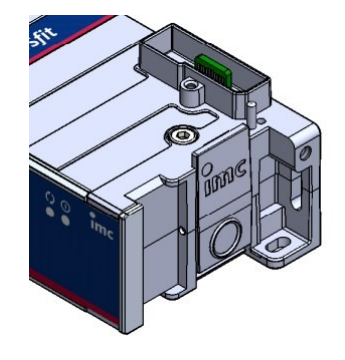

*Fig. 4: locking latch*

3. To finish mechanical connection, press on the imc Logo (2) on the locking latch. You will hear a click. Now the modules are mechanically locked and electrically connected.

#### **Removing modules from the stack**

- 1. Press the circle on the locking latch, see Fig. 4. You will hear a click.
- 2. Pull tongues, see Fig. 3 position  $(1)$  out of the grooves.

# <span id="page-15-0"></span>**3.3.3 Power supply**

An imc ARGUS*fit* system can be operated with a DC supply voltage that is fed to the overall system via a socket compatible with LEMO.EGE.0B.302 on the base unit ("POWER").

The permissible supply voltage range is 10 to 50 V DC (ultra-wide range). For the AC/DC adapter ("desktop power supply") supplied with the base unit, the specified AC voltage range on the input side is 110 V.. 240 V 50/60 Hz. With regard to EN 61326-1 and EN 61010-1, the DC supply inputs are not specified for connection to a DC mains supply.

Connecting a DC supply source such as a car battery is also fundamentally possible. Please note when making such a connection:

- · Grounding of the imc ARGUS*fit* system must be provided. If the supply voltage source has a ground reference (ground connection to the (-)terminal, then the device is automatically grounded via the (-) terminal. The supplied power adaptor is prepared in this way.
- The supply line must be of low impedance via a cable with a sufficient cross-section. Any (interference suppression) filters (interference suppression) filters in the supply circuit should not contain series inductances greater than 1 mH. should be present. Otherwise, an additional parallel capacitor is necessary.

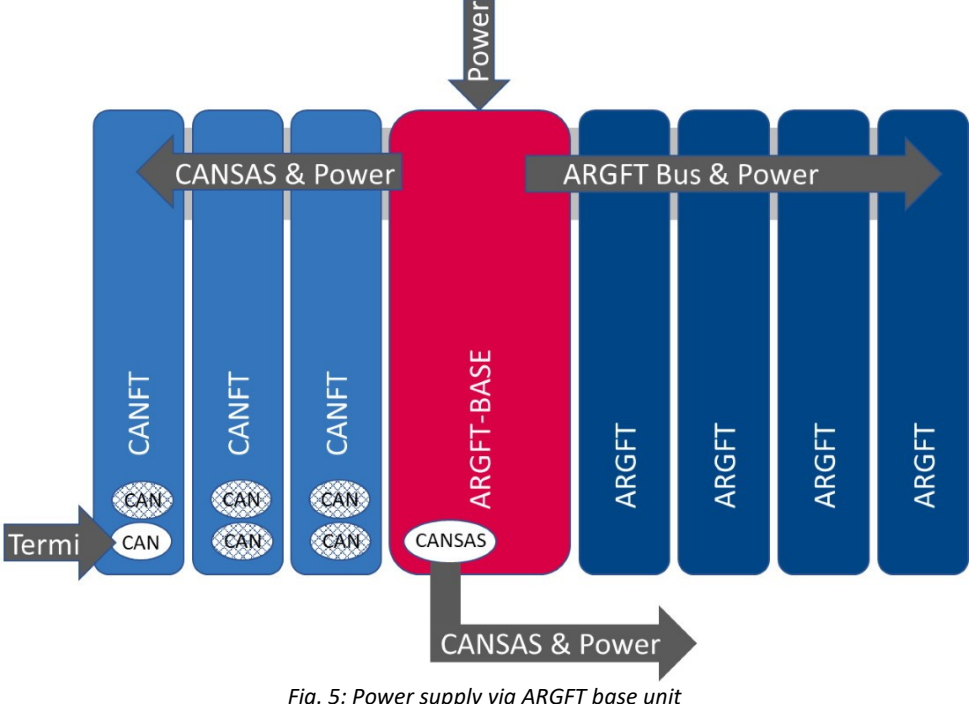

*Fig. 5: Power supply via ARGFT base unit*

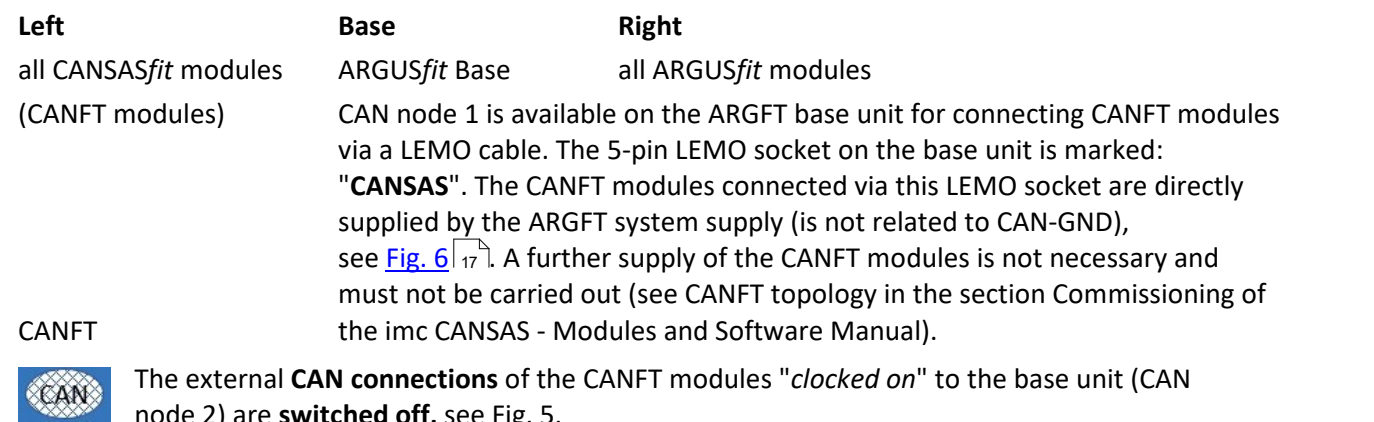

node 2) are **switched off,** see Fig. 5.

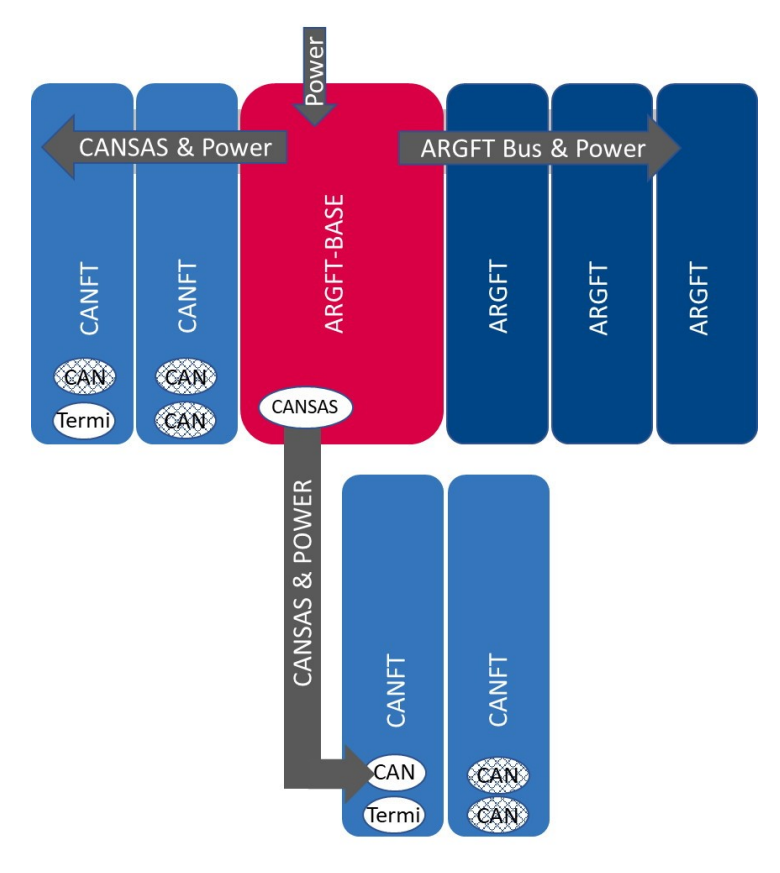

*Fig. 6: Power supply of ARGFT and CANFT*

### <span id="page-16-0"></span>**Notes**

· Termi:

The CAN terminator 120 Ω, LEMO.0B plug (ACC/CANFT-TERMI, 13500242) must only be connected to the CANFT module block, which is connected to the base unit (CANSAS) via a LEMO cable, see Fig. 6. The CANFT modules directly coupled to the ARGFT base unit are automatically terminated via ARGFT and do not require a termi.

- Note that the operating temperature of the power supply adaptor is designed for 0 °C to 40 °C. This also applies if your unit should be suitable for an extended temperature range.
- When connecting the power supply, please note that the supply line must be of low impedance via a cable with a sufficient cross-section. Any additional (interference suppression) filters connected in the supply circuit should not contain series inductances greater than 1 mH. Otherwise, an additional parallel capacitor is necessary.

### References

- Technical details concerning ARGFT power supply, see **[chapter "Technical Specs"](#page-56-0)**  $\boxed{s}$  and you can find the pin configuration in [chapter "Power"](#page-71-0) 72
- For an application with the Fiber converter, see [chapter "Fiber converter"](#page-17-0)  $\sqrt{18}$ .
- For an application with the Power supply (UPS-NiMH) module, see [chapter "UPS-NiMH"](#page-18-0) . 19

# <span id="page-17-0"></span>**3.3.4 Fiber Converter**

The Fiber Converter is a clickable module for the modular imc ARGUS*fit* system. It allows decentralized distributed system topologies.

The module converts the internal high-speed ARGUS system bus, which connects the ARGUS measurement amplifier and interface modules via the click connector, to a fiber-optic data link in the sense of a media converter. Thus, the click connection can be extended to a spatially distributed arrangement of the entire ARGUS system by a pair of converters (master/slave) and a fiber optic cable.

The remote module block uses a joint power supply at is fed into the slave converter module.

### **Fiber converter application**

One fiber converter each is clicked onto the right (master) or left (slave) side of an imc ARGUS*fit* module block. The converters have a uniform design and recognize their master/slave function automatically:

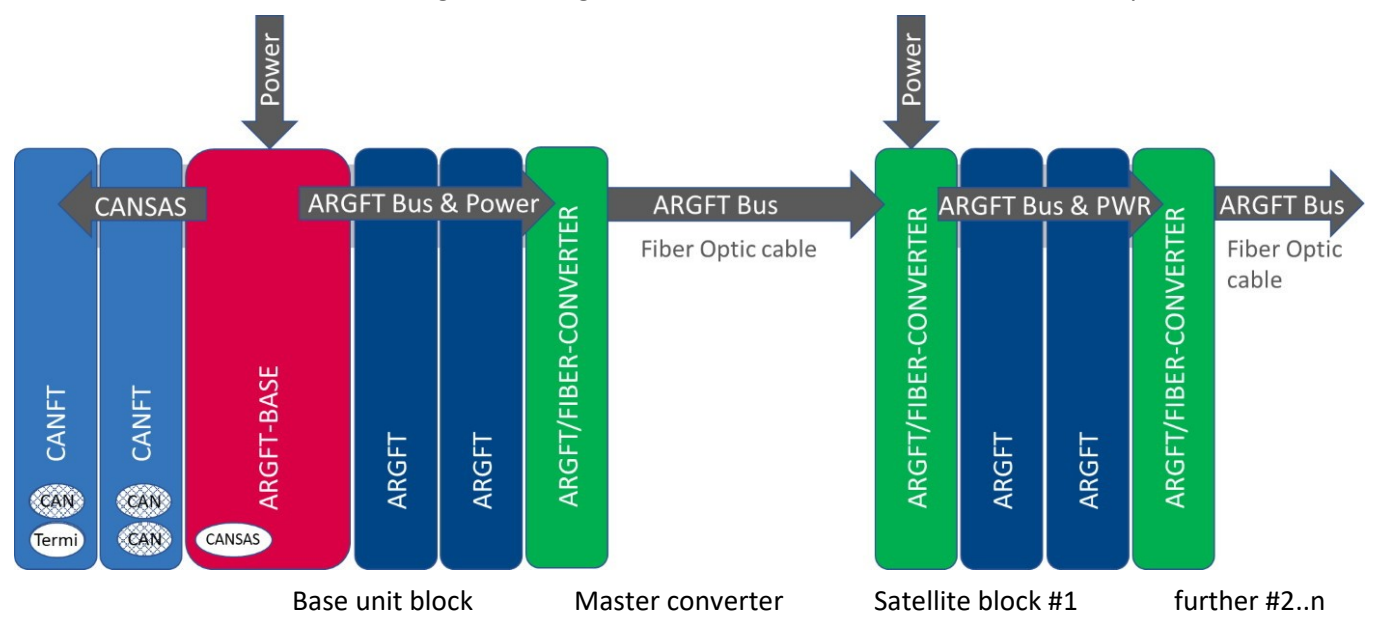

The voltage supply of the base block is realized via the supply socket of the base unit. The power supply of the satellite block (ARGFT module block #1) and possibly further module blocks #2..n is realized via the supply socket of the slave fiber converters clicked onto these module blocks. For this purpose, a DC supply voltage or an AC/DC mains adapter must be connected to the LEMO.0B (2-pin) "POWER" socket of the converter (optional accessory). For these module blocks #2..n, the same specified AC voltage range applies on the input side, as well as the note regarding EN 61326-1 and EN 61010-1 as for the base unit in chapter "<u>Power supply</u> | 16]".

If the slave fiber converter detects no signal activity via the connected fiber cable, it deactivates the power supply of the clicked modules and the slave fiber converter is in sleep mode with reduced power consumption. If signal activity is detected, the power supply for the clicked modules is switched on. Thus, switching off the base unit always leads to switching off the satellite module blocks as well, and the slave fiber converters are put into sleep mode.

### Reference

Technical specs for the Fiber Converter, see chapter ["Technical Specs"](#page-67-0) . 68 LED functionalities of the Fiber Converter, see section <u>"Status- & Power LED"</u> | ® - .

# <span id="page-18-0"></span>**3.3.5 UPS-NiMH**

### **Powering on/off**

The supply module (ARGFT/UPS-NIMH) switches on when

- · the module's own pushbutton is pressed and an external supply is applied via the "POWER IN" socket at the
- same time.<br>• a pushbutton connected to the module's own "REMOTE" socket is pressed and at the same time an external supply is applied via the "POWER IN" socket.
- a switch connected to the module's own "REMOTE" socket is closed and an external supply via the "POWER IN" socket is applied at the same time.

An imc ARGUS*fit*-BASE connected to the power supply module receives a shutdown command via the plugged "REMOTE" accessory cable during operation or the power supply module switches off without an imc ARGUS*fit*- BASE connected when / if

- the module's own button is pressed.<br>• a button connected to the module's own r
- a button connected to the module's own remote socket is pressed.
- a switch connected to the module's own remote socket is opened.
- *if* an overload case occurs (for details see <u>section "Output power"</u>|නী and <u>section "Output-side overcurrent</u>  $protection" | 20$  $protection" | 20$ ).<br>• *if the LIBS buffor durat*
- *if* the UPS buffer duration has expired or the battery is completely discharged in battery mode.

The supply module switches off with the imc ARGUS*fit*-BASE connected if

- the imc ARGUS*fit*-BASE, after being active, has been shut down and has switched itself off.<br>• the ims ARGUS*fit* RASE has still not switched itself off 20 seconds after a shutdown command (e)
- the imc ARGUS*fit*-BASE has still not switched itself off 20 seconds after a shutdown command (error case with the imc ARGUS*fit*-BASE).

If the power supply module does not respond to all attempts to switch it off, it can be switched off by pressing the module's button for at least 4 seconds. This prevents damage to the batteries due to deep discharge.

### Reference

For the power supply module, the same specified voltage range applies on the input side, as well as the note regarding EN 61326-1 and EN 61010-1 as for the base unit in chapter "<u>Power supply</u> | 16<sup>9</sup>".

### **Remote socket**

The supply module has a "REMOTE" socket for switching the supply module on and off and a "REMOTE OUT" socket for switching an imc ARGUS*fit* base unit on and off.

The <u>assignment of the "REMOTE" socket</u>| 72 is identical to the assignment of other imc supply modules (e.g. imc CRFX/HANDLE-xxx). A static switch (between pin 1 and pin 2) or a push button (between pin 3 and pin 4) can be connected for switching on and off.

A jumper between GND (pin 1/3/5) and -MUTE (pin 6) can be used to mute the internal buzzer of the supply module for buffer operation.

In order for the supply module to switch the imc ARGUS*fit*-BASE on and off, the corresponding accessory cable must be connected between "REMOTE OUT" and the "REMOTE" socket on the imc ARGUS*fit-*BASE, see <u>Fig. 7</u> | 20 <sup>-</sup>1.

### **Output voltage for connecting the imc ARGUS***fit***-BASE and additional measuring modules.**

The supply module passes the external supply voltage unregulated to the output. In buffer mode, the internal battery voltage is regulated to approx. 12 V and applied to the output. The supply module has three "POWER OUT" sockets connected in parallel, to which the output voltage for the connected devices is applied. The available output power of the module is divided between all three connections. The assignment is identical with the "POWER IN" socket. In order for the supply module to supply the imc ARGUS*fit*-BASE, the corresponding accessory cable must be connected between "POWER OUT" and the "POWER" socket on the imc ARGUS*fit*-BASE, see [Fig. 7](#page-19-2) . 20

<span id="page-19-2"></span>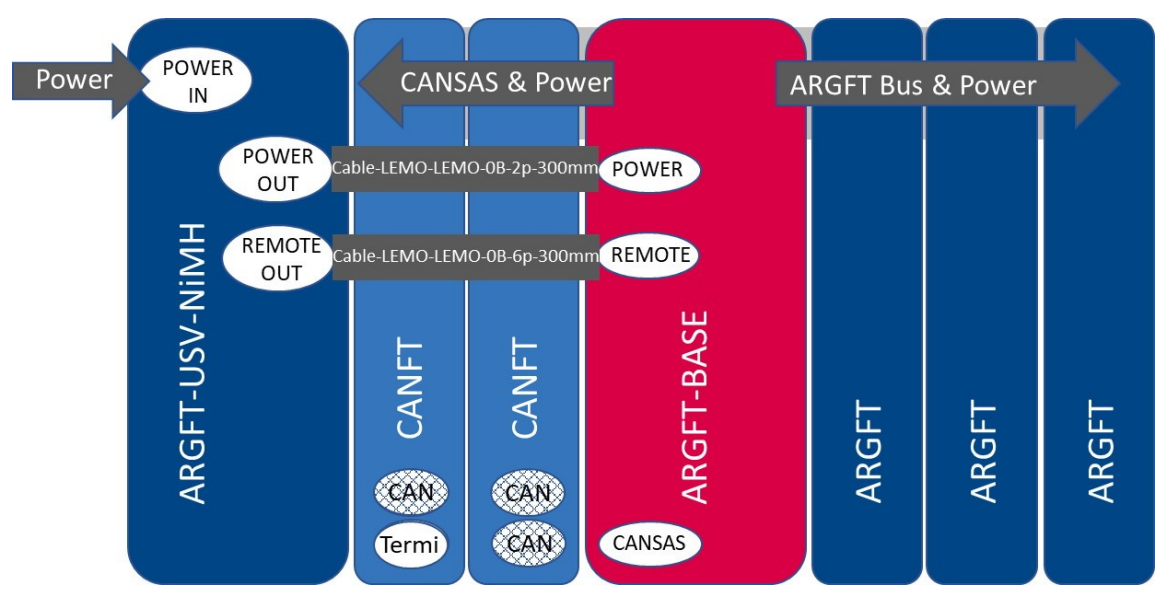

<span id="page-19-1"></span><span id="page-19-0"></span>*Fig. 7: Power supply via ARGFT/UPS-NIMH (power supply module)*

#### **Output power**

The supply module has an extended wide range input of 10..50 VDC. In this range an output power of 50 W is available. Below 10 VDC it is switched to battery operation. At low temperatures, the performance of the accumulators is limited, which means that the full output power may not be available in the buffer case. It is reduced by 1 W/K below +15 °C.

#### **Output-side overcurrent protection**

Since theoretically any number of modules could be connected to the supply module, the supply module has two independent current limiting circuits to protect the internal circuitry:

- 1. short-circuit protection (reaction time 10..30 ms)
- 2. static overload protection (reaction time approx. 1 s)

The **short-circuit protection** limits the output current to a resulting output power of typically approx. 70..85 W, depending on the output voltage. If this limit is exceeded, the output voltage is cut after approx. 10..30 ms and is only enabled again after approx. 4 seconds. If the short-circuit has not been eliminated then, another 4 seconds are waited and so on. During this "waiting" the "LIMIT" LED of the supply module flashes red every second.

The **overload protection** measures the output power every second, evaluates it and will shut down the system in case of a static overload. If the permissible static output power of 50 W is exceeded, a shutdown process is initiated after 10 seconds (after 1 second in the buffer case). The "LIMIT" LED lights up yellow at an output power > 80 % and red at an output power > 95 % of the maximum permissible static output power.

### **UPS operation**

The supply module has a UPS with NiMH batteries. During normal operation with external supply the "POWER" LED is green, during battery operation the "POWER" LED is yellow. A device buzzer is active during UPS operation if pin 1/3/5 are not bridged with pin 6 of the "REMOTE" socket. The maximum buffer duration is fixed at 30 seconds. If the buffer time has expired, the imc ARGUS*fit*-BASE is shut down if it is connected. If only conditioners are connected, the supply module is switched off immediately after the buffer time has elapsed.

A <u>[4-segment LED display](#page-20-0)</u> | 21 | with battery symbol provides information about the charging status of the UPS. Whether the NiMH batteries are outside the temperature range for charging/discharging is indicated by the color of these LEDs (too cold: blue, too warm: red).

#### **Fuse**

The supply module is protected with a non-resettable 10 A fuse at the input.

### **LED display**

The supply module is equipped with two multicolor LEDs and a 4-segment multicolor LED display, which provide information on various operating states:

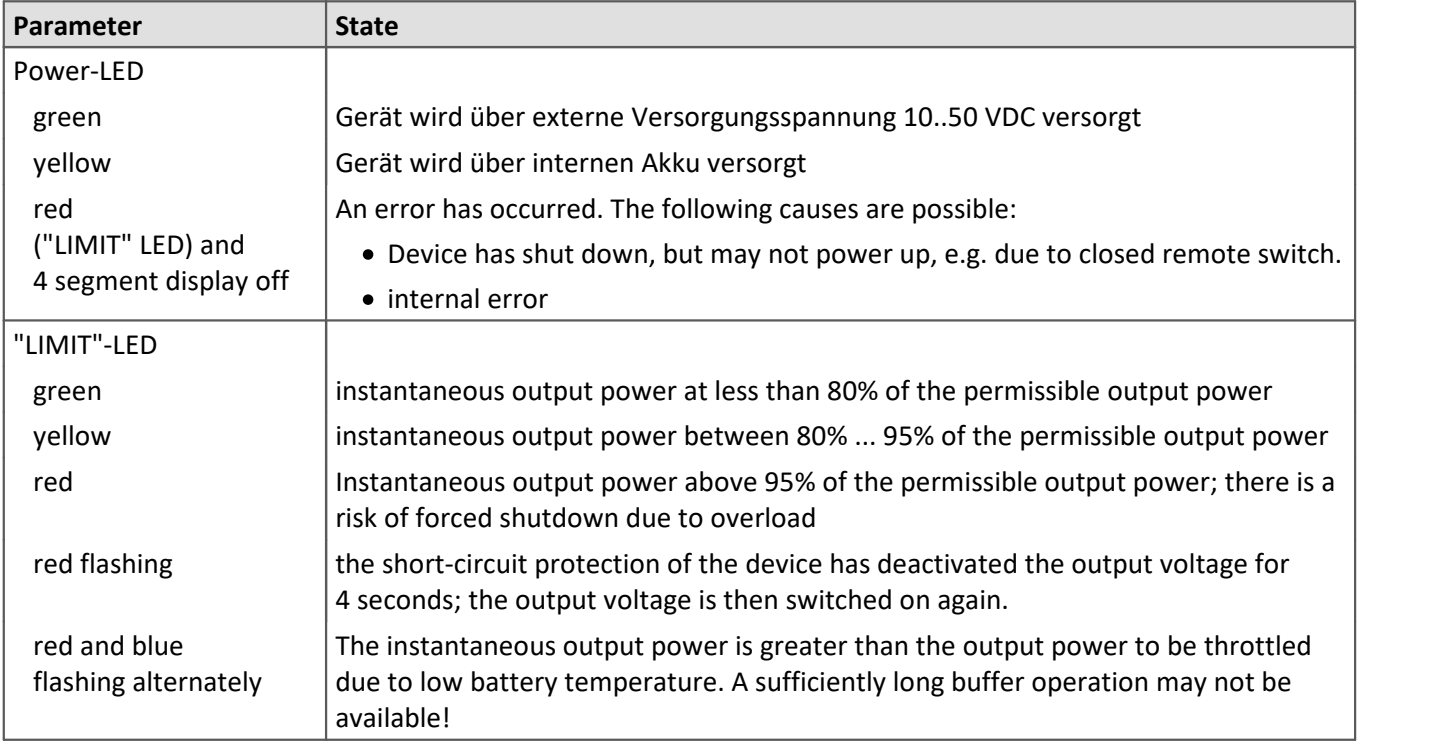

<span id="page-20-0"></span>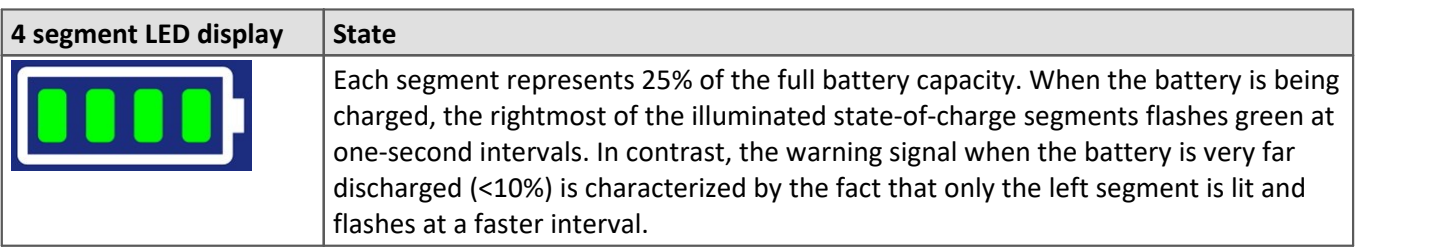

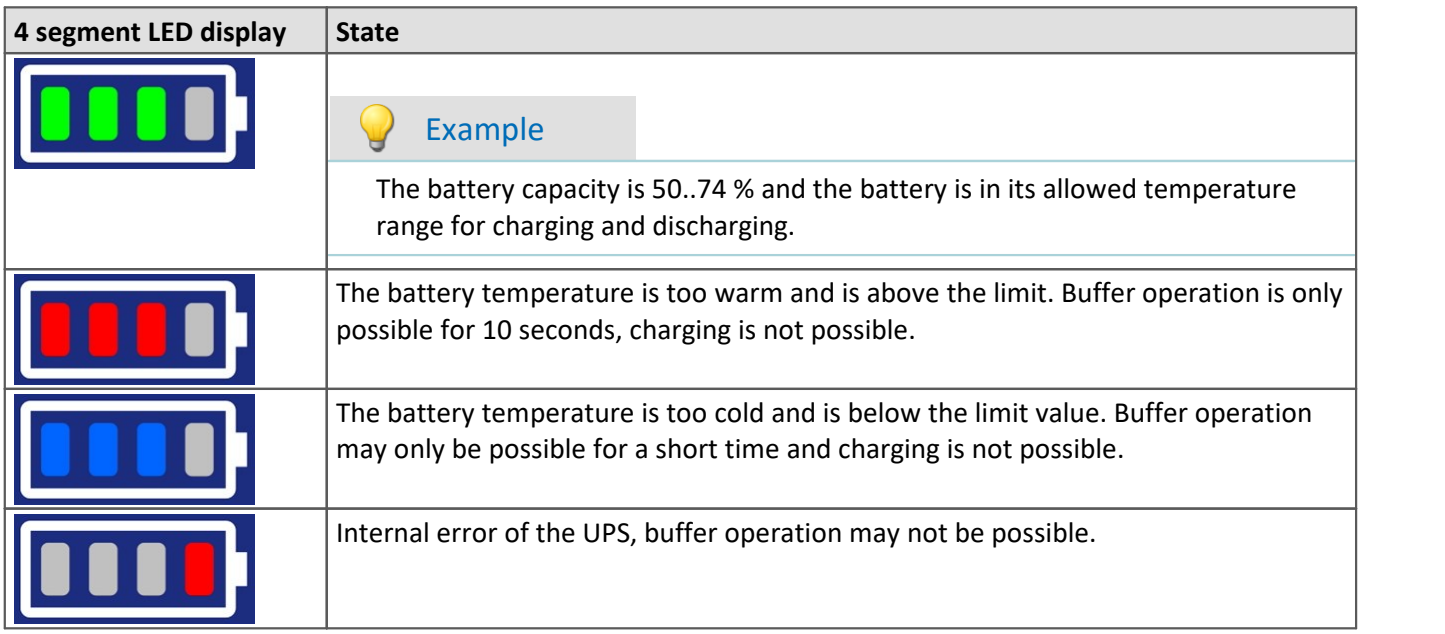

# **3.3.6 Powering on**

Press the on/off button  $\bigcup$  on the base unit for approximately 1 s.

Reference

If you use a **Fiber Converter** (ARGFT/FIBER-CONVERTER), please be sure to read [chapter "Fiber](#page-17-0) [Converter"](#page-17-0) . 18

lf you use a **supply module** (ARGFT/UPS-NIMH), please be sure to read <u>chapter "UPS NiMH"</u>| <sub>19</sub> ী.

# **3.3.7 Powering off**

The system is switched off by pressing the on/off button again (for approx. 1 s).  $\Box$ 

The unit does not switch off immediately during a measurement. First, the corresponding files on the internal hard disk are closed before the device switches off automatically. This process takes a maximum of about 10 s. It is not necessary to press the power-on button continuously during this time. If no measurement is running, the switch-off process takes approx. 1 s.

#### Reference

```
If you use a Fiber Converter (ARGFT/FIBER-CONVERTER), please be sure to read chapter "Fiber
Converter" . 
18
```
lf you use a **supply module** (ARGFT/UPS-NIMH), please be sure to read <mark>chapter "UPS NiMH"</mark>| 19ী.

# **3.3.8 Remote control of the base unit**

As an alternative to the manual on/off button on the front of the base unit, an electrically remote-controllable contact on the remote socket can be used to switch the base unit and all modules connected to the base unit on and off.

### Reference

Pin configuration of the LEMO socket, see [chapter "Remote"](#page-71-1) 72

lf you use a **supply module** (ARGFT/UPS-NIMH), please be sure to read <u>chapter "UPS-NiMH"</u>| <sub>19</sub>ী.

# **3.3.9 Internal data carrier**

This chapter describes details of the internal data carriers and how to operate them.

For saving measured data, some devices support an internal storage medium. Depending on the device type, this storage medium could be a removable drive (see "<u>[Device overview](#page-33-0)</u> | अो").

# **Note**

The functional capabilities depend on both the model and production date. A list of all device types and their distinctive properties is presented in a list in in the "<u>[Device Overview](#page-33-0)</u> | अे".

## **Swapping the Storage Medium**

Pressing the button signalizes to the system that you intend to remove the storage medium. Once this is done, the device stops access to the storage medium. If you were to remove the drive without prior announcement, it could produce defective clusters. And if you were to remove the storage medium while a measurement is running, the waveforms would be incomplete! Therefore, always proceed as follows when swapping the storage medium:

- 1. Press the button.
- 2. Once the LED blinks, remove the storage medium.
- 3. Insert the new data carrier. Devices indicate by a short flash that the new drive has been successfully recognized.

### **Errors in accessing the Storage Medium**

Errors can have the following causes, among others:

- The data rate is too high, the storage medium can't keep up and data overflow results.<br>• The storage medium is full
- The storage medium is full.

The device signalizes any error by flashing this LED. Its further responses depend on whether or not the device is connected to the PC.

- · If no PC is connected, for instance in cases involving automatic self-start capability, the **button lights continuously**. At the end of an experiment, always check for this if measurements are taken without PC
- aid. · If the PC is connected to the ARGFT base unit, imc STUDIO documents the error with an **message in the Logbook** and switches the LED off. Any one-time data overflow only shows up in the Logbook, since the LED is reset afterward's . If data overflow occurs repeatedly, The LED is activated again, the PC records the message again, and as a result the LED **blinks intermittently**.

### **Hot-Plug (Exchanging the Storage Medium during a measurement)**

It's possible to exchange the storage medium during a running measurement. This makes it possible to carry out a measurement without a PC practically without any limitations. It is only necessary to check the amount of memory available using imc Online FAMOS. To do this, use the function **DiskFreeSpace** belonging to the group "*System*". You can set an LED, for instance, or a digital output or a beeper to be activated when less than the minimum amount remains. One convenient solution would be to have a readout of the remaining space outputted by a display variable, which would indicate by a display on the device how the remaining memory decreases.

While swapping the storage medium during a running measurement, the data are stored in the measurement device's internal memory. If you complete the process within the specified RAM buffer duration, this is certain to work without any loss of data (see Chapter "*RAM buffer time*"). Note that not only the time for the swap must be buffered, but that the buffered data must also be transferred to the new disk once the swap has been completed.

#### **Swapping the storage medium**

- 1. **IMPORTANT!**Before removing the storage medium from the measurement device, first announce the procedure to the system by pushing the button, in order to avoid data loss and damage to the storage medium. The LED will **shine continuously** in green.
- 2. Once the device is ready for removal of the storage medium, the LED **blinks**. 3. Remove the already full storage medium.
- 
- 4. No announcement is necessary for inserting a storage medium.

### **3.3.9.1 Memory volumes**

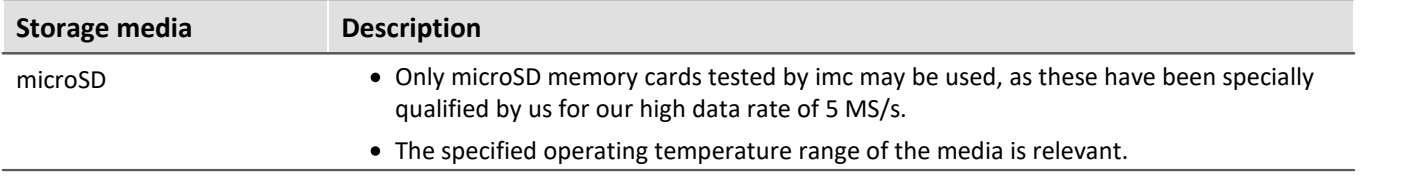

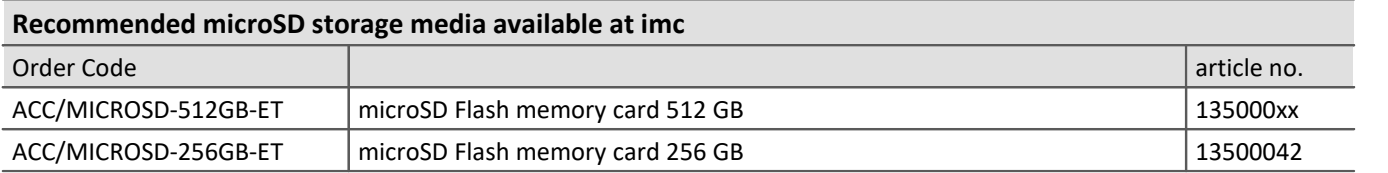

## **3.3.9.2 Data transfer**

### **a) Retrieving data with the PC connected**

Normal procedure. This is the fastest method for small data volumes.

- Using the Explorer, copy the data from the internal storage medium.
- Erase the contents of the storage medium.

### **b) Retrieving data via modem**

Remote data retrieval. Can take a long time if the data volume is correspondingly large.

· Like a) only connected via modem

### **c) Copying storage medium via the card reader of a PC**

Suitable for large data volumes due to the high-speed transfer.

- 1. Insert storage medium into the PC-slot.
- 2. Use Microsoft Explorer to copy the storage medium's data.
- 3. Erase the contents of the storage medium.
- 4. Insert storage medium back into the imc device.

### **A** Warning

- Do **not use force** to insert or remove the device storage medium.
- During a **running measurement** having a high sampling rate, you should **never** try to **access the storage medium in the device** using the Windows Explorer shell. Otherwise, this additional burden could cause a data overflow.

#### Q) **Note**

A tip on **interval saving**: Supposing the system's power supply suffers an outage during a measurement, it would not be possible to guarantee that the data file on the storage medium is terminated properly. This may lead to a failure to record the last measurement taken. Saving at intervals is a way to reduce this risk (see chapter "*Saving Interval*").

### **3.3.9.3 Access via Windows Explorer**

The menu item "*Data (Device)*" ( $\Box$ ) causes the Windows-Explorer to start while indicating the device selected.

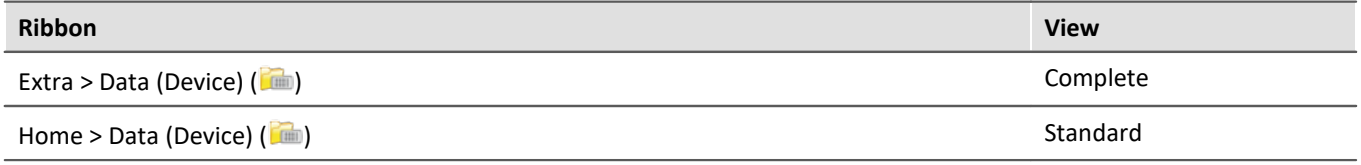

### **For devices of the firmware group imc DEVICEcore - Devices of [groups B10](#page-33-1)**  $\vert$  **and up:**

Using this menu item, a separate Windows-Explorer is opened for each device, providing direct access to the internal memory.

For the purpose of accessing the tool, it is necessary to log in. The factory default settings are:

- · User: "*imc*"
- · Password: device serial number

#### **Manual entry**

The device is called by reference to either its IP address or its internal name. The device's name is constructed as follows: "*imcDev*" + SerialNumber; e.g.

\\imcDev4120110 \\10.0.12.70

# **3.3.10 LED display ARGFT-BASE**

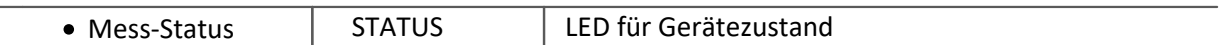

Quittierung des microSD Auswurf: durch die Status-LED

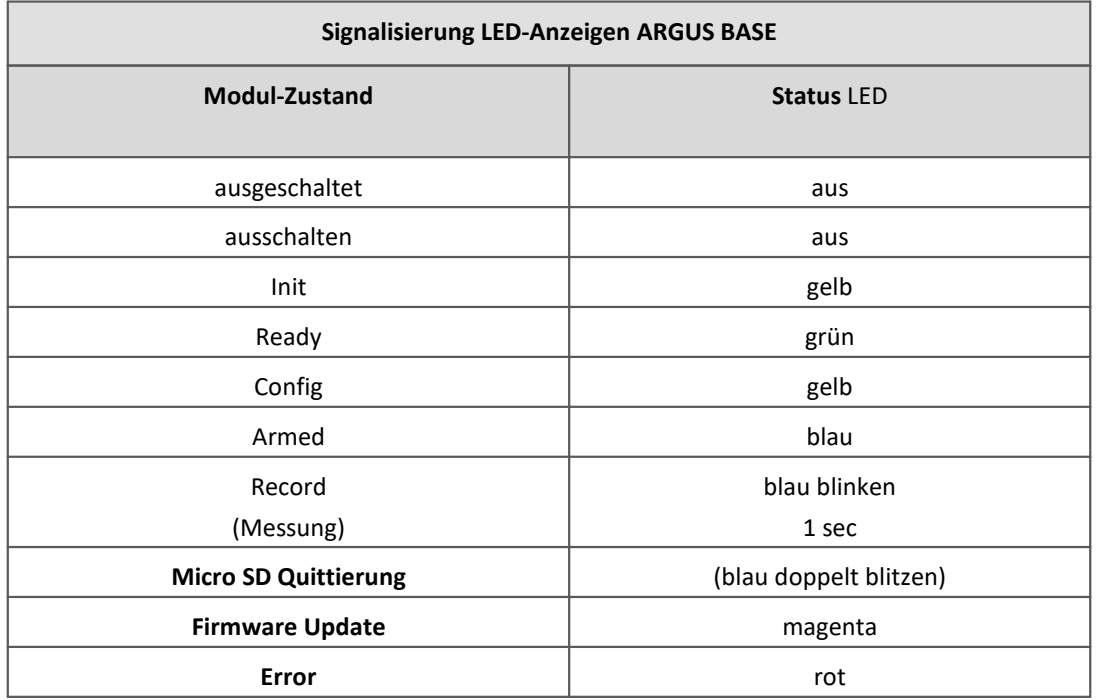

# <span id="page-27-0"></span>**4 Maintenance and servicing**

# **4.1 Maintenance and servicing**

No special maintenance measures are required. Corrective repair work may only be performed at factory by imc Test & Measurement GmbH.

There are a number of important device characteristics which should be subjected to precise checking at regular intervals. We recommend annual calibration. Our calibration procedure includes calibration of inputs (checking of actual values of parameters; deviations beyond tolerance levels will be reported), a complete systemcheckup, newly performed adjustments and subsequent calibration (the complete protocol set with measurement values is available at an extra charge). Consult our Hotline for the price for system calibration according to DIN EN ISO 9001.

For questions by telephone, please be prepared to provide your device's serial number and have your imc installation software, as well as this manual, at hand; thanks! The serial number, necessary power supply, interface type and software version included can be determined from the plaque on the side of the device.

#### Note Ţ

The specified maximum errors are valid for 1 year following delivery of the device under normal operating conditions (observe operating temperature).

# <span id="page-27-1"></span>**4.2 Cleaning**

Disconnect the device from all circuits before cleaning. Only qualified service technicians are permitted to clean the housing interior.

Do not use abrasive materials or solutions which are harmful to plastics. Use a dry cloth to clean the housing. If the housing is particularly dirty, use a cloth which has been slightly moistened in a cleaning solution and then carefully wrung out. To clean the slits use a small soft dry brush.

Do not allow liquids to enter the housing interior.

# <span id="page-27-2"></span>**4.3 Storage**

As a rule, the measurement device must be stored in a temperature range of -40°C to +85°C.

# <span id="page-27-3"></span>**4.4 Transport**

When transporting, always use the original packaging or a appropriate packaging which protects the device against knocks and impacts. If transport damages occur, please be sure to contact the imc Customer Support. Damage arising from transporting is not covered in the manufacturer's guarantee. Possible damage due to condensation can be limited by wrapping the device in plastic sheeting.

# <span id="page-28-0"></span>**5 Start of operation Software / Firmware**

# **5.1 Installation - Software**

The associated measurement engineering software imc STUDIO, the configuration and operating interface for all imc instruments, provides the devices with exceedingly versatile functionality. It achieves comprehensive total solutions for everything from laboratory tests through mobile data logger application all the way to complete industrial test stations.

Use of the software requires a license, subject to the purchase order and configuration (see e.g. imc STUDIO manual product configuration / license).

In order to be able to install or uninstall imc STUDIO products, you must be registered with a user account possessing administrator rights to the PC. This applies to the overwhelming majority of all installations of Windows. However, if you are only logged on to your PC without administrator rights, log off and log back on with an administrator user account. If you do not possess an administrator user account, you will need the support or your system administrator or IT department.

You will find a detailed description to the installation of the software in the adequate manual or getting started.

# **5.1.1 System requirements**

The minimum requirements of the PC, the recommended configuration for the PC, the supported operating system are mentioned in the data sheets and the imc STUDIO manual.

# <span id="page-28-1"></span>**5.2 Connect the device**

There are multiple ways to **connect the imc measurement devices with the PC**. In most cases, the **connection** uia LAN (local area network, Ethernet) is implemented. See chapter "<u>Connecting via LAN in three steps</u> | 30]" for the **quickest way to connect** PC and measurement device.

But there are also other connection types:

- · WLAN
- · LTE, 4G, etc. (via appropriate routers)

These are described in a separate chapter in the software manual: "*Special options for connecting to the device*".

The devices use the **TCP/IP protocol** exclusively. With this protocol, some settings and adaptations for your local network may be necessary. For this purpose, the support of your network administrator may be necessary.

## **Recommended network configuration**

Please use up-to-date, high-performance network equipment in order to achieve the maximum transfer bandwidth. This particularly means 100BASE-T (Fast Ethernet 100 MBit/s) or 1000BASE-T (GBit Ethernet). GBit Ethernet network equipment (switch) is backwards compatible, so that it can even be used to operate such imc devices which only support 100 MBit Fast Ethernet, but not also GBit Ethernet (such as CRXT or CRFX-2000GP).

The cable length between the switch and a PC or a device should be less 100 m. Use a shielded cable. If the length of 100 m is exceeded, then you have to insert another switch.

If the system is being integrated into an existing network, you must ensure that the minimum data rate can be guaranteed. Under some circumstances, this may require using switches to subdivide the network into separate segments in order to govern the data traffic in a targeted way and thus optimize the data rate.

In very demanding applications, you might consider grouping multiple GBit Ethernet devices via even higherperformance sections lines of the network (e.g. via 5 GBit Ethernet) and to connect these groups to NAS-components, for instance, via these lines.

When such imc devices are included which use network-based PTP-synchronization (e.g. CRXT or CRFX-2000GP), then it is necessary to use network switches which fully support this protocol on the hardware side. Appropriate network components are also available as imc accessories (e.g. CRFX/NET-SWITCH-5) and are then electrically and mechanically fully compatible with the imc systems.

# <span id="page-29-0"></span>**5.3 Connecting via LAN in three steps**

The most common case is described below: the PC and the device are connected via cable or network switch. The device's IP address must be set in the PC's address range. Subsequently, the device can be connected with the PC. If a connection has ever been established previously, the software recognizes the device's hardware configuration. In that case, experiment configurations can be prepared without any connection to the device.

### **Step 1: Connecting the measurement device**

#### **To connect via LAN there are two options:**

- 1. The measurement device is connected to an **existing network**, e.g. via network switch. Only with a switch is it possible to run multiple devices.
- 2. The measurement device is connected directly to a network adapter on the PC (**point-to-point**).

In a LAN, the first case is typically implemented. Modern PCs and network switches are usually equipped with Auto-MDI(X) automatic crossover recognition, so that it is not necessary to distinguish between crossed and uncrossed connection cables. Thus both cable types can be used.

## **Step 2: IP-configuration**

Start device. Open the dialog for configuring the device IP address by clicking on the button "*Device interfaces*" ( ).

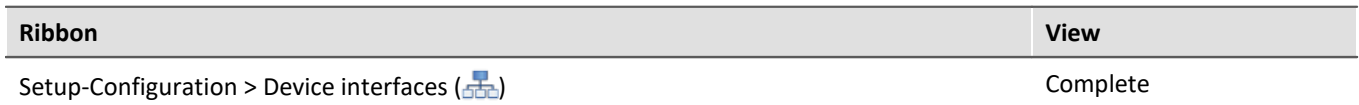

If this **button** is **not present** in the view, it is also possible to open the dialog after a device search if it failed to find any new devices. Subsequently, a prompt appears asking whether to search for devices with an inappropriately configured network interface. Close this message box by clicking "*Yes*".

Once the dialog starts, the system automatically searches for all devices in the network. In the tree diagram, all available devices are indicated. If the device appears among the group "*Currently not reachable*" ①, it is necessary to modify the device's LAN-settings. If the device appears among the group "*Ready for measurement*" ②, you can leave the settings as they are or review them.

If there is any IP-conflict, devices affected will not be listed.

Select the device for making modifications  $(3)$ .

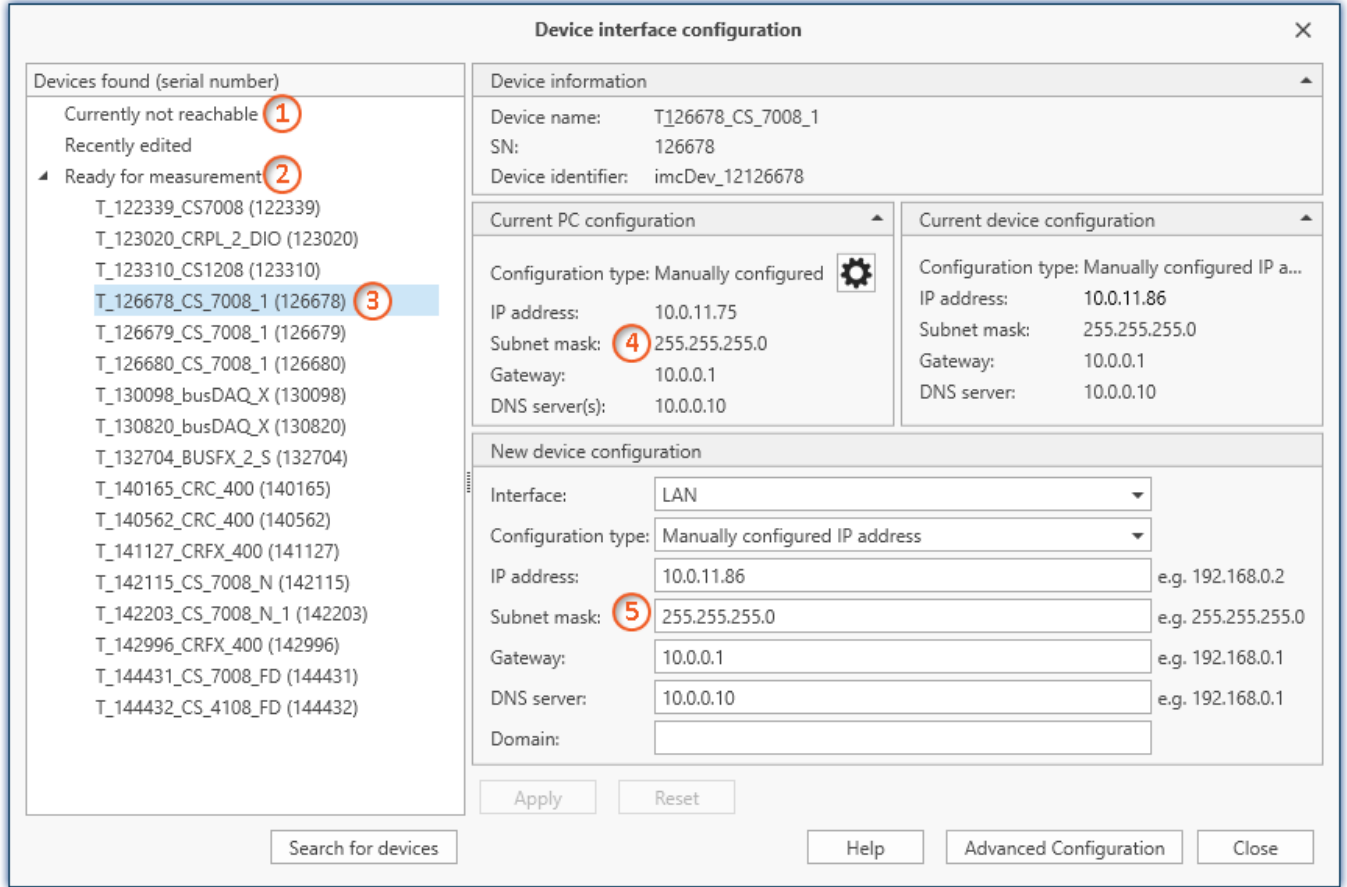

*Display of measurement devices found and of the IP address*

Set the **IP address manually** if you are not using DHCP. The device's IP address (5) must match with the PC's address  $\overline{4}$ . To conform to the network mask, only the device portion may be different (see example).

### Example

In the example shown, the fixed IP 10.0.11.75 with subnet mask 255.255.255.0 is selected for the PC. For measurement devices, any numbers would be suitable which begin with 10.0.11. and then do not contain 0, 75, or 255. The 0 and the 255 should not be used, if possible, due to their special significance. The 75 is the computer's number.

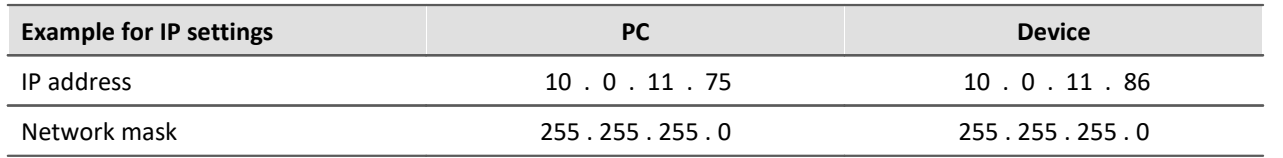

If the configuration type: "*DHCP*" is used, **the IP address is obtained automatically** from the DHCP-server. If it is **impossible to obtain any setting values** via DHCP, the **alternative values are used**. These could lead to errors in the connection (different networks, same IP addresses, etc.).

If there is a **direct connection** between the device and the PC by a cable, then **DHCP should not be used**.

In order to apply the changes, click on the button "*Apply*". Wait for the device to restart and then close the dialog.

### **Step 3: Integrating a device into an experiment**

Now you are ready to add the device to the device experiment. If your device is unknown to the system, first perform the "*device search*".

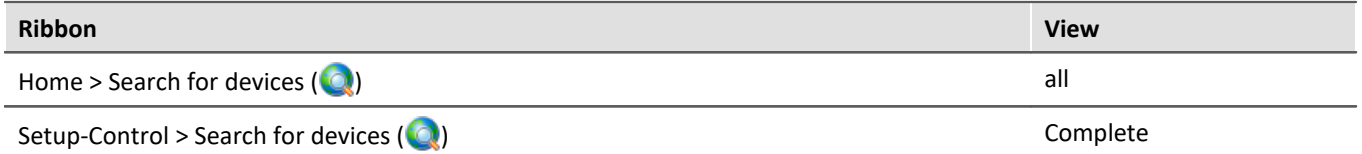

Select the desired device: Once you click in the checkbox "*Selected*" for the desired device, it is ready to use in the experiment.

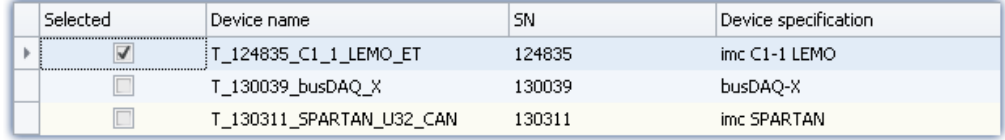

You can also select multiple devices for your experiment.

Now the device is "*known*". After the next program start it is available for selection. For further information, see the documentation on the component "*Setup*".

# <span id="page-31-0"></span>**5.4 Firmware update**

Every software version comes with matching firmware for the hardware. The software only works with devices having the right firmware.

Once the program connects up with the unit, the device's firmware is checked. If the software version doesn't match the device's firmware version, you are asked if you want to perform a firmware-update.

## **Note**

The firmware update is only required if the software was obtained as an update. If you obtained your hardware equipment together with the software, no firmware update is necessary.

Warning Do not interrupt the firmware update!

#### **Be absolutely certain to observe the following:**

- 1. Under no circumstances should the device or its power supply be deactivated during the firmware update!
- 2. The network connection may not be interrupted. Use a cable connection, not WLAN!

Upon the connection/preparation, the versions are compared. If they do not match, the next dialog notifies you about this, and indicates both which version is being used and which version is required.

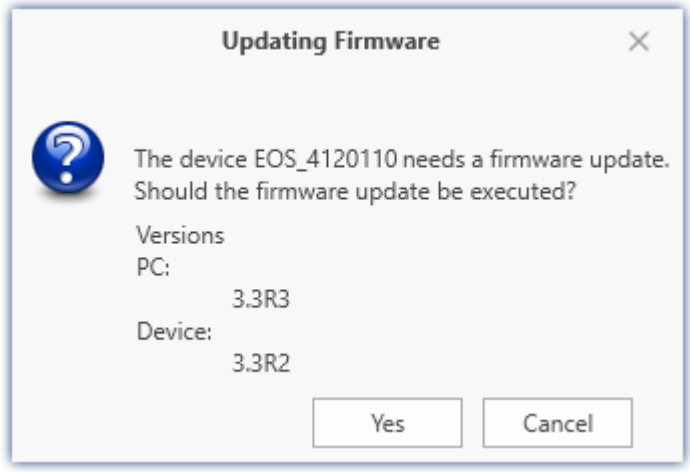

When you click "*Yes*", the firmware update starts. The duration of the update depends on the amount of amplifiers (can last up to several minutes). You will be informed on the progress.

The system notifies you when the firmware update has been completed successfully. Close the dialog. Subsequently the device can be used with the device software.

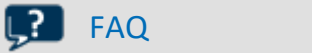

#### **What to do in case of an error occurring in a firmware update?**

**Answer:**When a firmware update fails to run correctly, the last active firmware is restored. The device remains operational by means of the previous installed firmware. Repeat the procedure, and if the repeat procedure also fails, please contact the imc-Hotline.

#### **What is an optional update?**

**Antwort:**In some cases, a firmware update is not mandatory. In such cases, the update is available to you as "*optional*". However, we still recommend performing the update, since every update not only implements improvements, but also fixes any bugs. Nevertheless, with the new version of imc STUDIO, you are able to work with the device running the old firmware edition, if you choose.

# <span id="page-33-0"></span>**6 Properties**

# **6.1 Device overview**

Some of the capabilities discussed in this document only pertain to certain device models. The associated device groups are indicated at the respective locations. The groups are shown in the following table.

<span id="page-33-1"></span>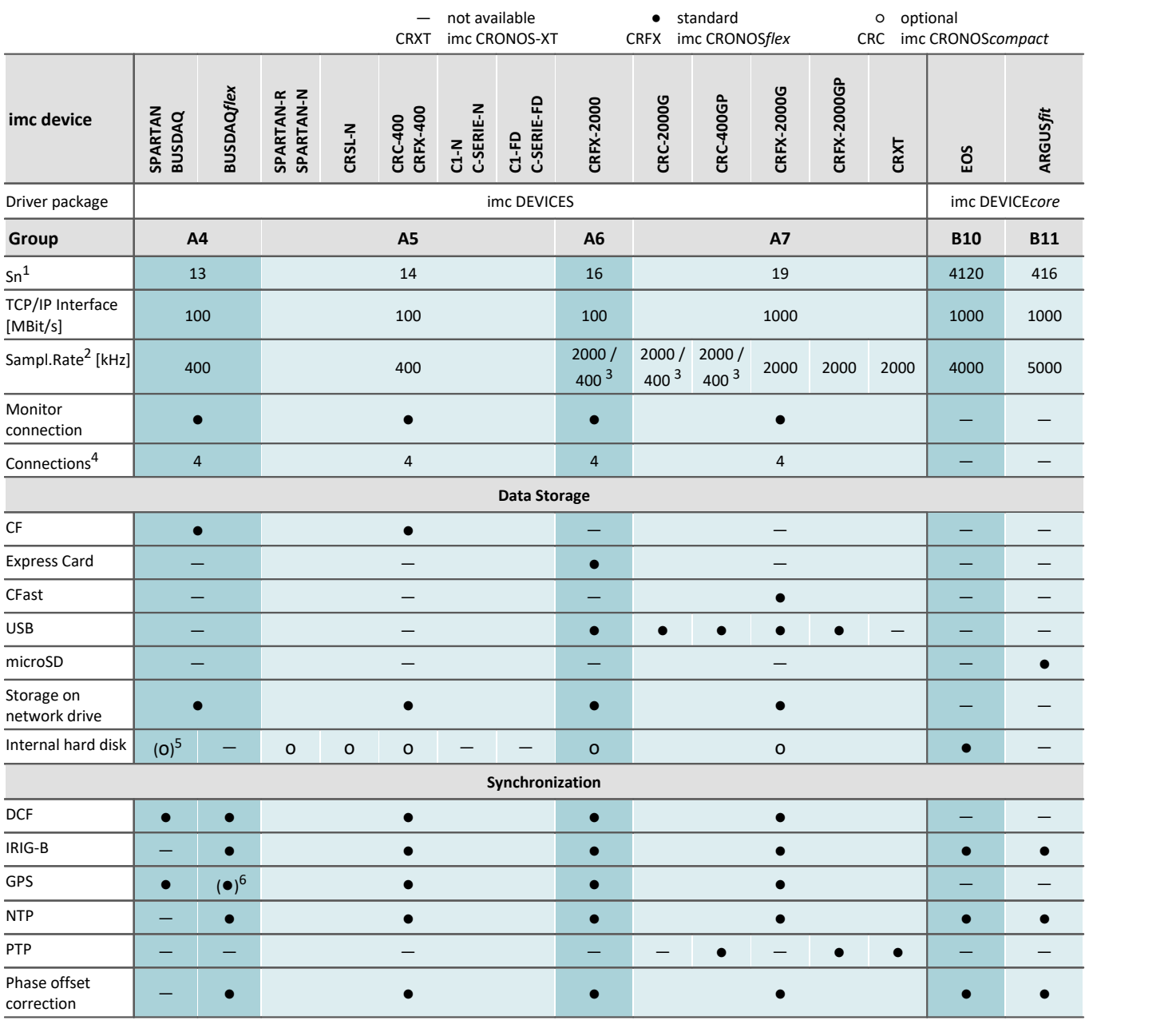

1 Extend serial number range by four digits (three for imc EOS)

2 Max. aggregate sampling rate (see data sheet)

3 2000 via EtherCAT else 400

4 Number of imc STUDIO Monitor-connections or imc REMOTE (as of 14xxxx) connections

5 not available for imc BUSDAQ-2

# <span id="page-34-0"></span>**6.2 Device description**

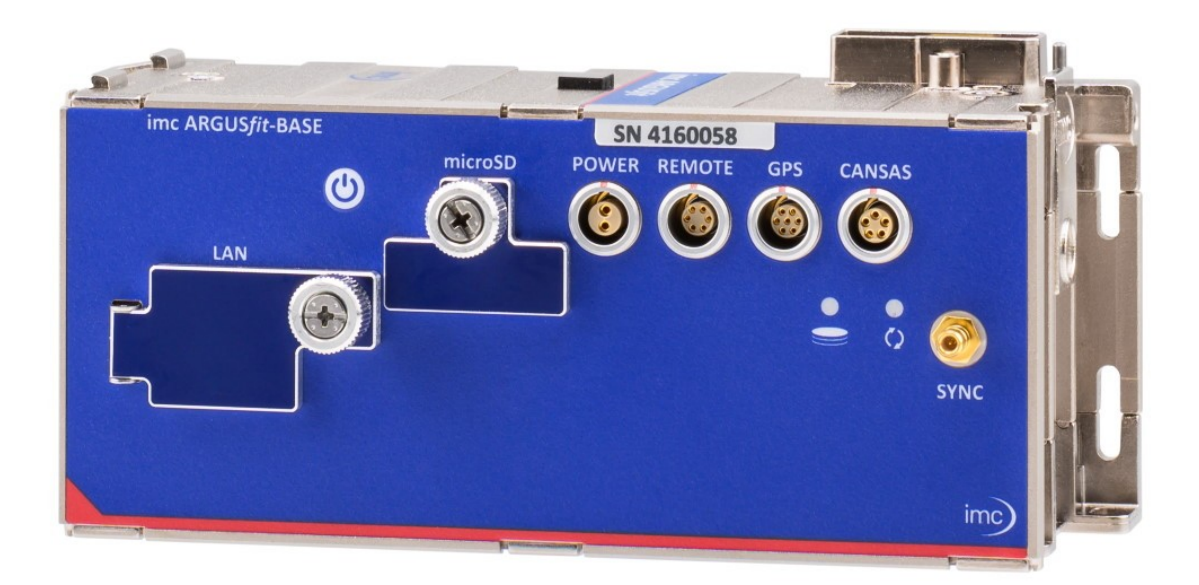

### **imc ARGUS***fit* **– fast, compact and modular measurement systems**

imc ARGUS*fit*is a compact modular system that allows the user to flexibly assemble fast data acquisition systems (DAQ). Both the base unit and the flexibly combinable measuring modules have independent housings which are connected by a "click" mechanism (no tools required) to form a DAQ system. This modularity includes not only measurement amplifiers but also interface modules such as for CAN bus.

imc ARGUS*fit* covers the entire frequency range of physical measurement applications with a total sampling rate of up to 5 MS/s and channel rates of up to 500 kSample/s, depending on the module type. Various such measurement modules for common signals and sensors are available and more will be released in the future.

In addition, interface modules can be added to integrate common field and vehicle buses such as CAN FD into the data acquisition and to exchange measurement data via these communication standards.

The system achieves particular flexibility by extending modularity even to decentralized topologies. The internal ARGUS high-speed system bus can be converted to fiber optic cables by means of a media converter extension module in order to integrate spatially distributed module blocks.

imc ARGUS*fit* also provides complete integration of the imc CANSAS*fit* module series for slower channels, e.g. for temperature measurement: while fast imc ARGUS*fit* modules are docked to the bottom (right side) of the imc ARGUS base (high-speed system bus), imc CANSAS*fit* modules can be clicked onto the top (left side). Such CANSAS*fit* modules (CANFT) are likewise internally connected with power and CAN bus and are fully supported and integrated by the software as a uniform system. Finally, CANFT modules can even be installed in distributed topologies and connected via CAN-cable to the CANSAS-Interface of the base unit, provided on a dedicated LEMO.0B terminal.

The resulting DAQ system is networked by Ethernet and configured via a connected PC. In measurement mode, the PC can then serve as a sink for recorded data (continuous "streaming").

In stand-alone operating mode, the PC is not even required and the measurement data can also be stored on removable microSD flash memory. Live measurement data can already be pre-processed or evaluated by onboard realtime analyses (imc Online FAMOS). This applies to stand-alone mode, too. Typical analysis functionalities and applications include limit value monitoring, min./max. statistics, digital filters, spectral analysis, order analysis, classification and much more.

Multiple DAQ systems of the imc ARGUS*fit* series as well as other imc data logger and measurement systems can be interconnected via Ethernet. This allows to operate very large and multi-channel setups in which different imc device series work together uniformly and fully synchronized. The Ethernet interface can then be used for communication and data exchange as well as for absolute time synchronization of the entire system (via NTP/PTP).

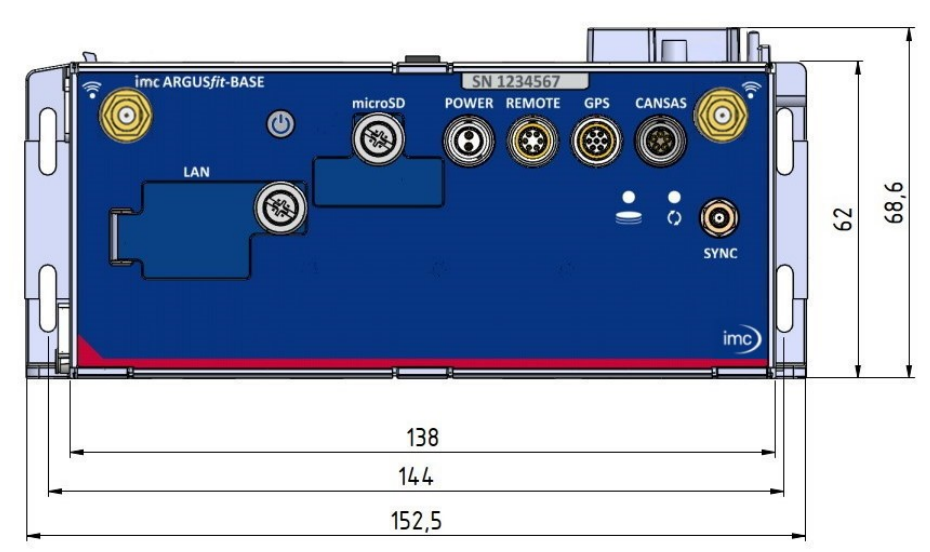

# **6.2.1 Mechanical dimensions**

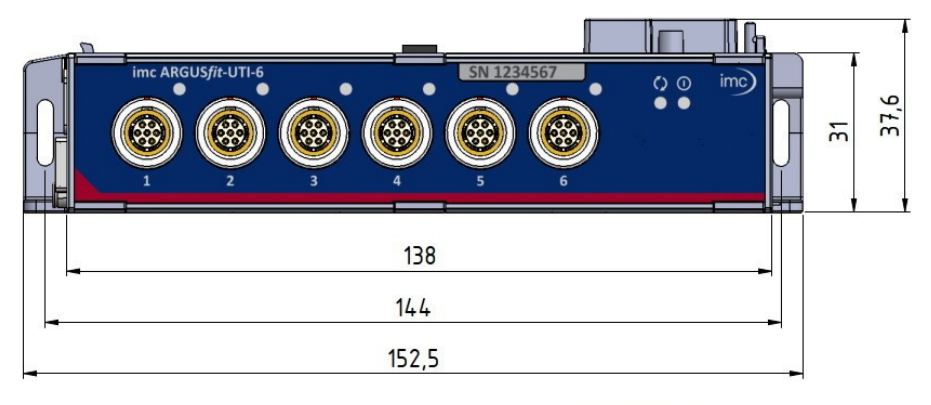

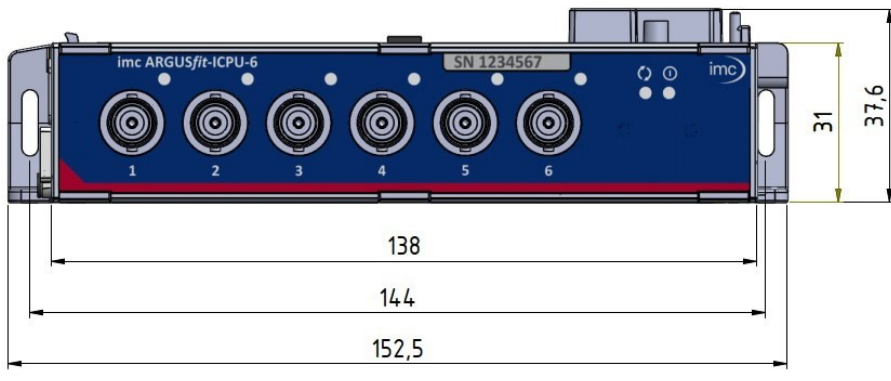
The following illustrations show ARGFT modules in the intended position of use (with the connections facing upwards). Other positions of use are permitted, provided that the specification (chapter Technical data) does not exclude this.

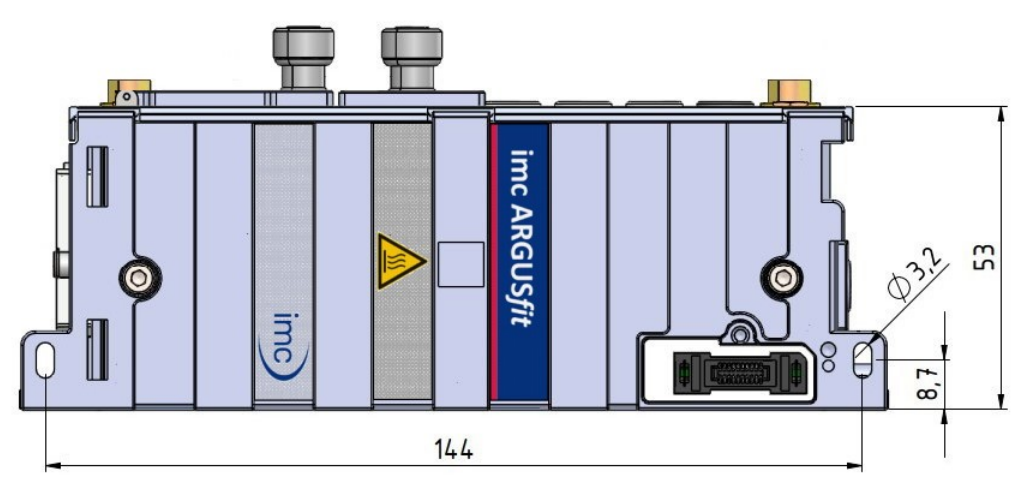

*imc ARGUSfit Base Unit*

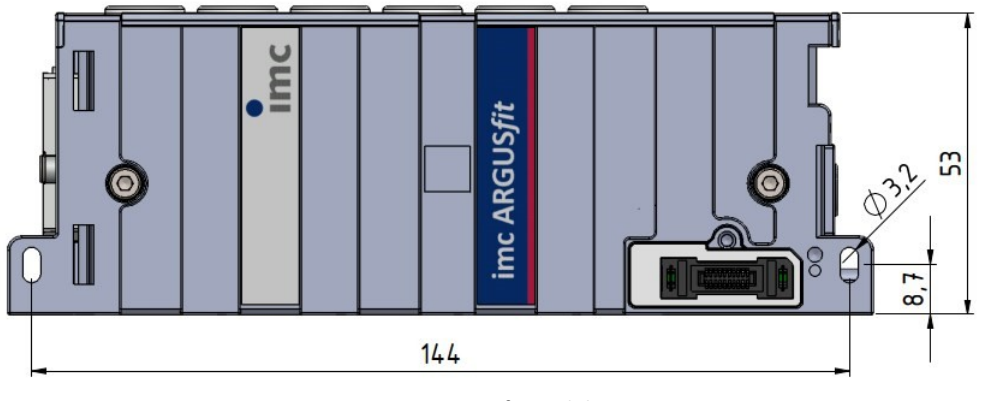

*imc ARGUSfit module*

### **6.2.2 Included accessories**

For an overview of the accessories supplied as standard, please refer to the data sheet of the imc ARGUS*fit* module supplied.

# **6.2.3 Optional accessories**

For an overview of the available accessories, please refer to the data sheet of the imc ARGUS*fit* module supplied.

# **6.2.4 GPS**

At the GPS socket it is possible to connect a GPS-receiver. This makes it possible to achieve absolute **synchronization to GPS time**. If the GPS-mouse has reception, the measurement system synchronizes itself automatically. **Synchronization with a NMEA source** is possible. The precondition for this is that the clock must return the GPRMC-string along with the one-second-interval clock signal.

All **GPS information** can be **evaluated** and subjected to **subsequent processing** by imc Online FAMOS.

GPS signals are **available as**: process vector variables and fieldbus channels.

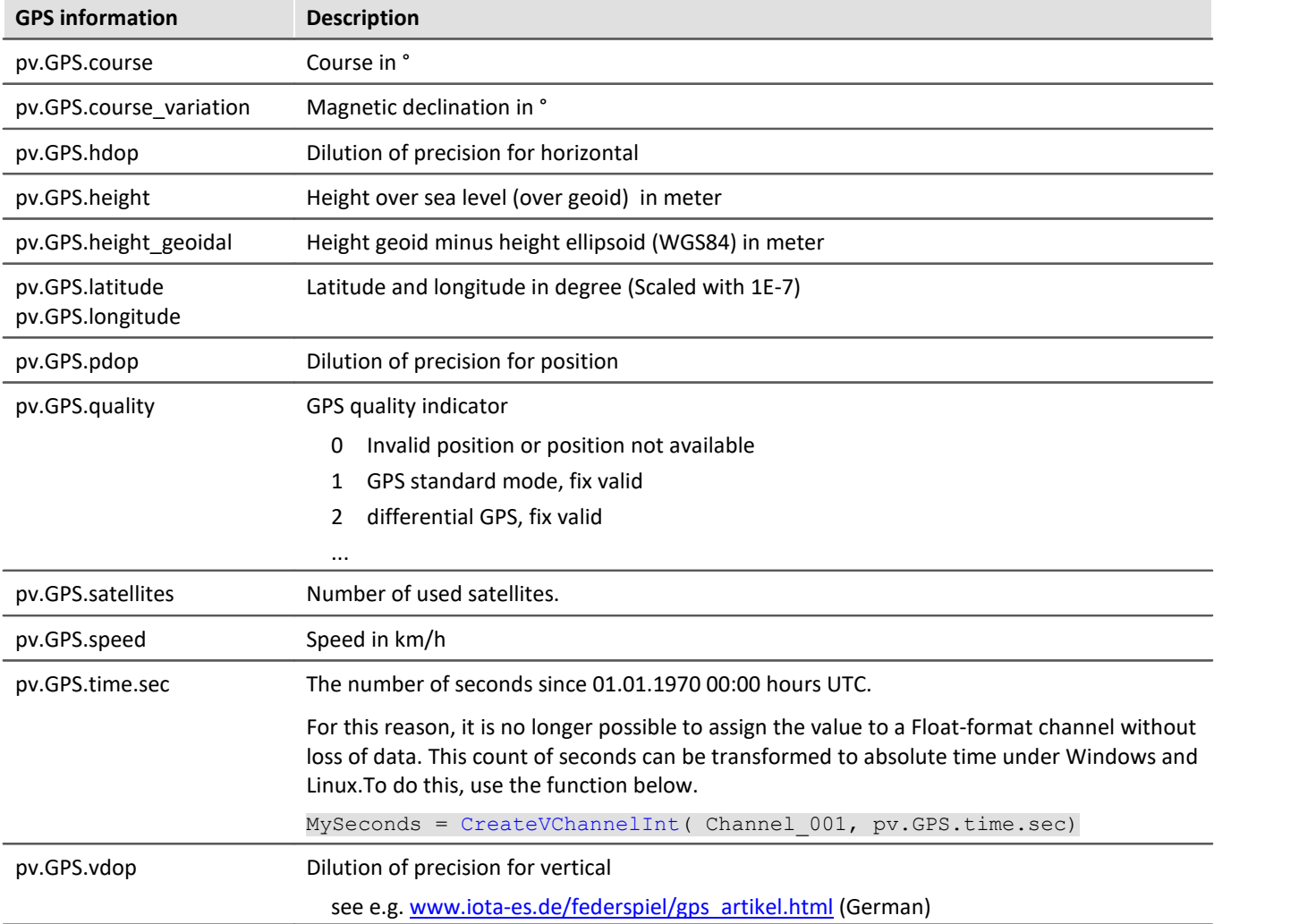

### **Note**

#### **Scaling of the latitude and longitude**

pv.GPS.latitude and pv.GPS.longitude are **INT32 values**, **scaled with 1E-7**. They must be **treated as Integer channels**, otherwise the **precision is diminished**.

By means of imc Online FAMOS, you are able to generate virtual channels from them. However, due to the reversal of the scaling, precision is lost:

latitude = Channel\_001\*0+pv.GPS.latitude \*1E-7

**Recommendation:** Use the corresponding fieldbus channel: "*GPS.latitude*" or "*GPS.longitude*". Here, no scaling is required, so that the precision is preserved.

#### **Sampling rate**

Due to system limitations, GPS channels for determining the fastest sampling rate in the system are not taken into account. For an working configuration, at least **one other channel**(fieldbus, digital or analog) must be sampled at either the **same** sampling rate as the GPS-channel, or a **faster** one.

#### **Internal variables; do not use**

- pv.GPS.counter<br>• pv.GPS.test
- pv.GPS.test
- pv.GPS.time.rel
- pv.GPS.time.usec

#### **RS232 port settings**

For imc devices to be able to use a GPS receiver, the following conditions must be met:

- · **Baud rate**: Possible values are 4800, 9600, 19200, 38400, 57600 or 115200
- $\bullet$  8 bit, 1 stop bit, no flow control<br> $\bullet$  The following NMEA strings must be
- The following **NMEA strings** must be sent: *GPRMC, GPGGA, GPGSA*. The order of the strings must be adhered to.

Additional strings should be deactivated. If this is not possible, all other strings must be **before** the GPGSA string!<br>• The receiver m

- The receiver must deliver a **1 Hz clock**. ·
- The rising edge of the clock must mark the second specified in the next GPRMC string.
- All three strings should be sent as soon as possible after the 1 Hz clock, so that there is sufficient time for processing between the last string and the next 1 Hz clock.

#### **NMEA-Talker IDs**

Supported NMEA-Talker IDs:

- · GA: Galileo Positioning System
- GB: BeiDou (BDS) (China)<br>• GL: NaviC (IBNSS) (India)
- GI: NavIC (IRNSS) (India)
- GL: GLONASS, according to IEIC 61162-1
- GN: Combination of multiple satellite systems (GNSS) (NMEA 1083)<br>• GP: Global Positioning System (GPS)
- GP: Global Positioning System (GPS) ·
- GQ: QZSS regional GPS augmentation system (Japan)

# **6.2.5 SYNC**

For a synchronized measurement use the SYNC terminal. That connector has to be connected with other imc devices (as of serial numbers higher than 14...) or a IRIG antenna.

### **Note**

- · To use the SYNC input, IRIG B must be supported. SYNC use with BUSDAQ*flex* (serial number circle 13...) is therefore also possible.
- The yellow ring on the SYNC socket indicates that the socket is shielded from voltage differences.<br>• See also shapter Synchronization in the ime software manual
- See also chapter *Synchronization* in the imc software manual.

# **6.2.6 Filter settings**

### **6.2.6.1 Theoretical background**

The filter setting is especially important in a signal-sampling measurement system: the theory of digital signal processing and especially the **sampling theorem** (Shannon, Nyquist) state that for such a system, the signal must be restricted to a limited frequency band to ensure that the signal has only negligible frequency components beyond one-half of the sampling frequency ("Nyquist-frequency"). Otherwise, "aliasing" can result – distortions which cannot be removed even by subsequent filtering.

is a sampling system in which the sampling frequency, which must be set in the configuration menu, is subject to this constraint. The low-pass filter frequency selected thus hinges on how band-limited the signal to be sampled at that rate is.

The control AAF for the filter setting stands for "Automatic Anti-aliasing Filter", and automatically selects the filter frequency in adaptation to the sampling rate selected. The rule this is based on is given by:

AAF-Filter frequency (-80 dB) = sampling frequency  $*$  0.6 = Nyquist frequency  $*$  1.2 AAF-Filter frequency  $(-0.1 \text{ dB})$  = sampling frequency  $* 0.4$  = Nyquist frequency  $* 0.8$ 

#### **6.2.6.2 General filter concept**

imc ARGUSfit system architecture is actually a two-step system in which the analog signals are sampled at a fixed "primary" sampling rate (analog-digital conversion with Sigma-Delta ADCs). Therefore a fixed-frequency analog low-pass filter prevents aliasing errors to this primary rate. The value of this primary rate is not visible from the outside, depends on the channel type and is generally greater than or equal to the sampling rate which is selected in the settings interface. The filter to be set is realized as a digital filter, which offers the advantage of an exact magnitude and phase shift. This is especially important for the sake of matching of channels which are jointly subjected to math operations.

If slow data rates (f sample) are set in the system configuration, then digital anti-aliasing filters (low-pass filters) ensure compliance with the conditions for the Sampling Theorem. One distinguishes among three cases.

#### **6.2.6.3 Implemented filters**

**Filter-setting "Filter-Type: without":**

Only the (analog) anti-aliasing filter, matched to the primary data rate is in effect, along with digital frequency response correction downstream, which provides a steep frequency response.

This setting can be useful if maximum bandwidth reserves are to be used and there are theoretical limitations on the measured signal's spectral distribution, which justify not performing total filtering.

#### **Filter-setting "Filter-Type: AAF":**

The (digital) anti-aliasing filters are elliptical Cauer filters. Their "tight" characteristic curve in the frequency range makes it possible to have the cutoff frequencies approach the sampling and Nyquist frequencies much closer without having to make a compromise between the bandwidth and freedom from aliasing.

The automatic selection of the cutoff frequency in the setting "AAF" is based on the following criteria:

- · In the pass band, a maximum (AC-) gain uncertainty of 0.06% = -0.005 dB is permitted. The pass band is defined by the cutoff frequency at which this value is exceeded.
- The stop band is characterized by attenuation of at least –80 dB. This damping is considered sufficient for 16-bit systems as well, since discrete disturbance frequencies can never reach 100% amplitude: the useful input range is mostly filled by the useful signal. Otherwise, a larger range would have to be selected anyway in order to avoid overranging.
- The transition band is typically situated symmetrically around the Nyquist-frequency. This ensures that the aliasing components reflected from the stop band back into the pass band are adequately suppressed, by at least –80 dB. Remnant components from the frequency range between Nyquist-frequency and stop band limit only reflect back into the range beyond the pass band (pass band to Nyquist), whose signal content is defined as not relevant.
- The criteria stated are fulfilled with the Cauer-filters by the following configuration rule:

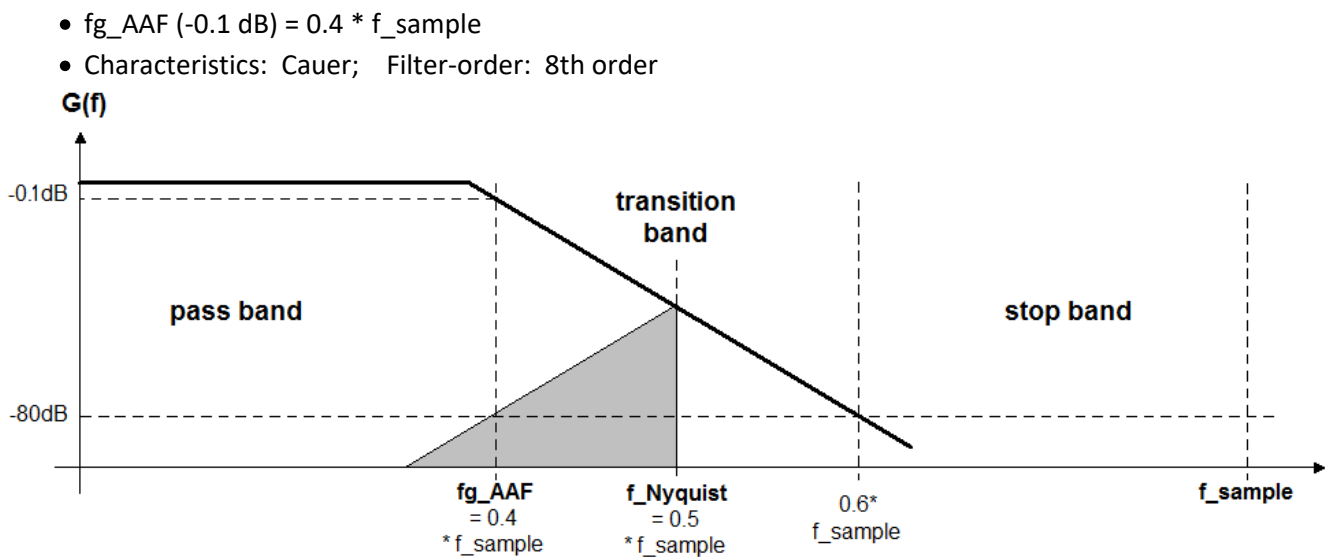

#### **Filter-setting "Filter-type": AAF:** ·

#### **Filter-setting "Filter-type: Low-pass":**

A low-pass frequency can be set manually, which satisfies the application's requirements. In particular, a cutoff frequency significantly below the Nyquist frequency can be set which guarantees eliminating aliasing in any case, though consequently "sacrificing" the corresponding bandwidth reserves.

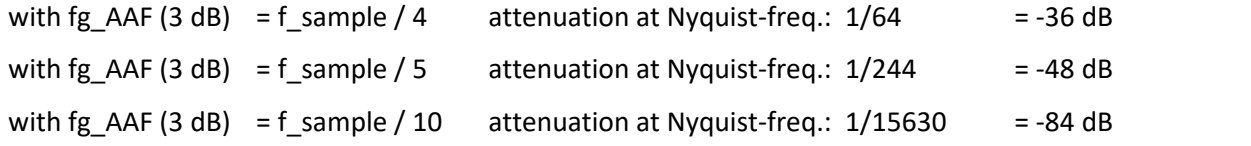

· Characteristics: Butterworth, 8th order (48 dB/octave)

In any case, the setting AAF doesn't guarantee aliasing-free measurement: for every particular application, check what the requirements for the filter are, and make modifications in case of heavily disturbed signals. Since the sampling and filter frequencies can be set in steps of  $1 - 2 - 5$ , either  $1/4$  or  $1/5$  of the sampling rate is always available as a filter setting.

Additional filter settings options are 4th order bandpass and 4th order high-pass.

# <span id="page-42-0"></span>**6.3 Voltage, current and temperature measurement**

### **6.3.1 UTI-6: voltage, current, temperature (RTD) and resistance**

The UTI-6 module is a 6-channel measurement amplifier which captures analog physical measurement variables. Individually isolated, configurable differential channels capturing:

- Voltage (25 mV to 60 V)<br>• Current (20 mA sensors)
- Current (20 mA sensors)
- Temperature (PT100, PT1000)
- Resistance (e.g. NTC)

#### **Each channel** captures signals up to a **bandwidth of 400 Hz** and can be **sampled at up to 1 kHz**.

The **negative measurement input** should be connected to the terminal of the source to be measured of which the impedance to device ground (Chassis) is lowest. This impedance is a parallel connection of a resistance and of a capacitance between the source and the reference voltage of the overall measurement setup.

If a measurement input is deactivated by the user or if the device is not supplied with energy, then the impedance between the two measurement inputs +IN and -IN is approximately 1 MΩ.

This module does not support the option *Readable configuration.*

#### Reference

- Technical Specs: <u>UTI-6-SUP</u> லி
- Status LED codes:  $\underline{\overline{UTI-6\text{-}SUP}}$   $\boxed{\circ}$
- Pin configuration  $\frac{1}{\text{signal connection}}$  $\frac{1}{\text{signal connection}}$  $\frac{1}{\text{signal connection}}$
- UTI-6-SUP: [Sensor supply \(SUPPLY\)](#page-49-0)

#### **6.3.1.1 Voltage measurement**

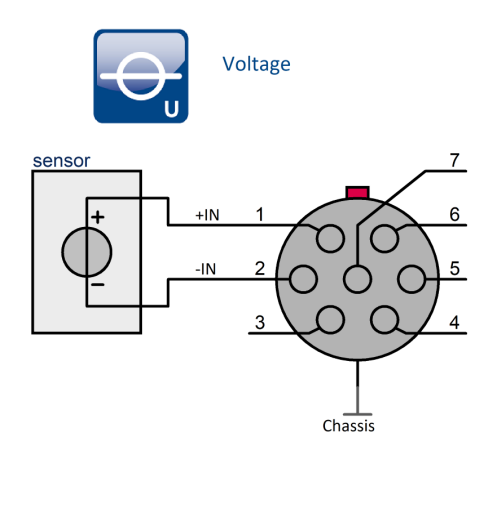

*UTI-6-SUP*

#### **6.3.1.1.1 Voltage with bipolar power supply**

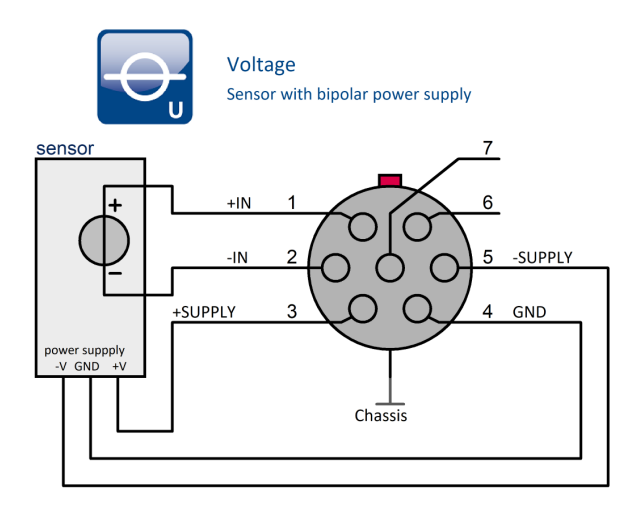

#### **6.3.1.1.2 Voltage with unipolar power supply**

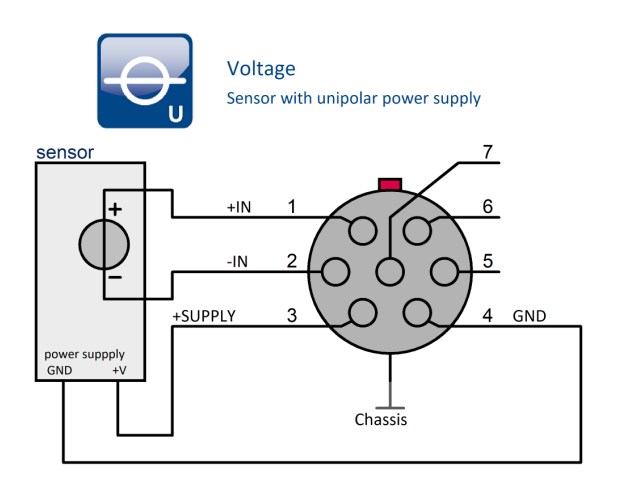

*UTI-6-SUP*

#### **6.3.1.2 Current measurement**

The connection between **-IN** (pin 2) and **-I**(pin 7) must be made directly in the connector and the current must be applied to **-I**(pin 7).

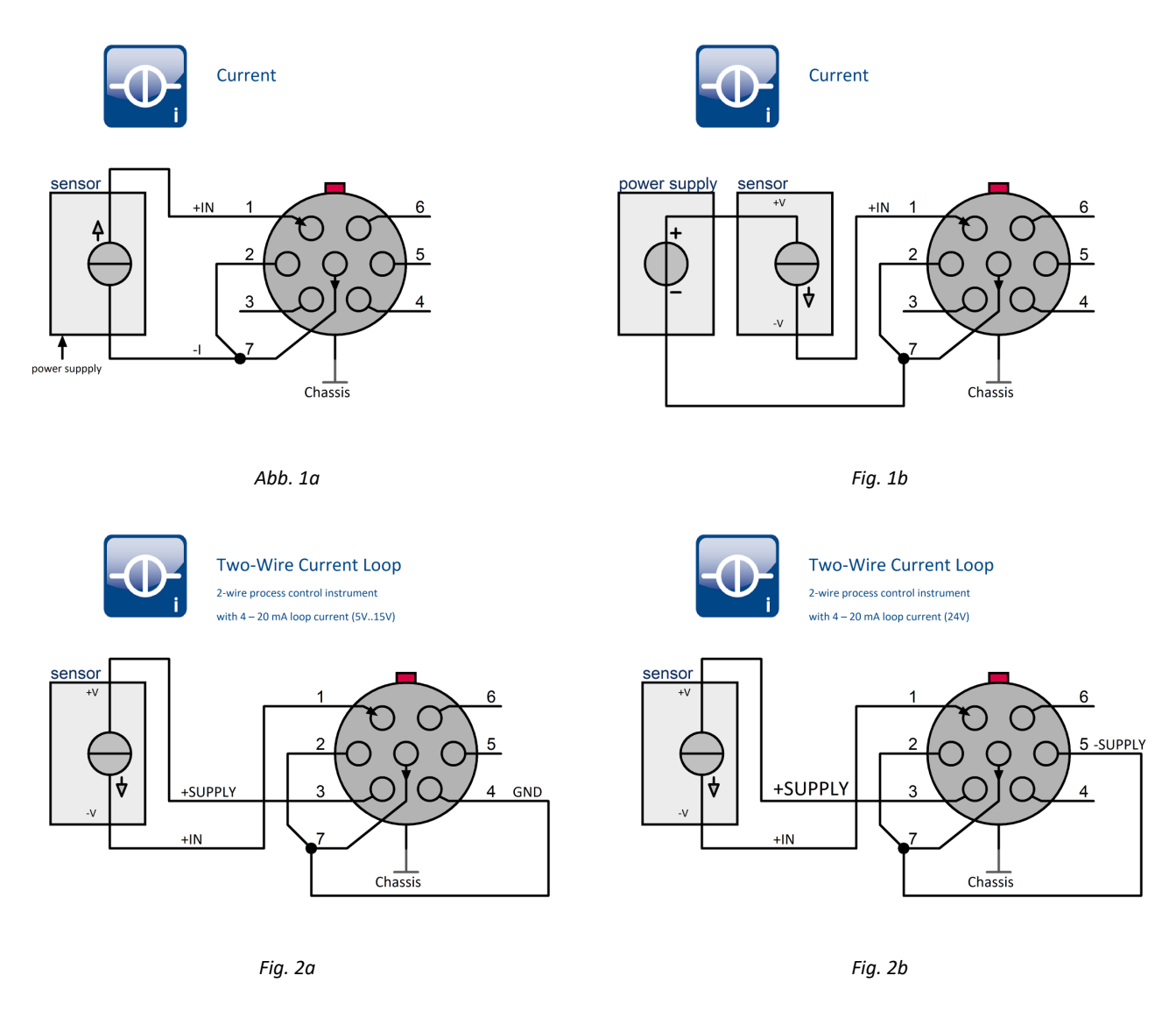

For current measurement, the current is passed through the device from "+IN" to "-I" and generates a voltage drop of approx. 25 mV per 1 mA, as shown in Fig. 1a and 1b. The current is powered by an external source with its own supply. In two-wire sensors, it is connected in series to the sensor, Fig. 1b.

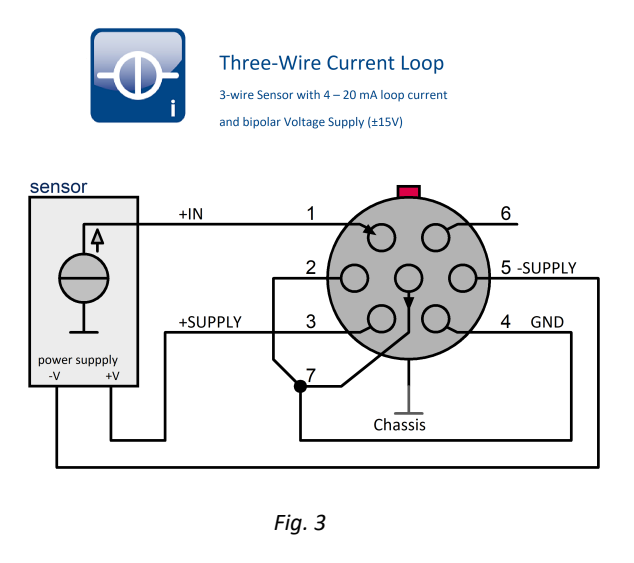

If the sensor is supplied by the measuring device, a distinction must be made between unipolar and bipolar supplied sensors. This can be recognized by the number of connections. Sensors with unipolar supply have two connections, sensors with bipolar supply have three connections. In the figures above, these two types are referred to as "Two-Wire Current Loop" and "Three-Wire Current Loop" respectively.

- · The sensors with two-wire connection (unipolar supply) are encoders with the classic 0 mA/4 mA ... 20 mA current loop. The signal has only positive polarity. If the current loop requires a supply greater than 15 V (standard), the sensor must be connected to +SUPPLY and -SUPPLY according to Fig. 2b. For the setting of the supply voltage of ±12 V, for example, 24 V are available for the current loop.
- · Sensors with three-wire connection (bipolar supply) can supply signals of both polarity, see Fig. 3.

#### **6.3.1.3 Resistance measurement**

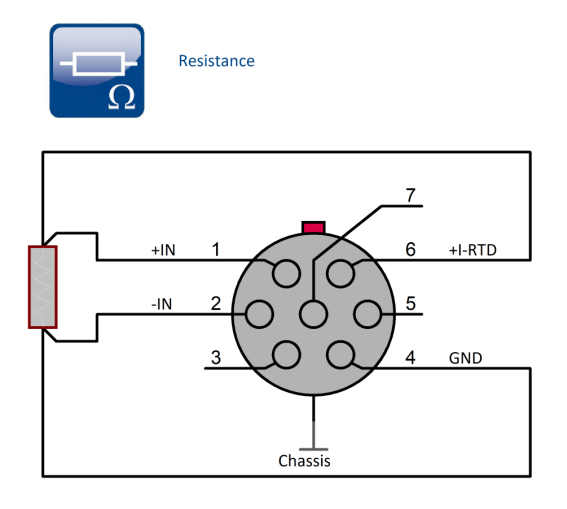

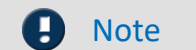

Ensure good isolation! The deviation due to the isolation resistance is:

$$
\varepsilon = \frac{R}{R + R_{iso}} \cdot 100
$$

A source supplies the resistance to be measured with a constant current. This creates a voltage above it, which is detected by the measuring input and used to calculate the resistance value. The voltage should be taken with separate lines in four-wire circuit (Kelvin connection) so that the current-carrying conductor resistances do not falsify the result.

If the line resistances are negligibly small compared to the resistance, the two-wire circuit can be used. The measurement inputs +IN and -IN must be connected directly to +I-RTD or GND in the connector. So that the influence of the cable resistances remains smaller than the deviation of the measuring channel, the distance between resistance and measuring module should remain smaller than the values from the following table:

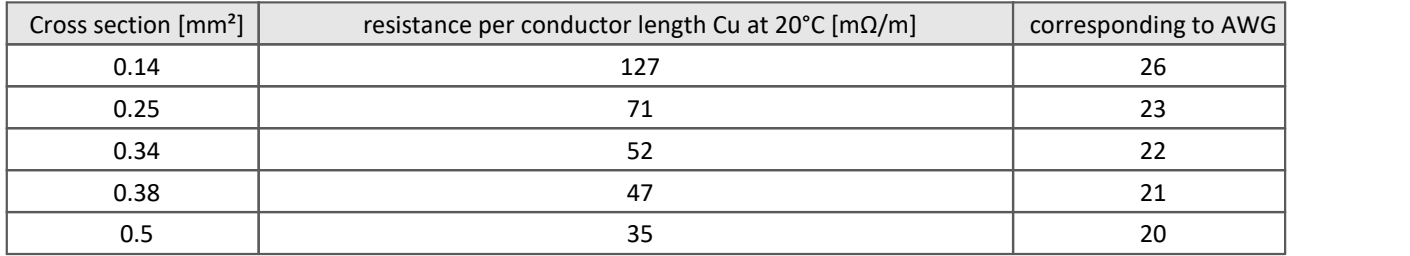

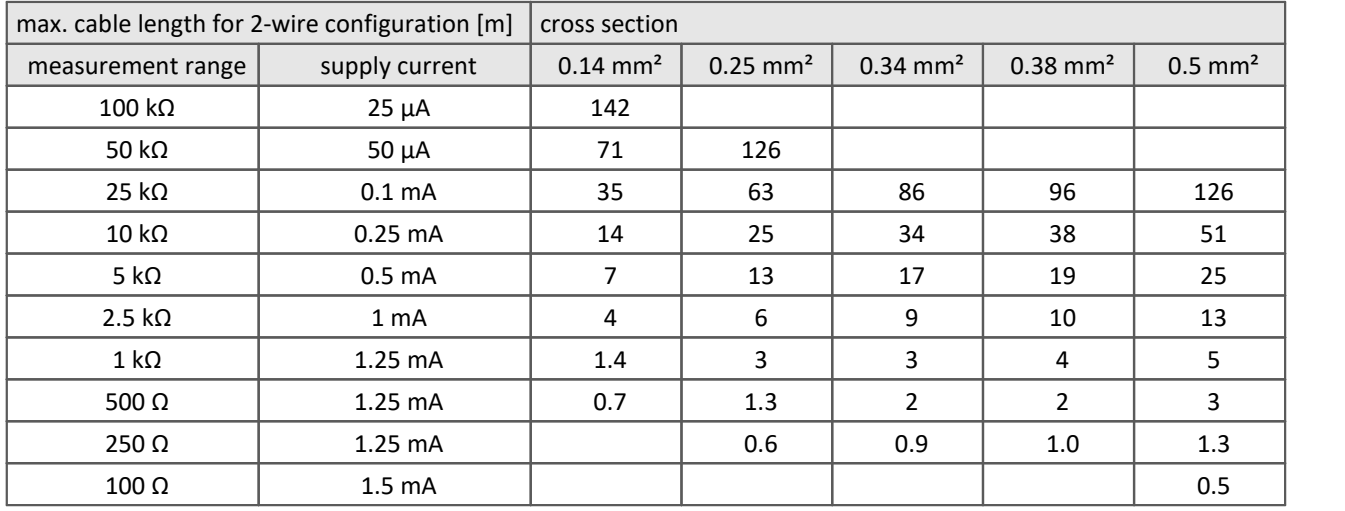

#### **6.3.1.4 RTD measurement**

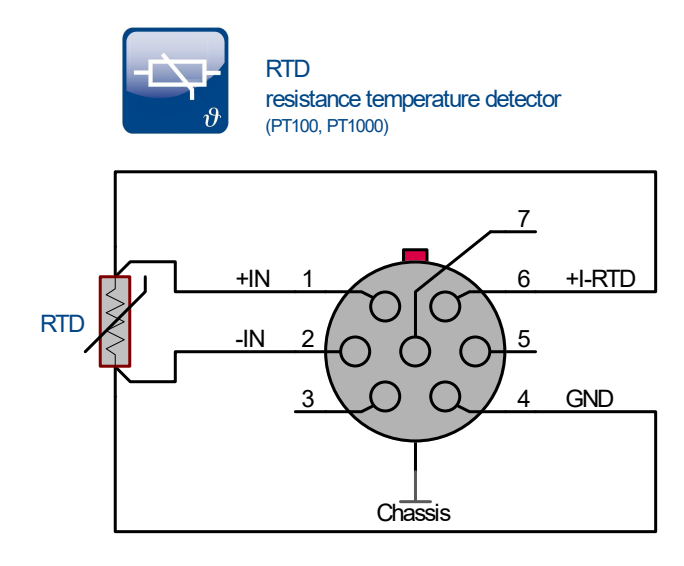

The measurement results are slightly affected by the measurement device's temperature drift, which depends on the temperature to be measured and can be estimated according to the following formula:

Drift  $[K] = TC \cdot \Delta T$ 

The variable  $\Delta T$ <sub>a</sub> is the difference between the measurement device's ambient temperature and the reference temperature of 25 °C: ΔT<sub>a</sub> =  $|T_a - 25$  °C $|$ .

The variable TK is the measurement device's temperature coefficient and is calculated from the temperature T<sub>r</sub> to be measured as:  $TC_{\text{two}} = 2.4E-6 / °C \cdot |T_{\text{reading}}| + 0.0005$ .

Example Sample calculation

**Sample calculation for a temperature Treading of 160 °C which is to be measured, and an ambient temperature T<sup>a</sup> of 70 °C:**

TC<sub>typ</sub> = 2.4E-6 / °C ·  $|160$  °C $|$  + 0.0005  $= 8.8E-4$ Drift  $[K] = 8.8E-4 \cdot 45 K$  with  $[70 °C - 25 °C] = 45 K$  $= 0.04 K$ 

A change of ambient temperature from 25 °C to 70 °C would cause a change of the reading by 0.04 K. **A threewire circuit is not possible**. However, if the use of a sensor with three connections is required, it must be treated like a sensor with four connections and an electrical connection must be established inside of the measurement connector between the sensor supply and the measurement input. Since in addition to the sensor's resistance, the cable resistance is also captured, the indicated value will be somewhat too high. Accordingly, this also applies to sensors having only two connections.

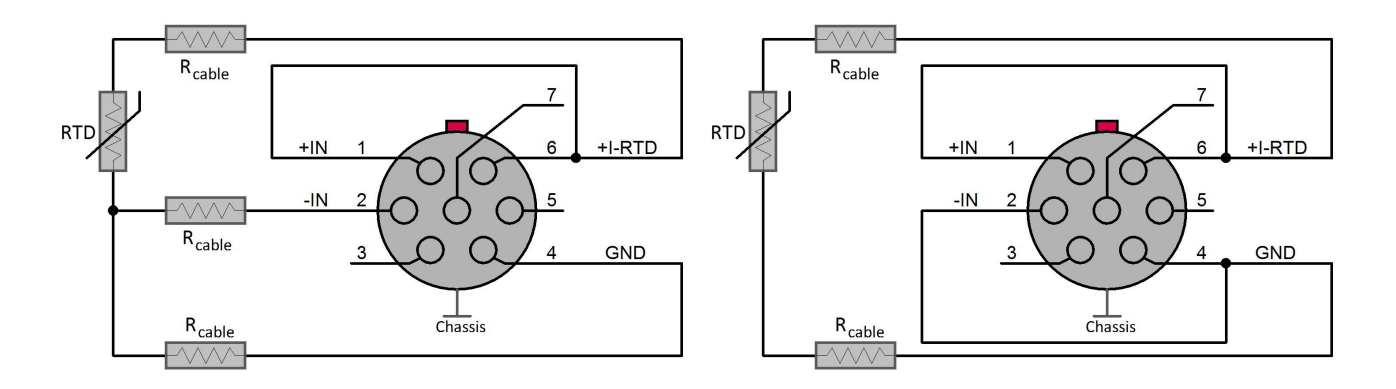

The following table shows a rough approximation of the deviation per meter (copper cable, two-wire connection):

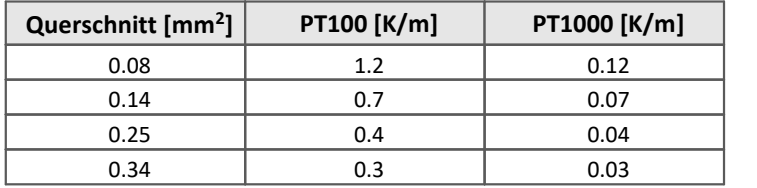

Regardless of the type of connection (two-, three- or four-wire connection), good isolation must be ensured!

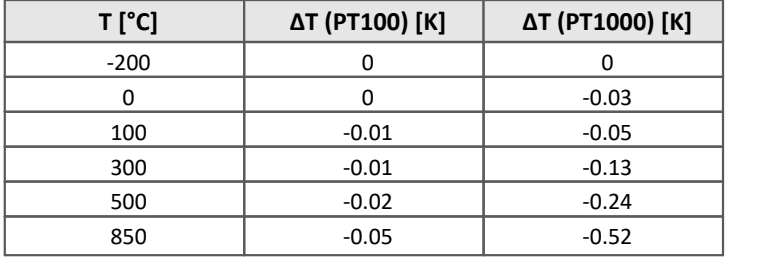

*Table: Measurement error for isolation resistance of 10 MΩ*

#### <span id="page-49-0"></span>**6.3.1.5 Sensor supply**

**Each** measurement input of UTI-6-SUP has a **voltage source** which can be used to supply measurement transducers, sensors, etc. with power. The voltage can be set independently of the measurement inputs. Depending on the version of the operating software, its value can be either freely selected or in selectable levels.

The sensor supply of the CANFT/UTI-6-TEDS is **unipolar**, see <u>technical specs</u>  $| \cdot_6 \cdot |$ . The sensor supply of the CANFT/UTI-6-SUP is **bipolar**, i.e. it consists of a positive (+SUPPLY) and a negative (-SUPPLY) voltage source which are symmetric (e.g. ±15 V) with regard to their common connection (GND).

**Fig. 1** Loads can be connected requiring either **one or two supply voltage levels**. For supply voltage requirements above 15 V, measurement transducers must be connected between ±SUPPLY. In this case, however, the operating software must be set for one half of the voltage (e.g. ±12 V for a 24 V sensor). The supply range from ±2.5 V to ±15 V or equivalently +5 V to +30 V covers nearly all commonly available sensors. But if this is still not sufficient, it is possible to combine the sensor supplies for adjacent measurement inputs. The available sensor supply power is approx. 0.5 W per measurement channel (for more information see [Table](#page-60-0) [of technical specs](#page-60-0)  $|\circ$   $\rangle$ ). In case of overload or short-circuit, the measurement channel's power supply unit switches off, indicated by the **red shining status indicator**. The voltage only returns after the configuration process or after switching the device off and then on again.

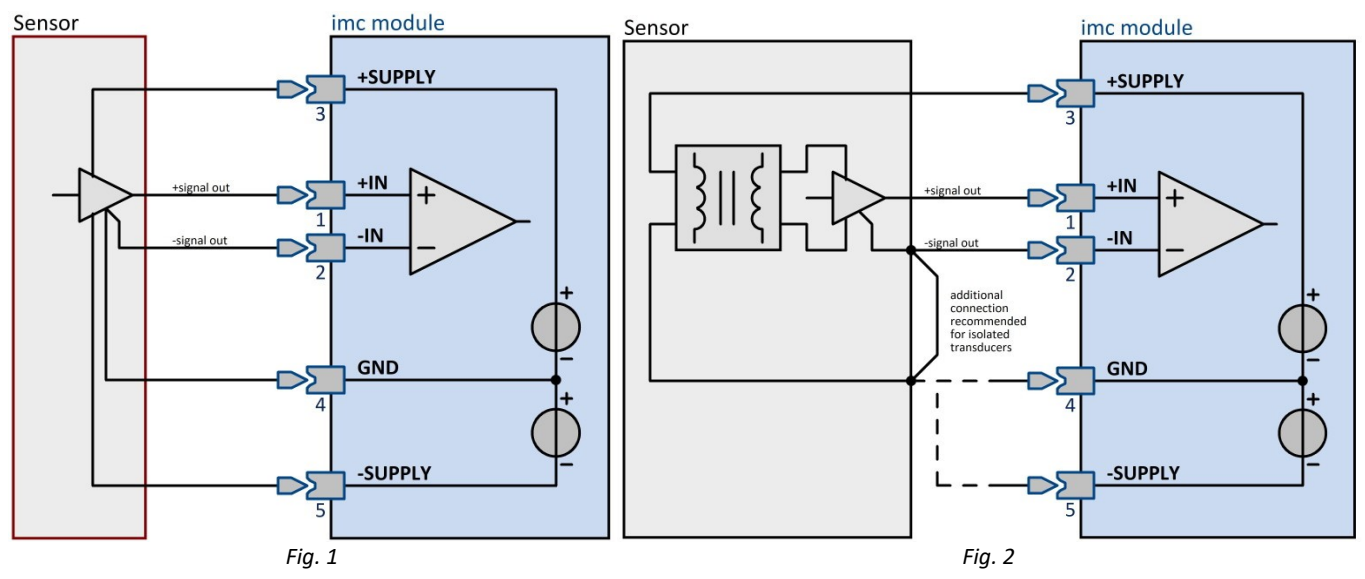

The sensor supply is electrically isolated from the device ground/Chassis and also from other measurement inputs. The voltages at the measurement inputs (±IN) should be within the range of the supply voltage (±SUPPLY). Between the measurement input voltage (±IN) and a measurement input's sensor supply voltage (±SUPPLY), the voltage difference may not exceed ±50 V – above approx. 200 V the device will sustain damage. This condition is usually not a problem because all passive sensors and most measurement transducers generate their signal output voltage from the sensor supply with an electrical connection.

We recommend an additional connection for isolated transducers, if the supply lines and the signal outputs of the transducer are galvanically isolated, see **Fig. 2.**

#### Note short circuit

In case of a short circuit, the module is not destroyed. For a complete recovery, the module may have to be switched on again.

# <span id="page-50-0"></span>**6.4 Measurement with current fed sensors**

# **6.4.1 ICPU-6**

The ICPU-6 is a 6-channel measurement amplifier that can be used in conjunction with an imc ARGUS system (or base unit) to which it is directly docked with its housing.

Individually isolated, conditioned and configurable differential channels capture:

- IEPE or ICP sensors (current fed 4 mA).<br>• Veltage (AC and DC soupling)
- Voltage (AC and DC coupling)

Direct connection of IEPE compatible sensors (ICP™, DELTATRON®, PIEZOTRON® sensors) is made via BNC connectors.

#### **Highlights**

- · Channel individually galvanically isolated
- · 220 kHz bandwidth at max. 500 kSps/channel sampling rate
- · 24 bit digitization, internal processing and data resolution
- $\frac{\text{Status }LEDS}{\text{ }65}$  to indicate connection errors (cable break or short circuit)
- 6 channels in extremely compact design, clickable to imc ARGUS*fit* systems

#### **Typical applications**

- Typical applications<br>• Acoustiss and NVH
- Acoustics and NVH
- · esp. also in connection with imc WAVE software
- IEPE acceleration sensors and microphones<br>• Explosion testing with ICP based blast pressure sen
- Explosion testing with ICP-based blast pressure sensors ·
- Power measurement on 48 V systems (e.g. small electric vehicles) in connection with current measurement via shunt or current transformer

#### Reference

- [Technical Specs ICPU-6](#page-63-0) बि
- $\bullet$  Status LED codes: <u>ICPU-6</u>
- [Please find here information describing the click mechanism.](#page-14-0)  $\sqrt{15}$

#### **6.4.1.1 Voltage measurement**

In the voltage ranges ±60 V and ±20 V, a voltage divider is effective; this results in an input resistance of 1 MΩ. In the ranges ≤±10 V, on the other hand, the input resistance is 10 MΩ. When the device is switched off, it drops to approx. 1 MΩ.

For the AC coupled ICP measurement, the DC voltage component is suppressed with a high-pass filter of 1 Hz or in the special version of 50 mHz.

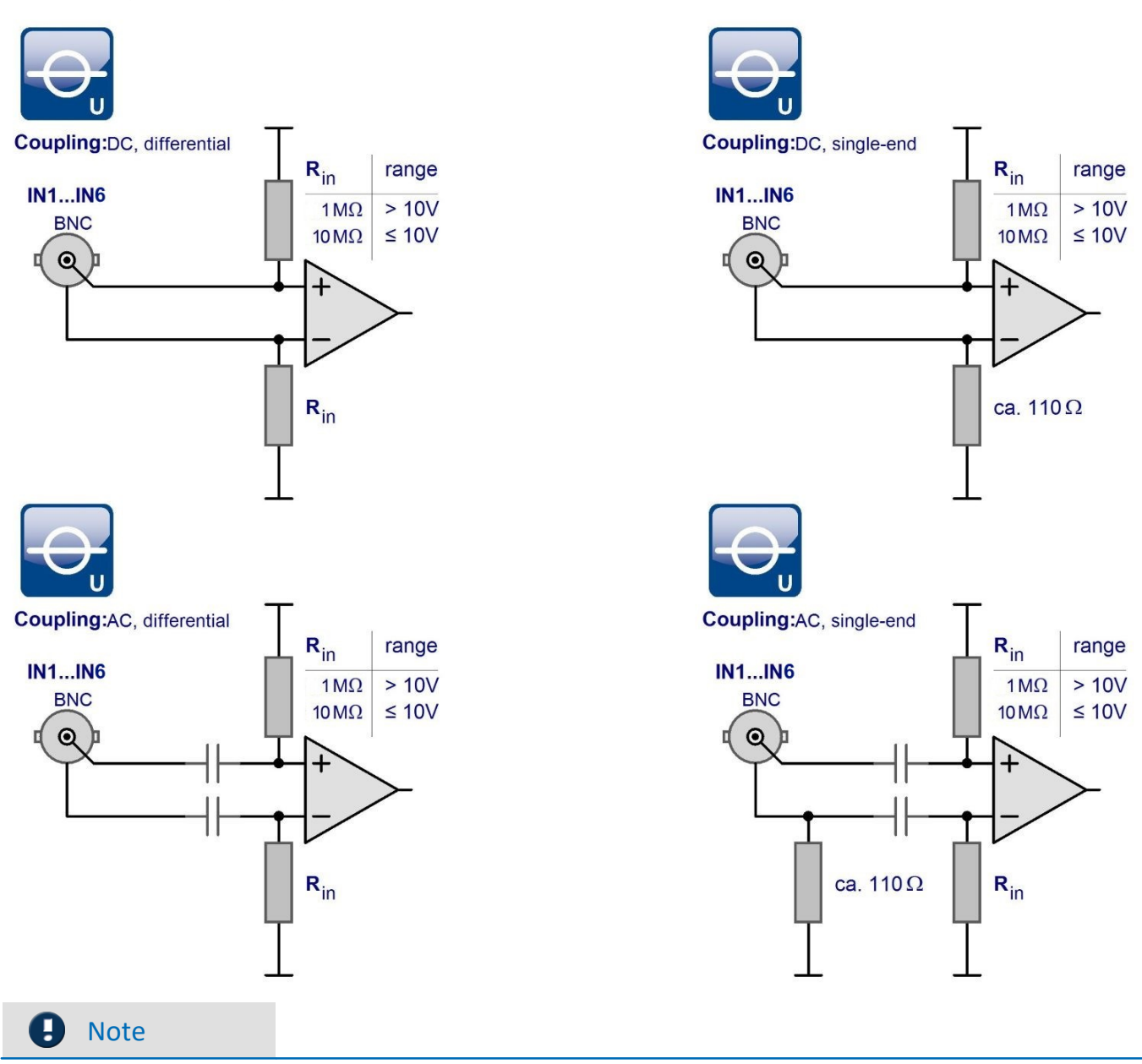

**6.4.1.2 Input coupling**

In the coupling mode *"AC with current supply" respectively "IEPE"*, an open-circuit current-fed voltage of about 30 V is present at the BNC sockets, which can cause damage to other (non-current-fed) sensor types. For that reason, this mode should only be set for appropriate sensors. It is assured that no current feed is active when the device is started. This state remains in effect until the measurement is first prepared, no matter what is set in the user's interface.

#### **6.4.1.3 Case 1: Voltage source with ground reference**

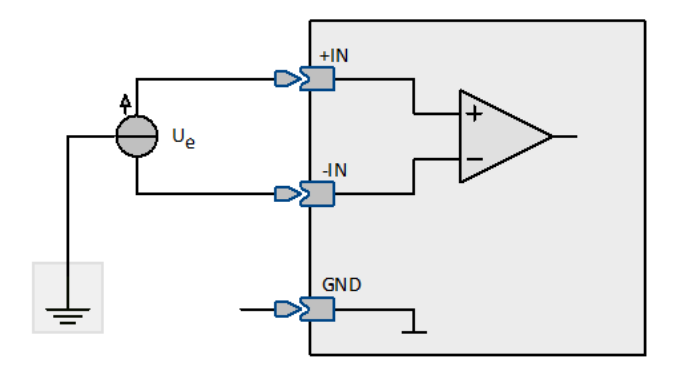

The voltage source itself already is referenced to the device's ground. The voltage source is at the same potential as the device ground.

#### Example

The measurement system is grounded. Thus, the input GND is at ground potential. If the voltage source itself is also grounded, it is referenced to the device ground. It isn't any problem if, as it may be, the ground potential at the voltage source deviates from the ground potential of the device itself by a few degrees. The maximum permitted common mode voltage must not be exceeded.

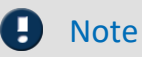

In this case, the negative signal input -IN may not be connected to the ground contact GND in the device. Otherwise, a ground loop would result, through which interference could be coupled in.

In this case, a true differential (but not isolated!) measurement is performed.

#### **6.4.1.4 Case 2: Voltage source without ground reference**

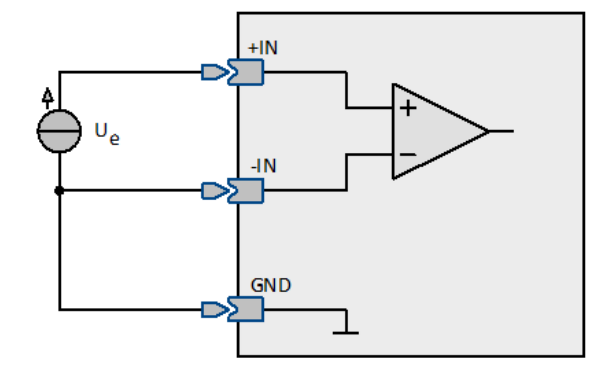

The voltage source itself has no reference to the device's ground, but instead, its potential floats freely compared to the device ground. If a ground reference cannot be established, it's also possible to connect the negative signal input –IN to the ground contact GND.

#### Example

A voltage source which isn't grounded (e.g. a battery) and whose contacts have no connection to ground potential is measured. The measurement system is grounded.

#### **Note**

When -IN and GND are connected, be sure that the signal source's potential can actually be drawn to the device ground's potential without an appreciable current flowing. If the source can't be brought to that potential level (because it turns out to be at fixed potential after all), there is a risk of permanent damage to the amplifier. If -IN and GND are connected, a Single ended measurement is performed. This isn't a problem unless a ground reference already existed.

# **7 Technical Specs**

All devices described in this manual are intended at least for normal ambient conditions according to IEC 61010-1. In addition, the extended ambient conditions apply according to the explicitly stated technical data.

The data sheets in this chapter correspond to the separately managed data sheets. In the separate data sheet, in addition to the tables, there are module or device photos, drawings with dimensions, accessories and imc part numbers. This additional information would go beyond the scope of this manual. In individual cases it can happen that we publish a new data sheet before there is a new manual edition.

Reference

The valid data sheets are always available on the imc website: https://www.imc-tm.com/download-center/product-downloads/

The specified technical data refer to the reference conditions, such as the specified preferred position of use (see respective technical data sheet), the AC/DC power adaptor: 24 V, 60 W (ACC/AC-ADAP-24-60-0B) and an ambient temperature of 25 °C, as well as compliance with the specifications for use (see chapter "When in use") and for grounding and shielding.

In the case of device variants with BNC connection technology in particular (established for certain measuring tasks), complete shielding is initially not guaranteed due to the design, as the negative pole of the measuring input is led out directly as a coaxial outer conductor. Any interference coupled to the measuring lines thus has an asymmetrical effect on the measuring input. This can result in the accuracy specifications specified in the tables being exceeded during the interference. However, by taking appropriate measures, the EMC requirements are also met for these devices. For the acceptance criterion A, a measurement accuracy of 2 % is assumed in the unshielded case for the reasons mentioned. If significant RF interference is to be expected in the measurement environment and the limited accuracy is insufficient, the shielding measures must be implemented in accordance with the above sections, i.e. the coaxial test lead must be shielded.

# <span id="page-55-0"></span>**7.1 Operating conditions of the measurement modules**

Unless otherwise stated, the following technical data apply to the ARGFT measuring modules:

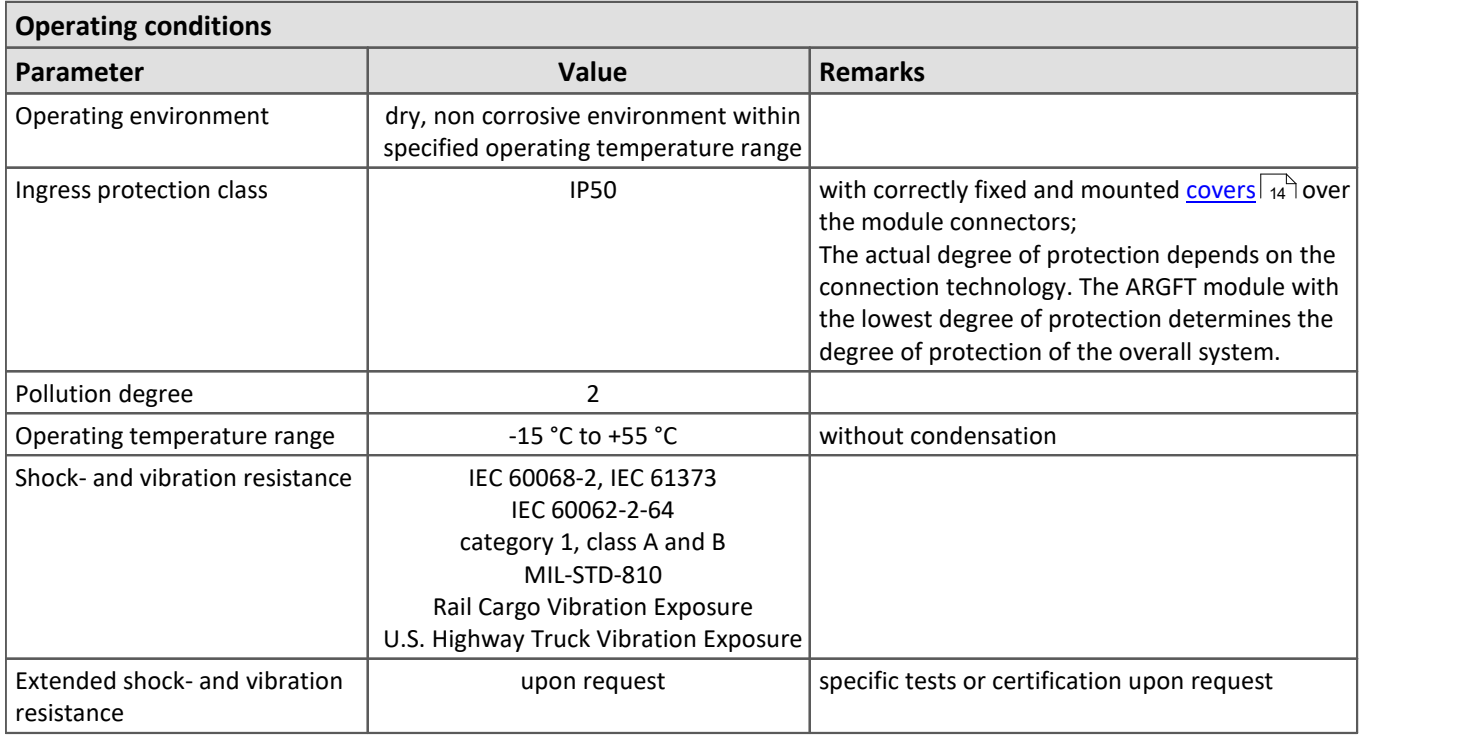

#### Reference

Please find the dimensions and the weight of the ARGFT modules in the chapter <u>[Mechanical dimensions](#page-35-0)</u> | 36 in An

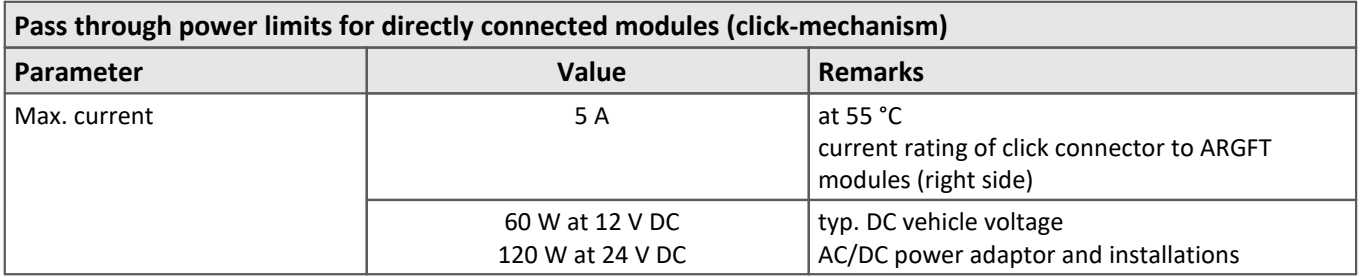

# **7.2 Base unit**

# **7.2.1 ARGUSfit-Base**

#### **Terminal connections**

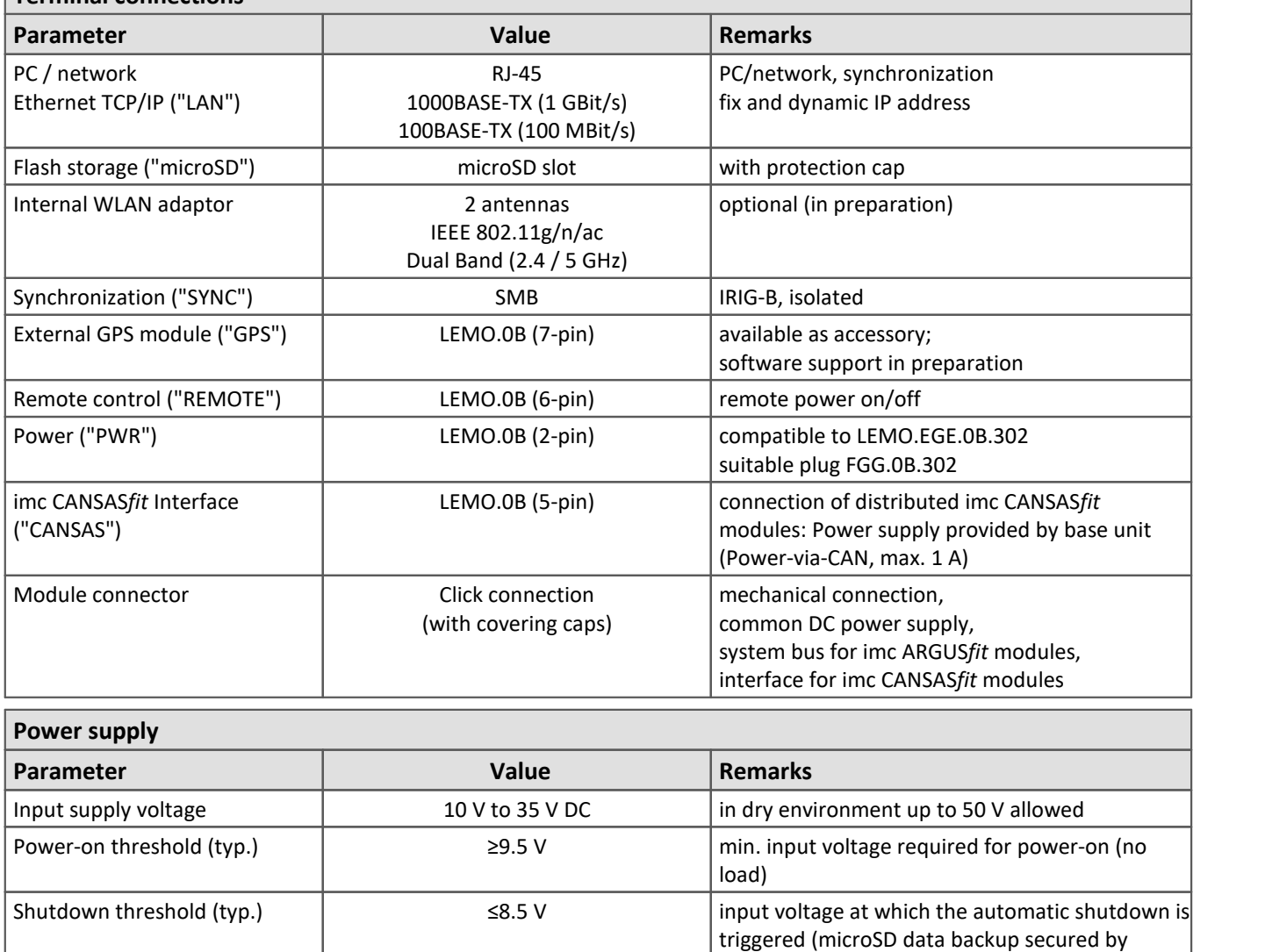

3,1 W (typ.) @ 12 V DC 3,6 W (typ.) @ 48 V DC

AC/DC power adaptor 110 V to 230 V AC external adaptor 24 V / 60 W included in delivery

Isolation and **Isolation** 60 V against housing (CHASSIS)

internal buffering)

plus 2 % / 10 K

Power consumption 3.3 W (typ.)

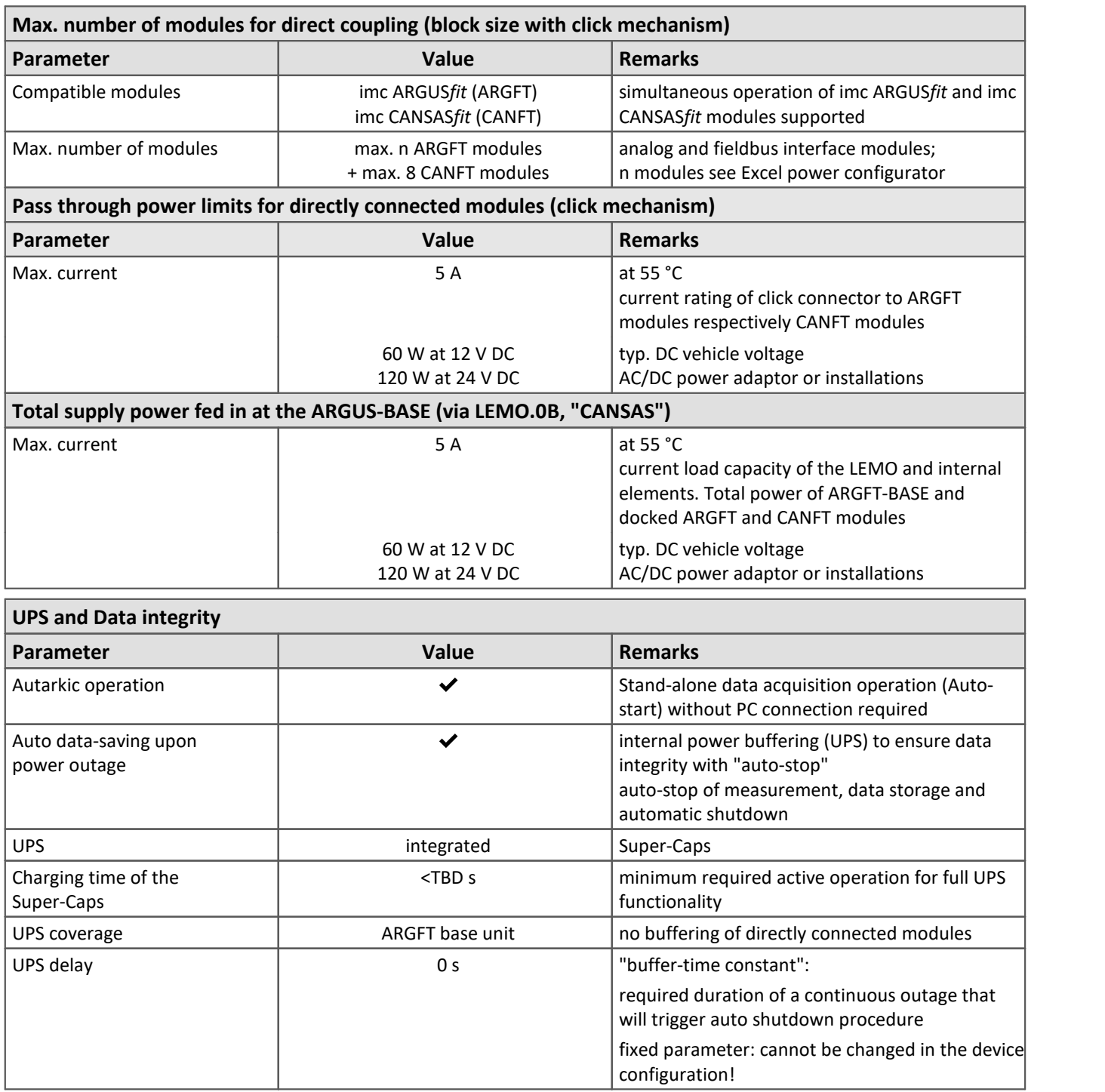

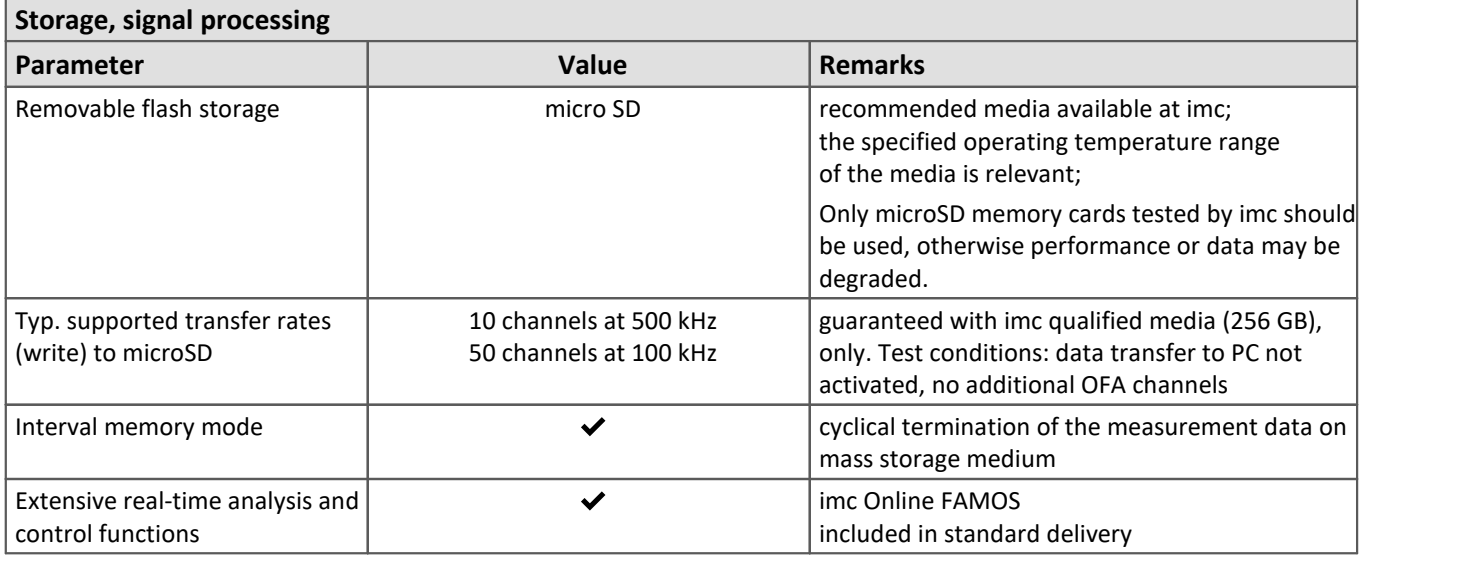

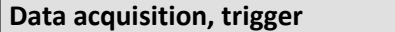

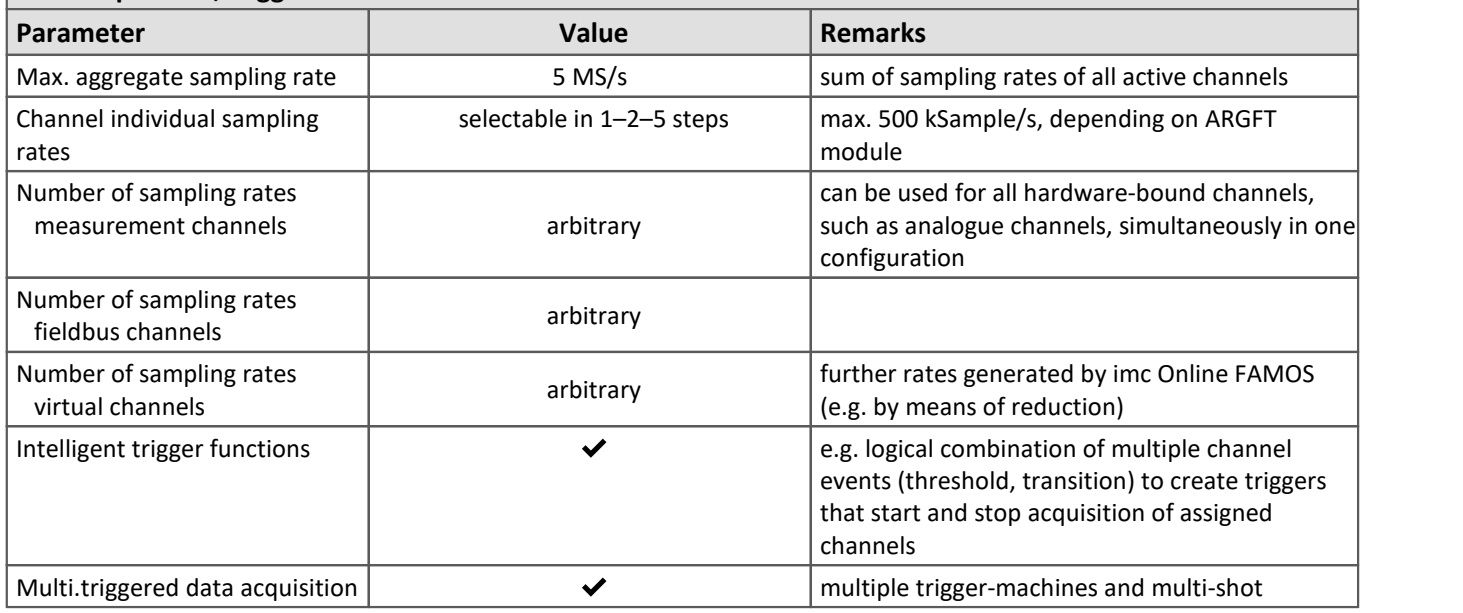

#### **Maximum channel count per device**

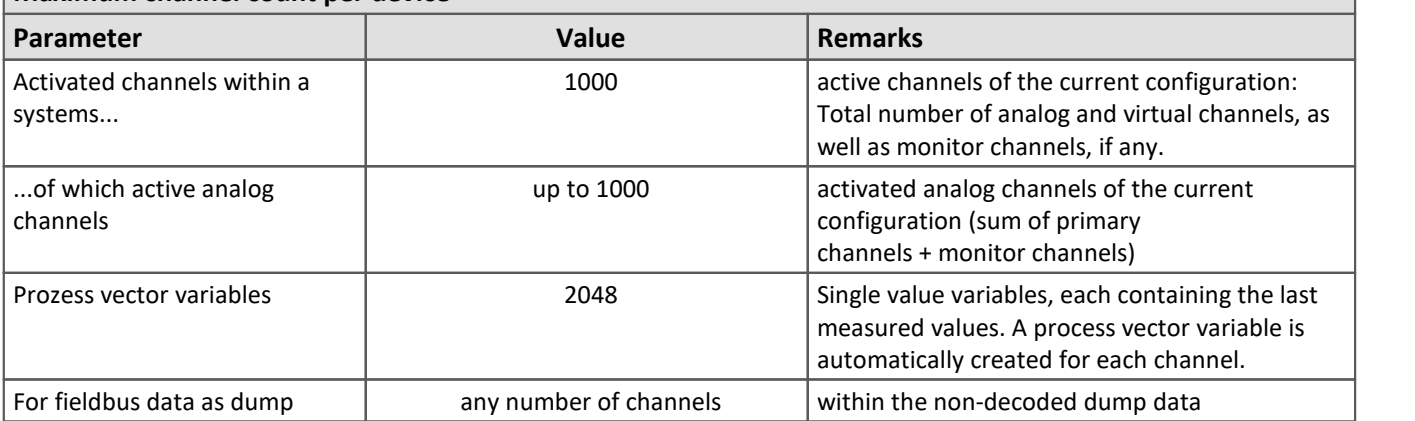

# <span id="page-59-0"></span>**7.3 Voltage, Current and Temperature 7.3.1 UTI-6**

#### **General**

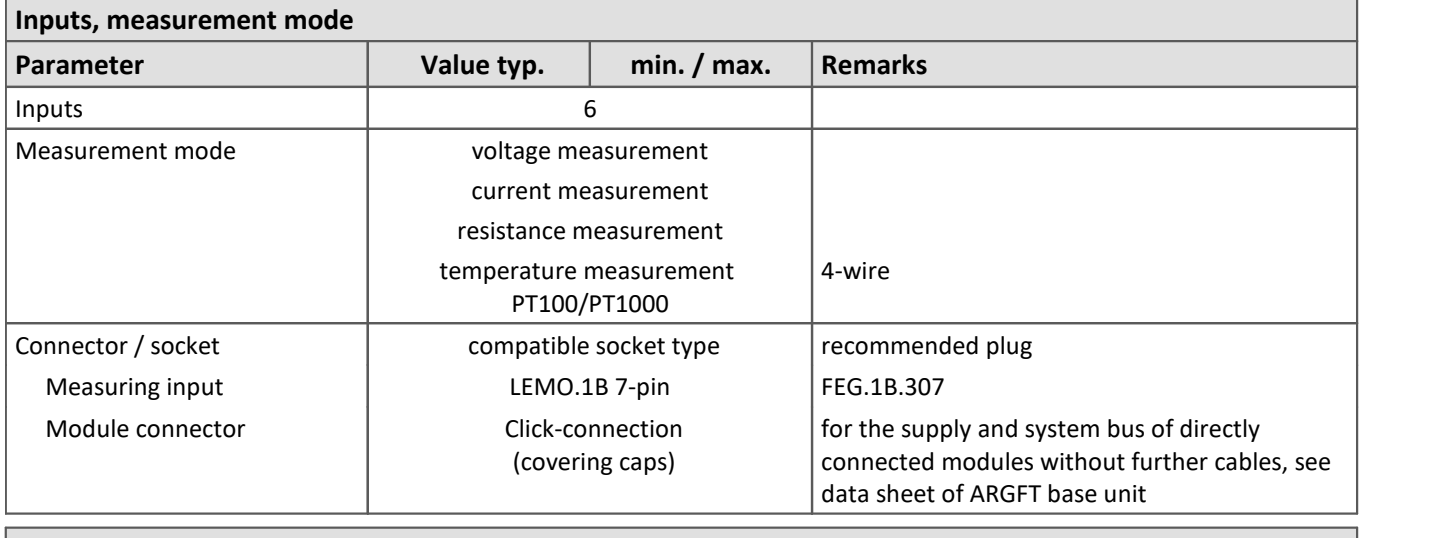

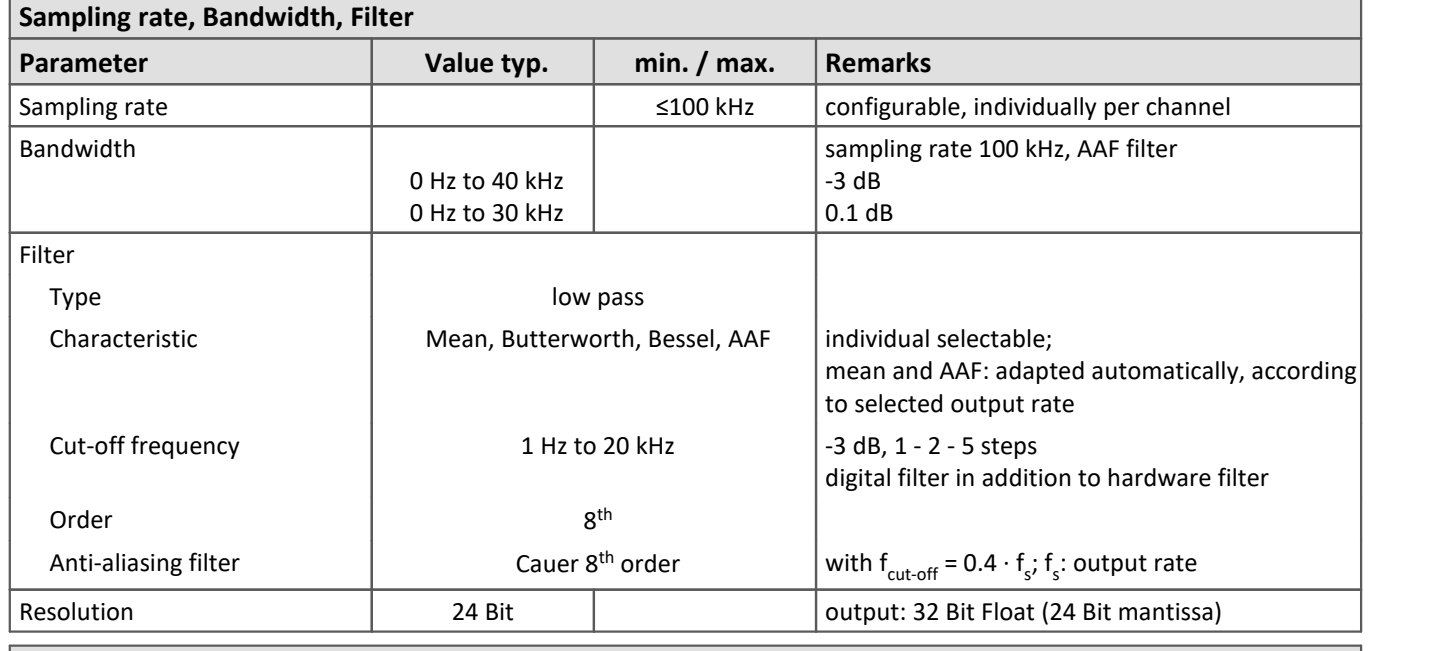

<span id="page-59-1"></span>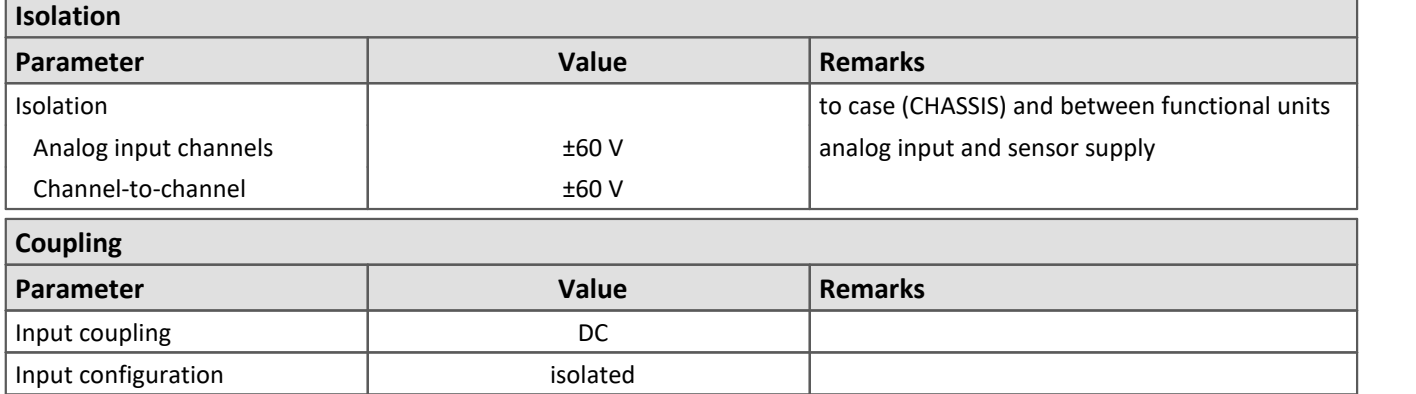

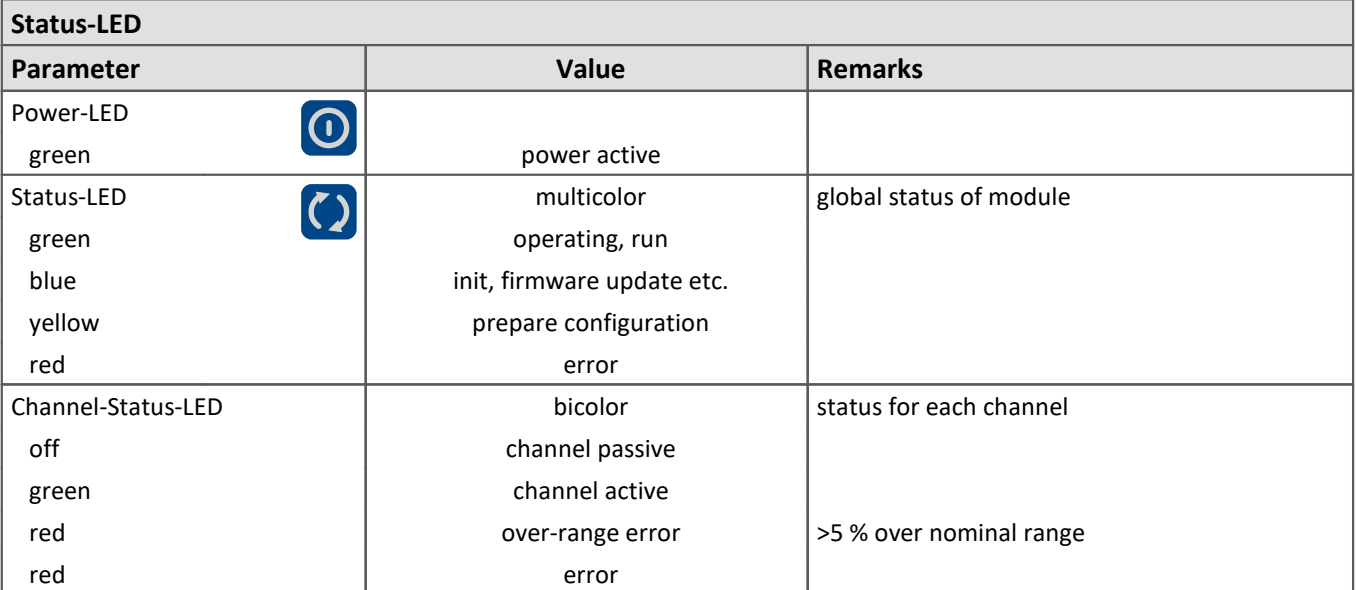

<span id="page-60-0"></span>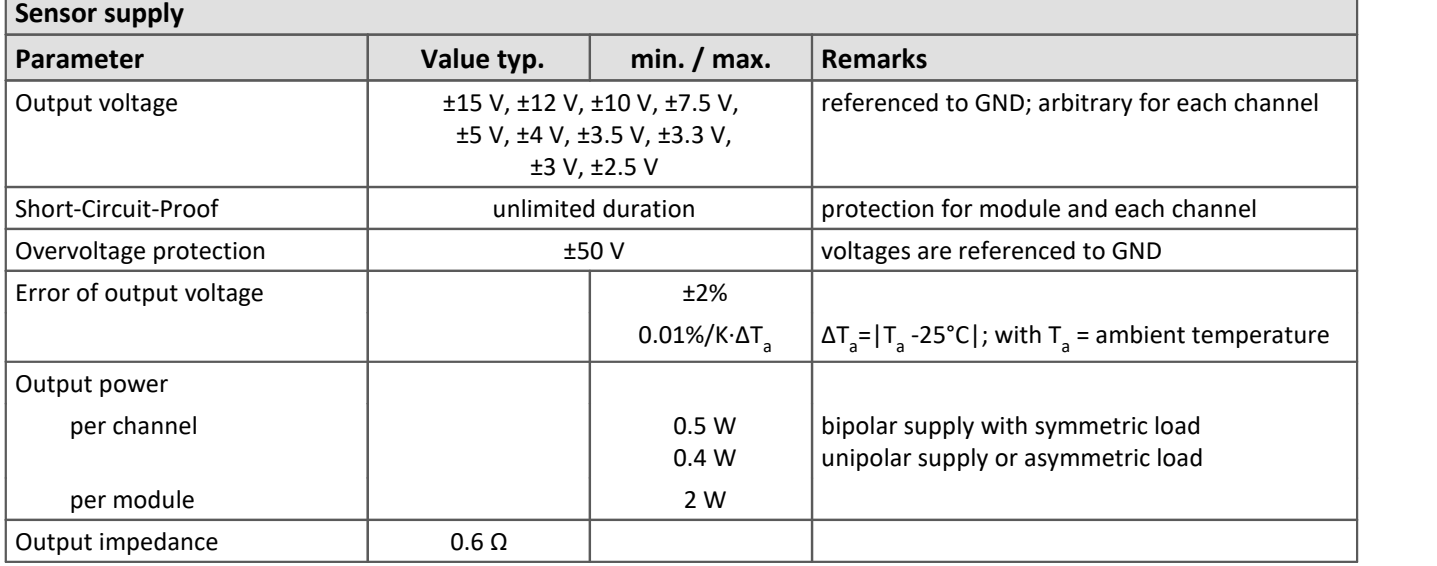

#### **Measurement modes**

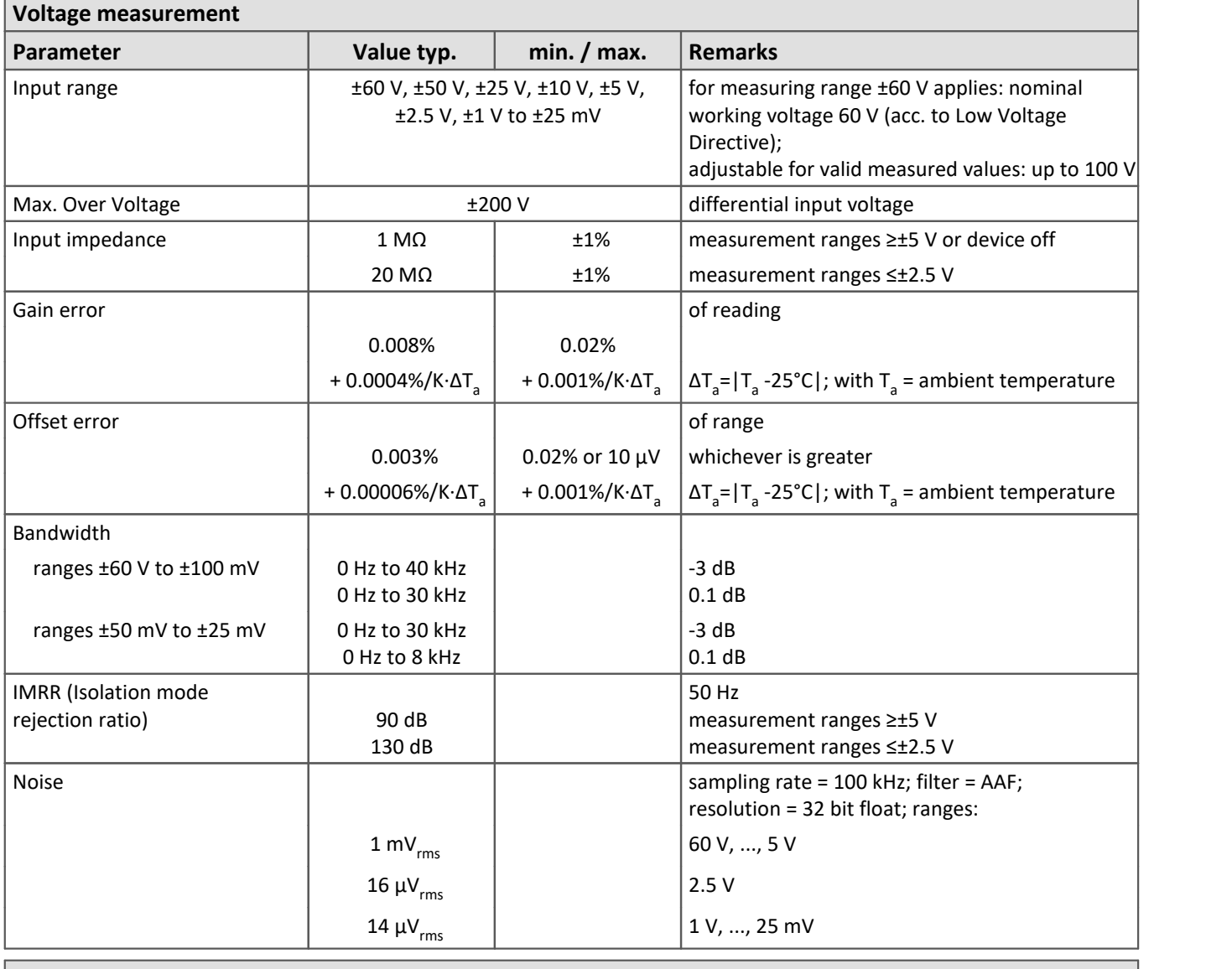

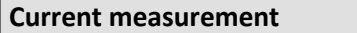

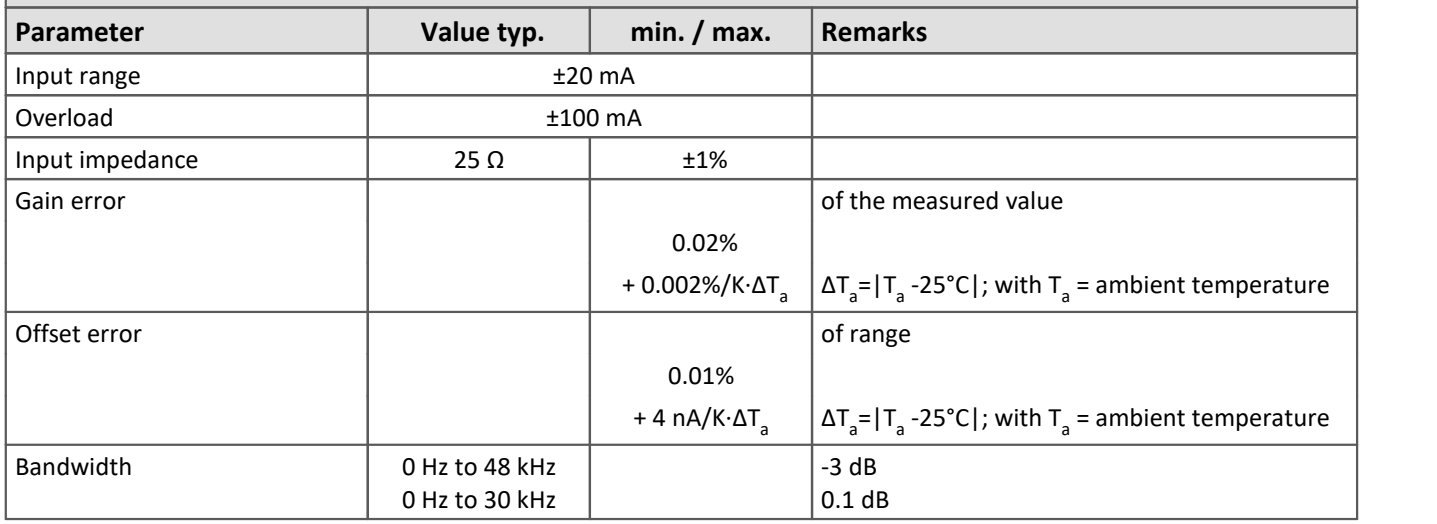

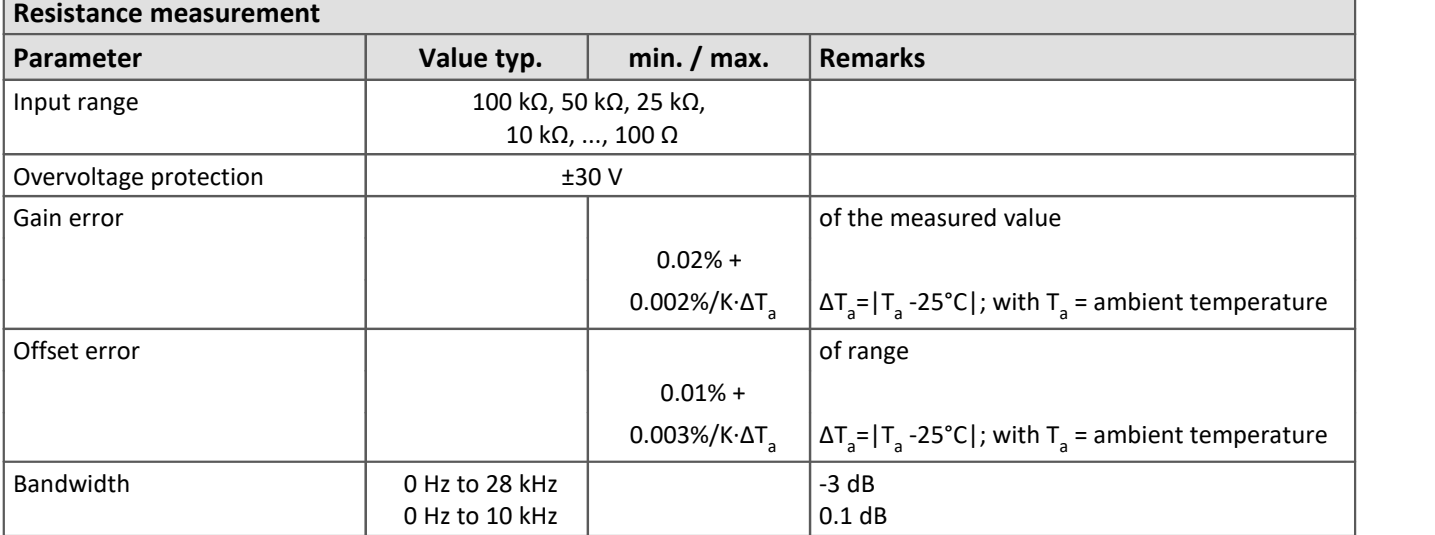

#### **RTD measurement**

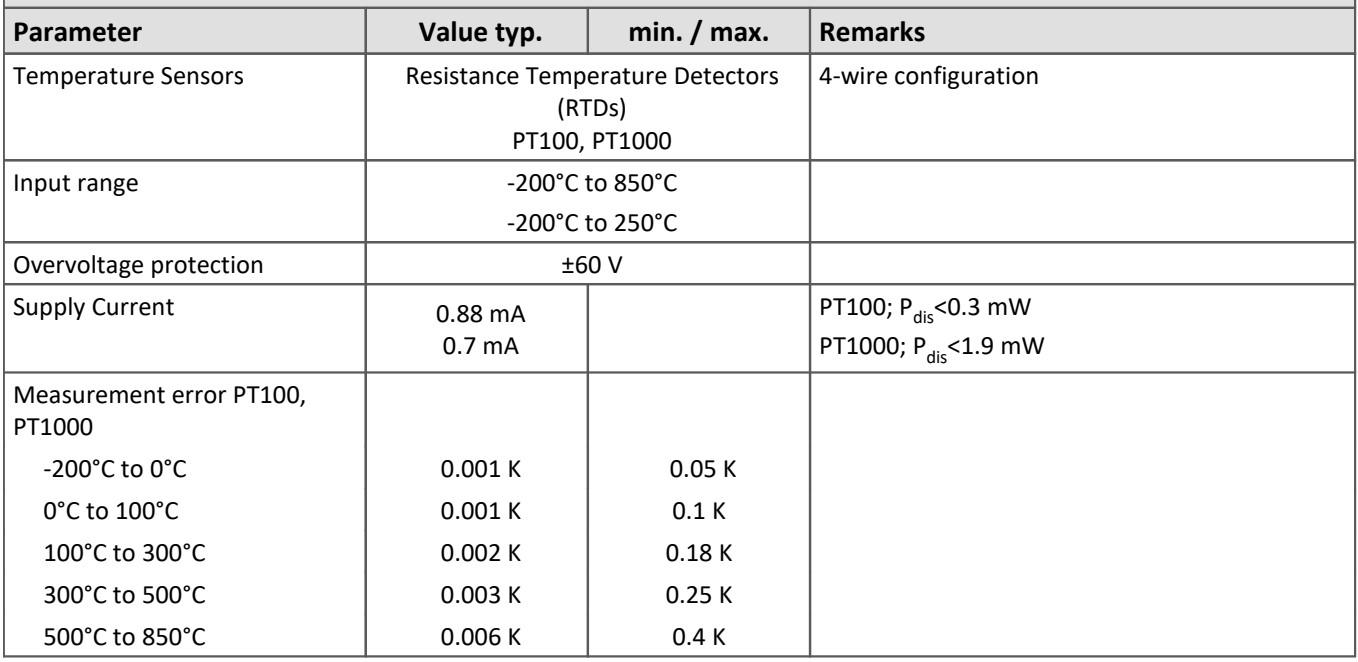

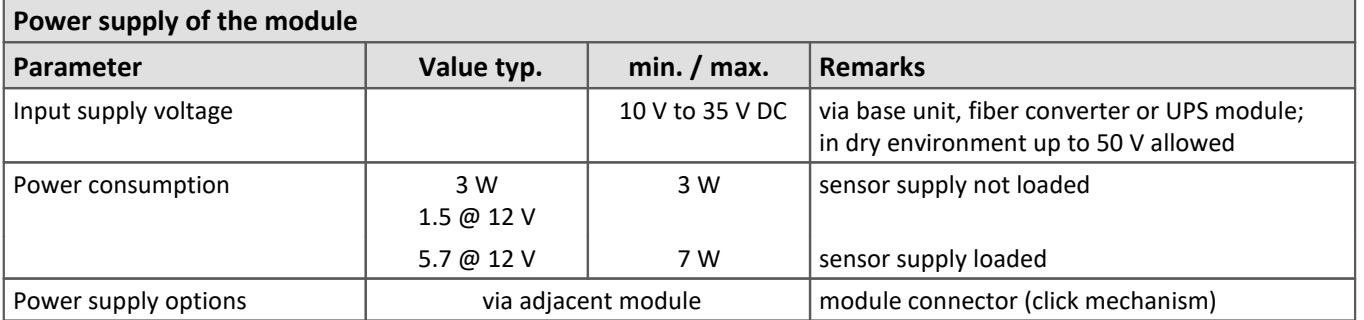

#### Reference

Please find [here the description of the UTI-6](#page-42-0)  $\sqrt{3}$  and technical specs of [environmental conditions here](#page-55-0)  $\sqrt{5}$ .

# <span id="page-63-0"></span>**7.4 IEPE 7.4.1 ICPU-6**

#### **General**

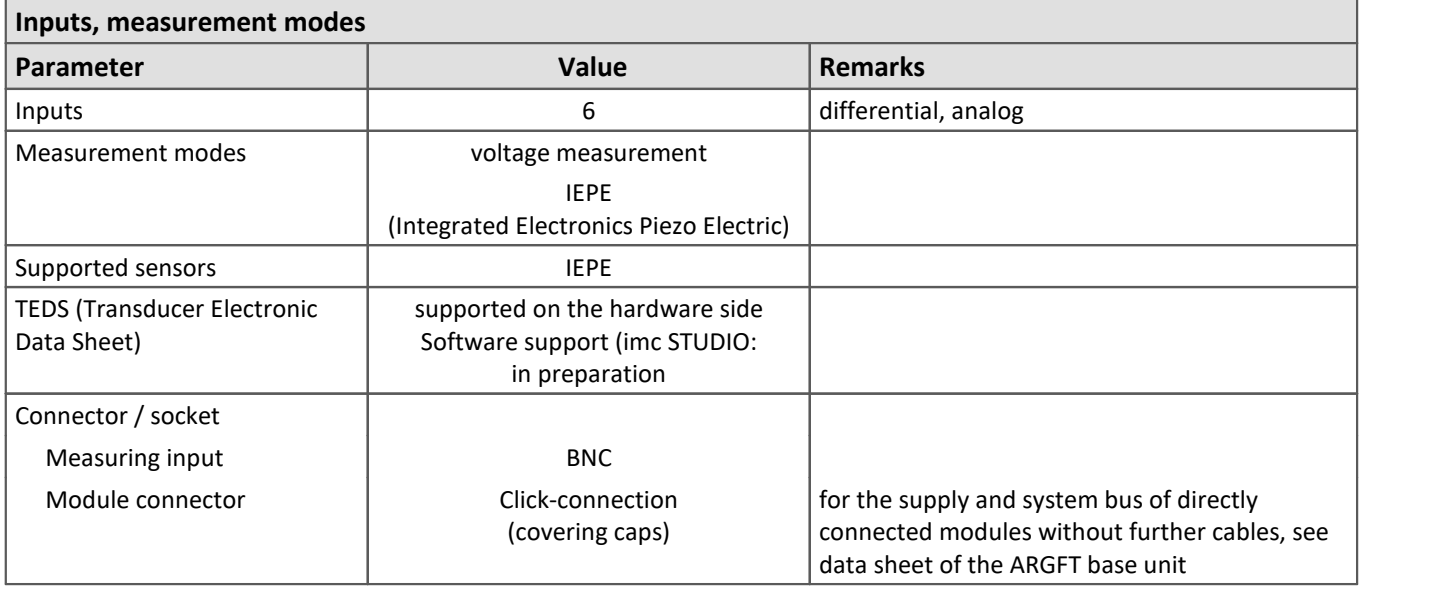

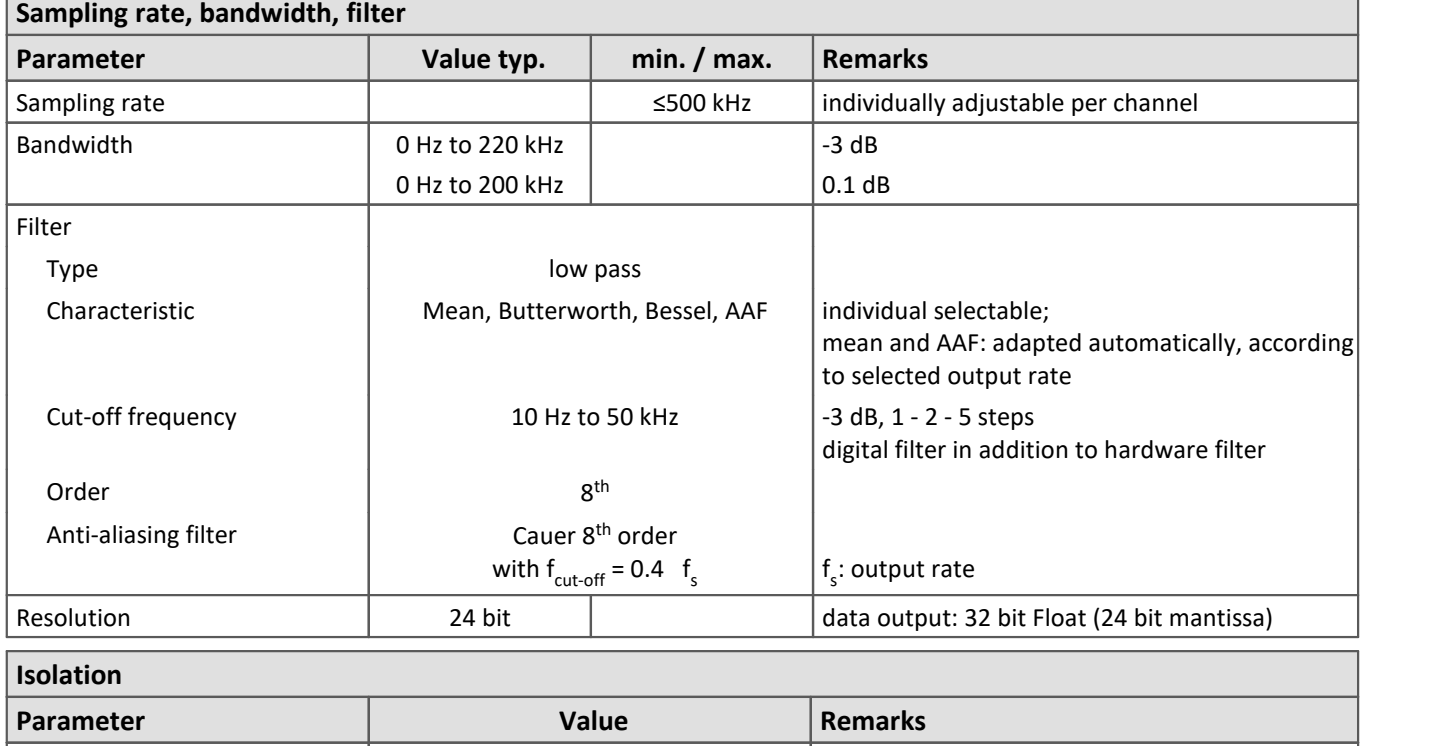

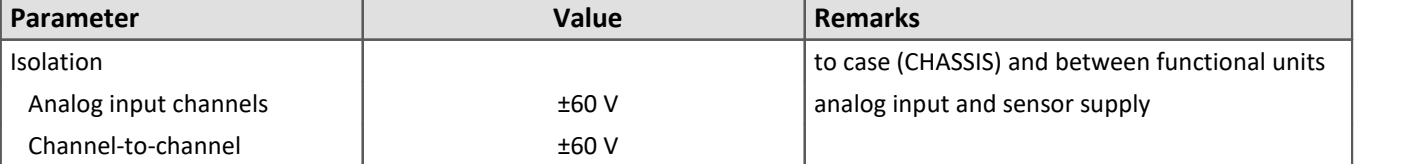

<span id="page-64-0"></span>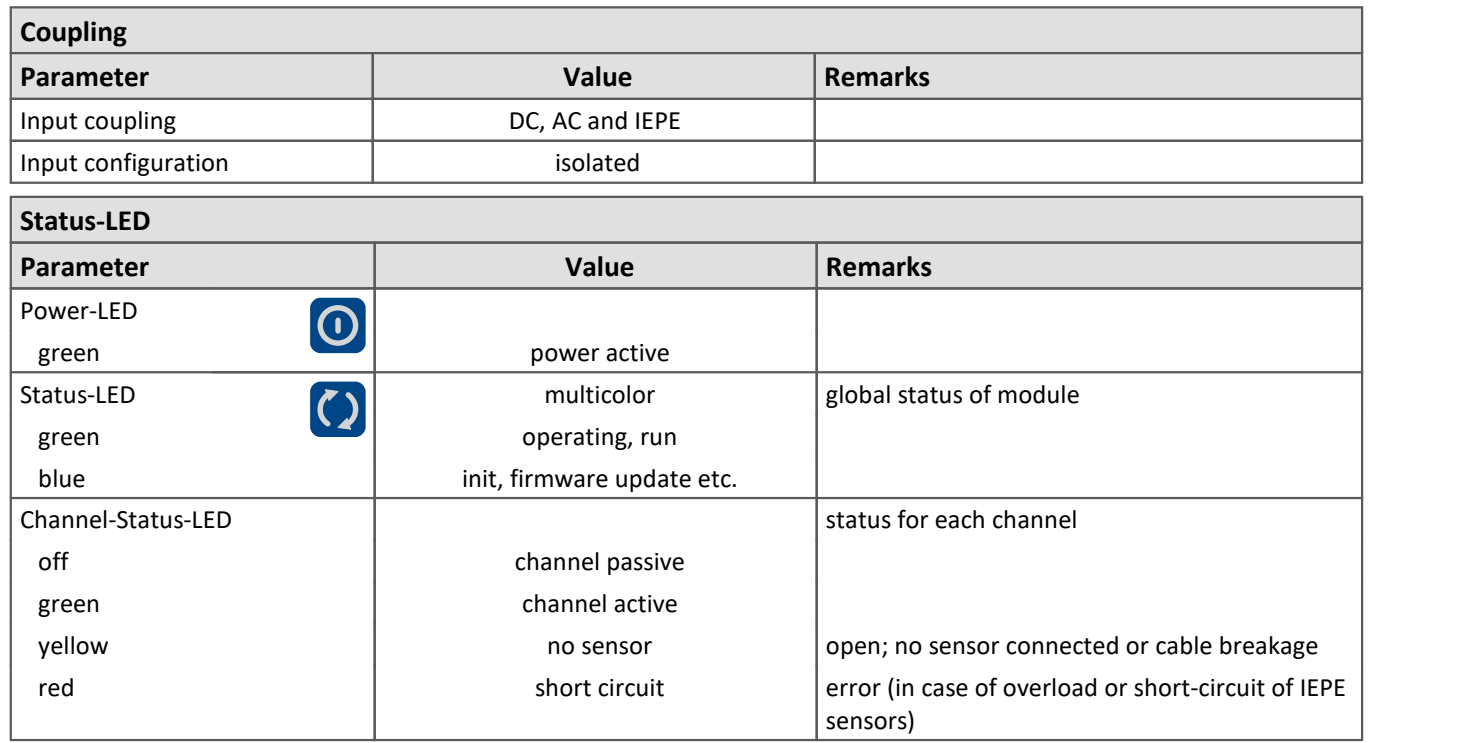

#### **Measurement modes**

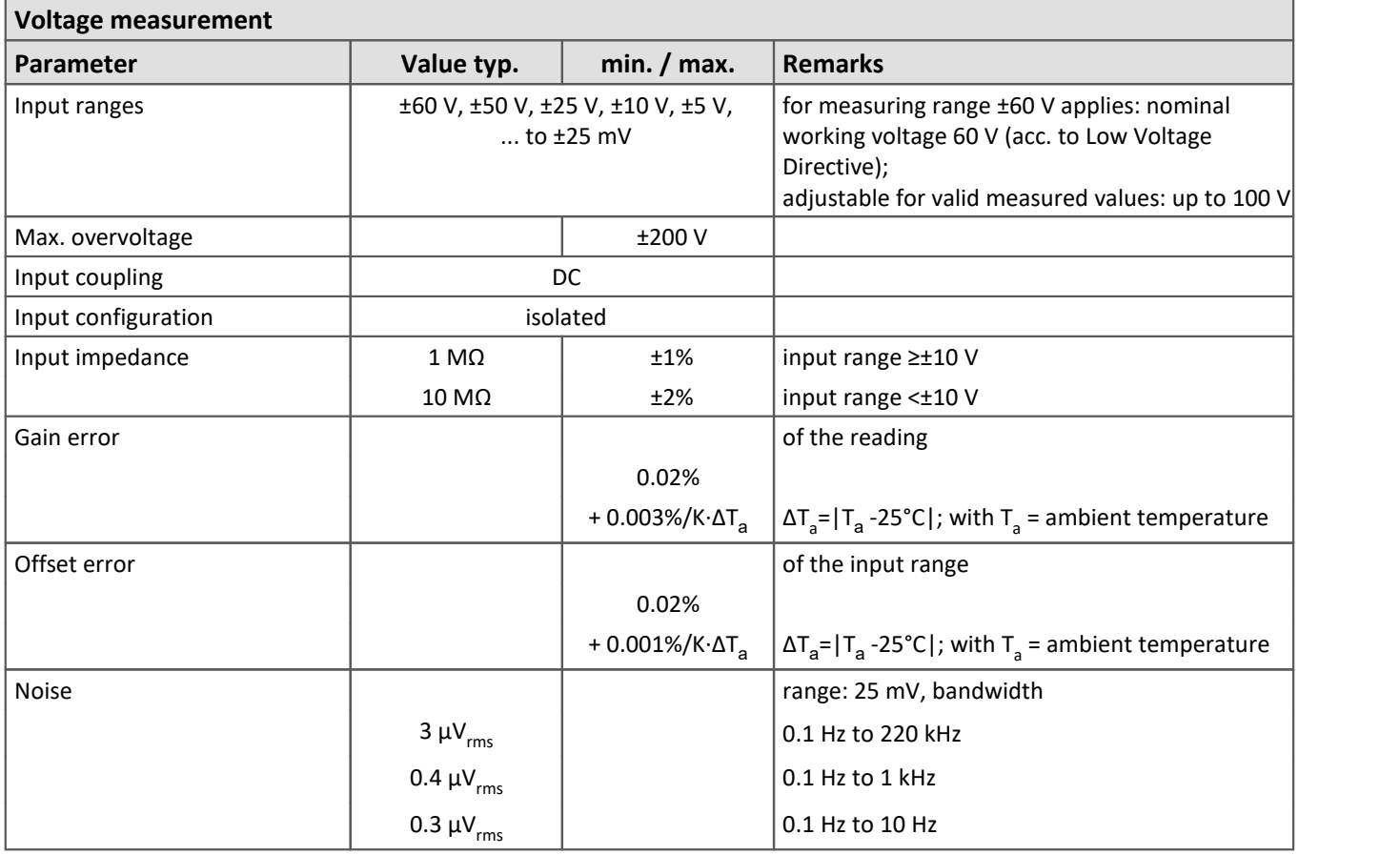

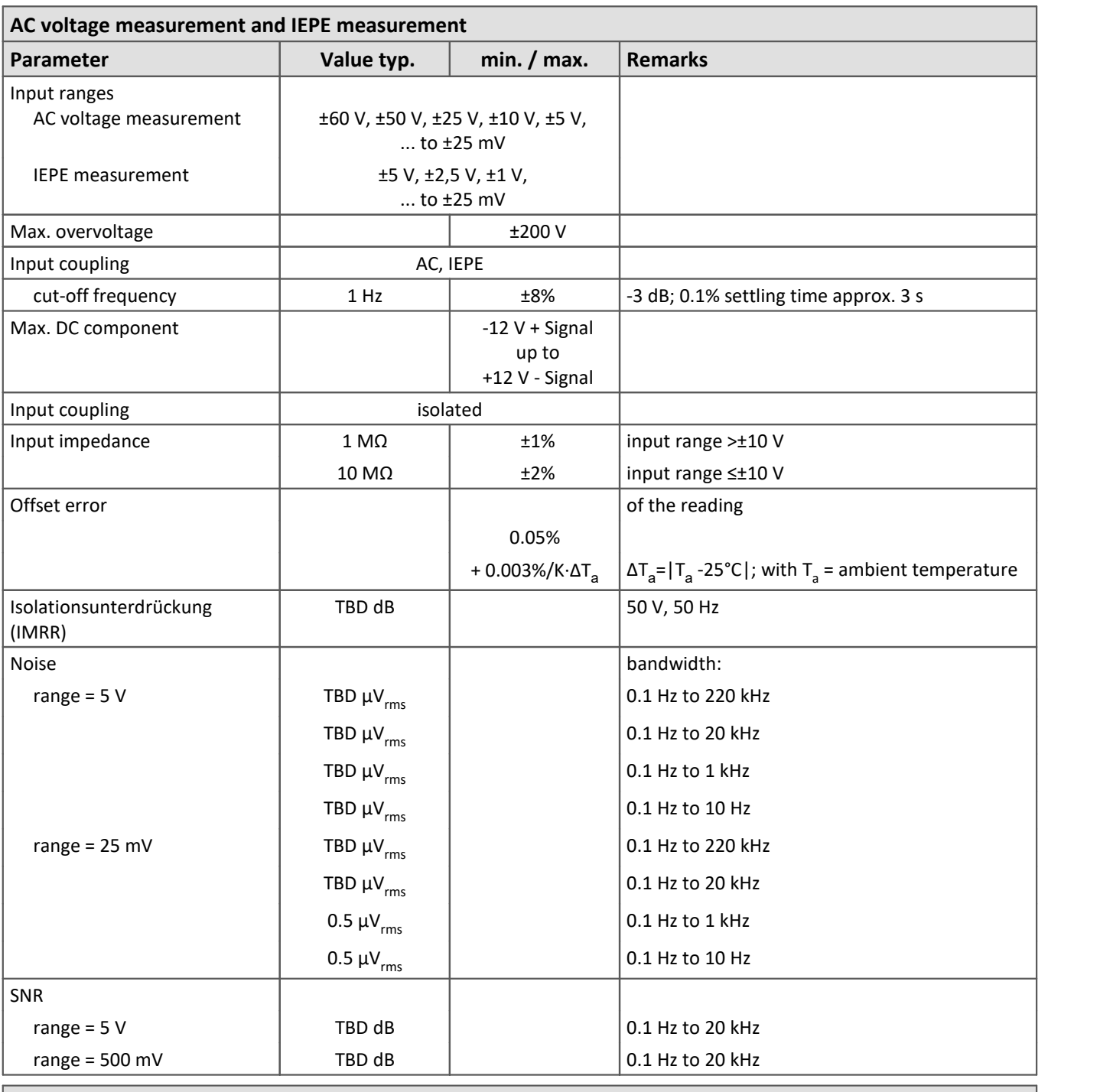

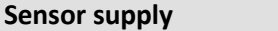

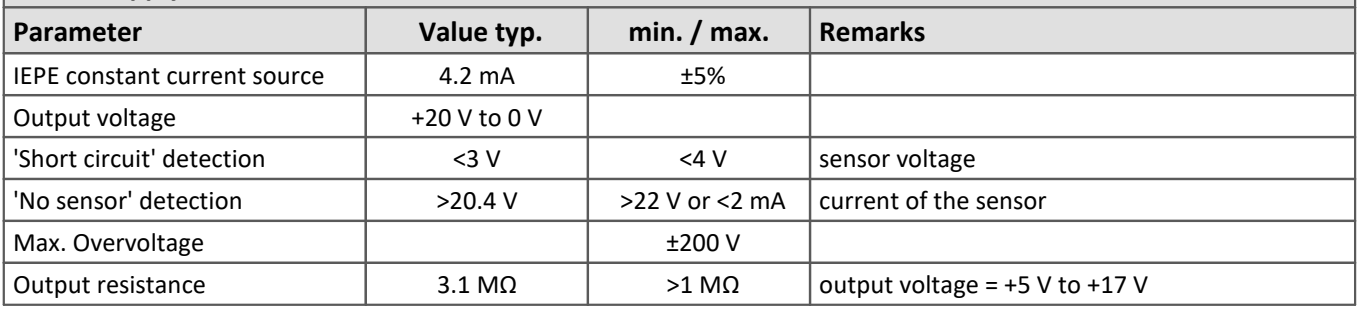

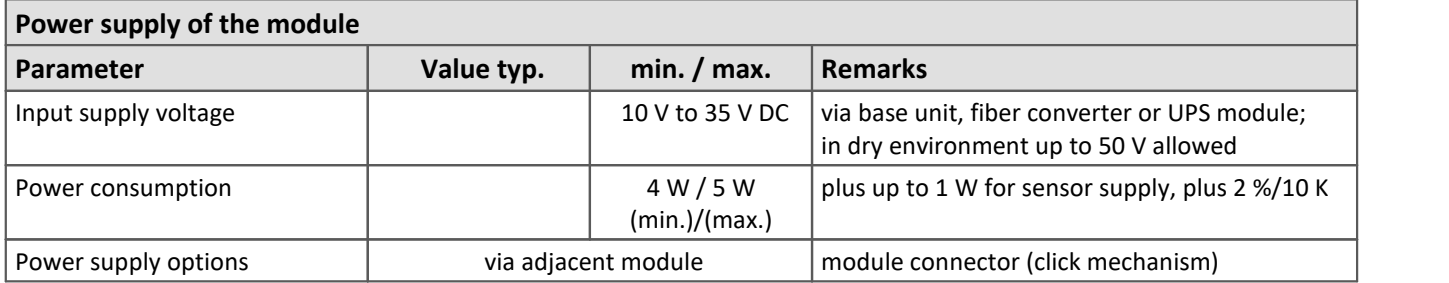

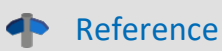

Please find <u>here the description of the ICPU-6</u>| ક્ર] and technical specs of <u>environmental conditions here</u>| ક્રુૌ.

# **7.5 Expansions**

# **7.5.1 Fiber Converter**

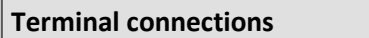

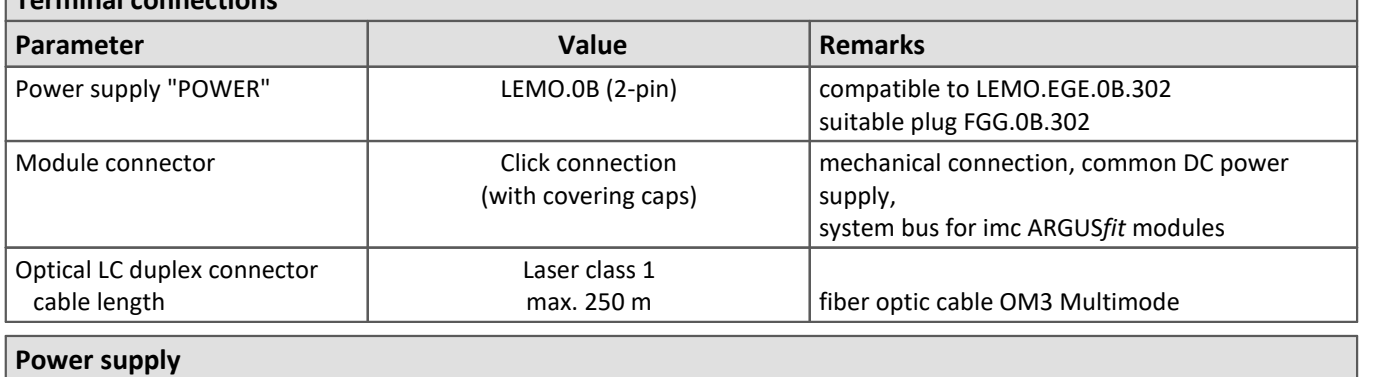

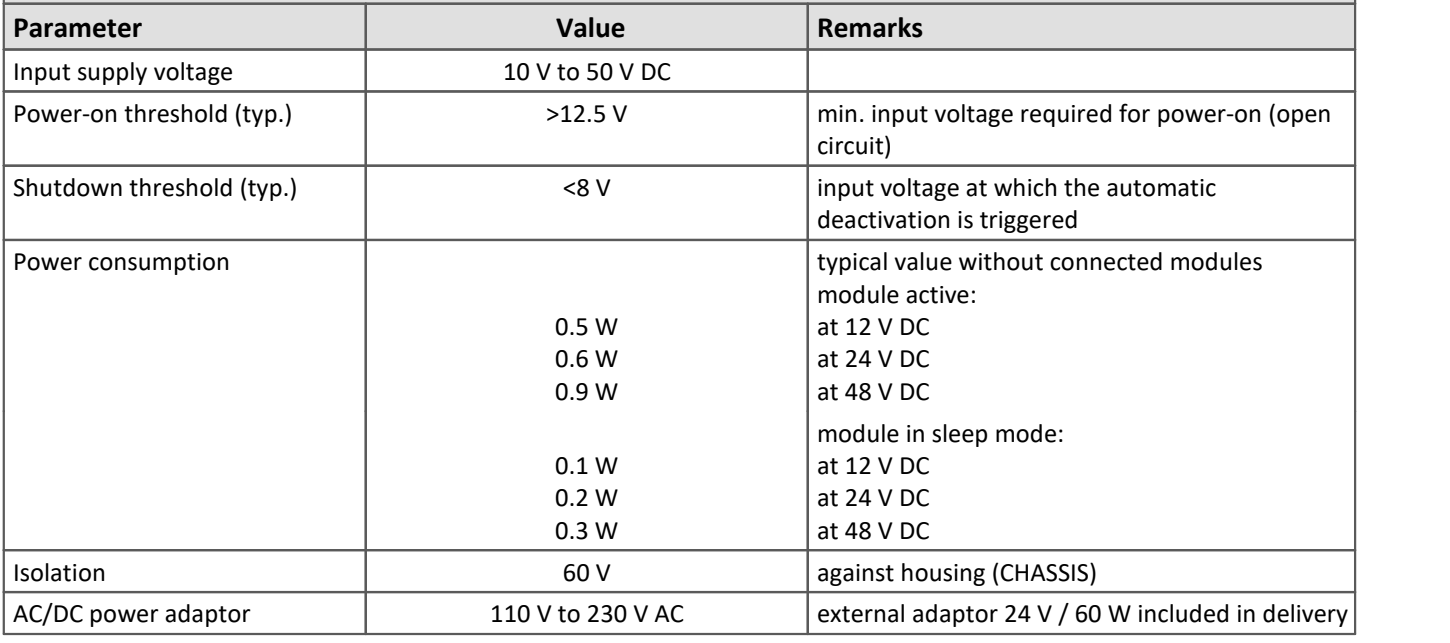

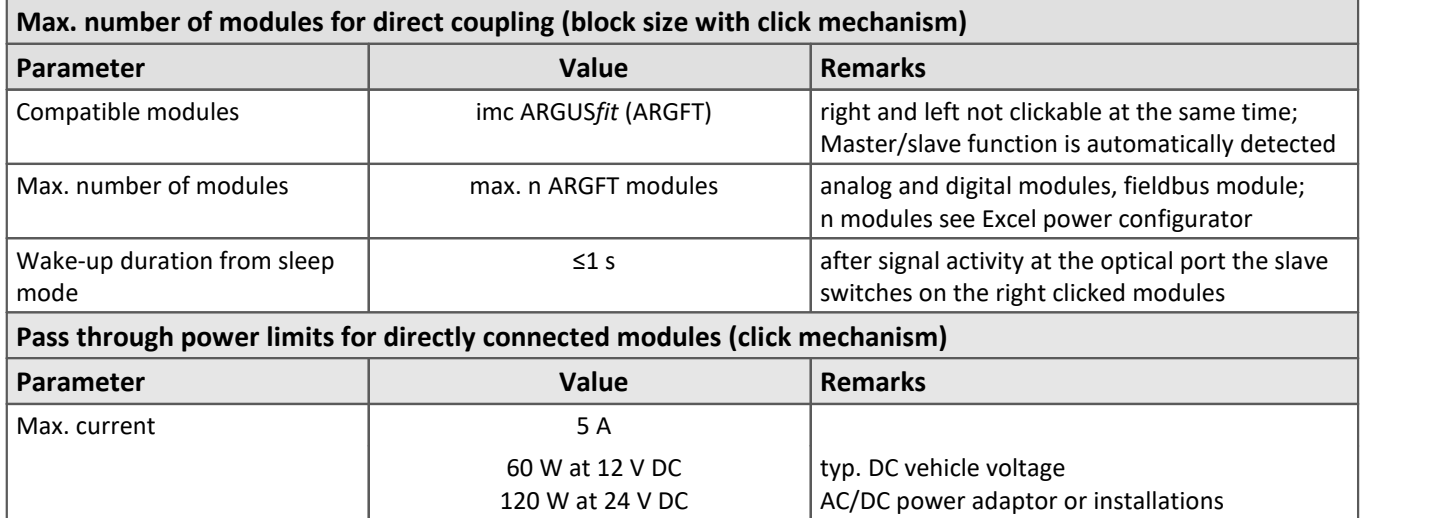

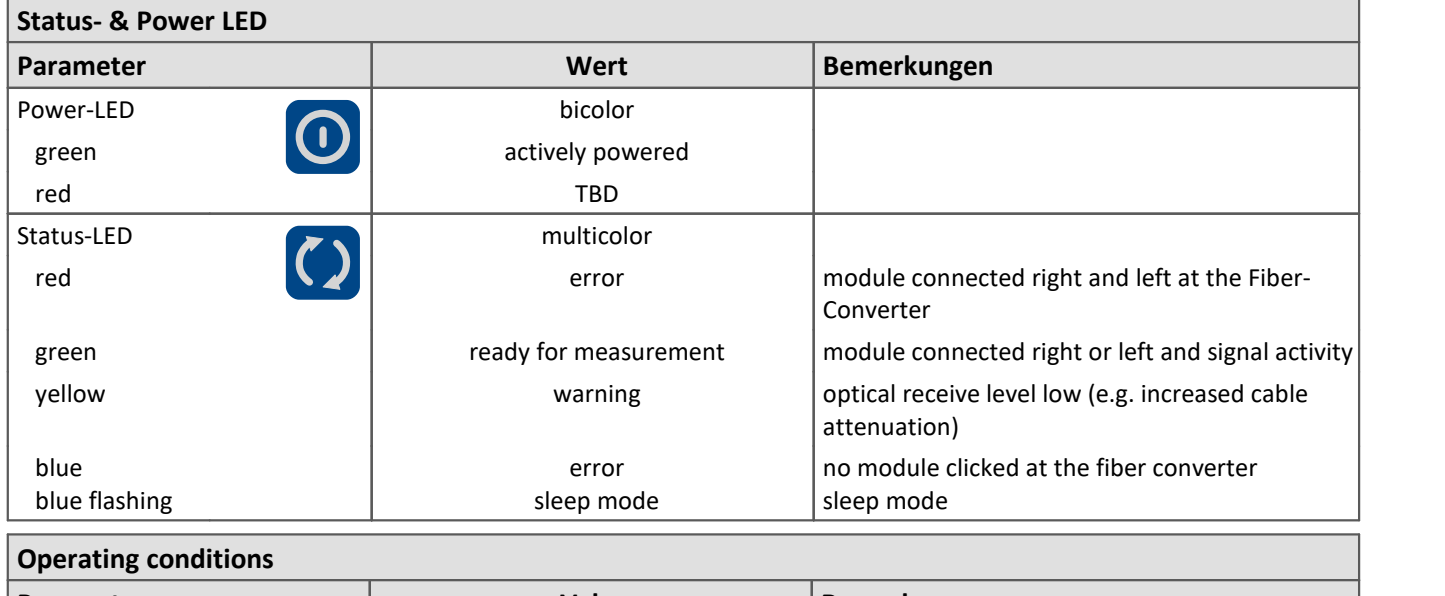

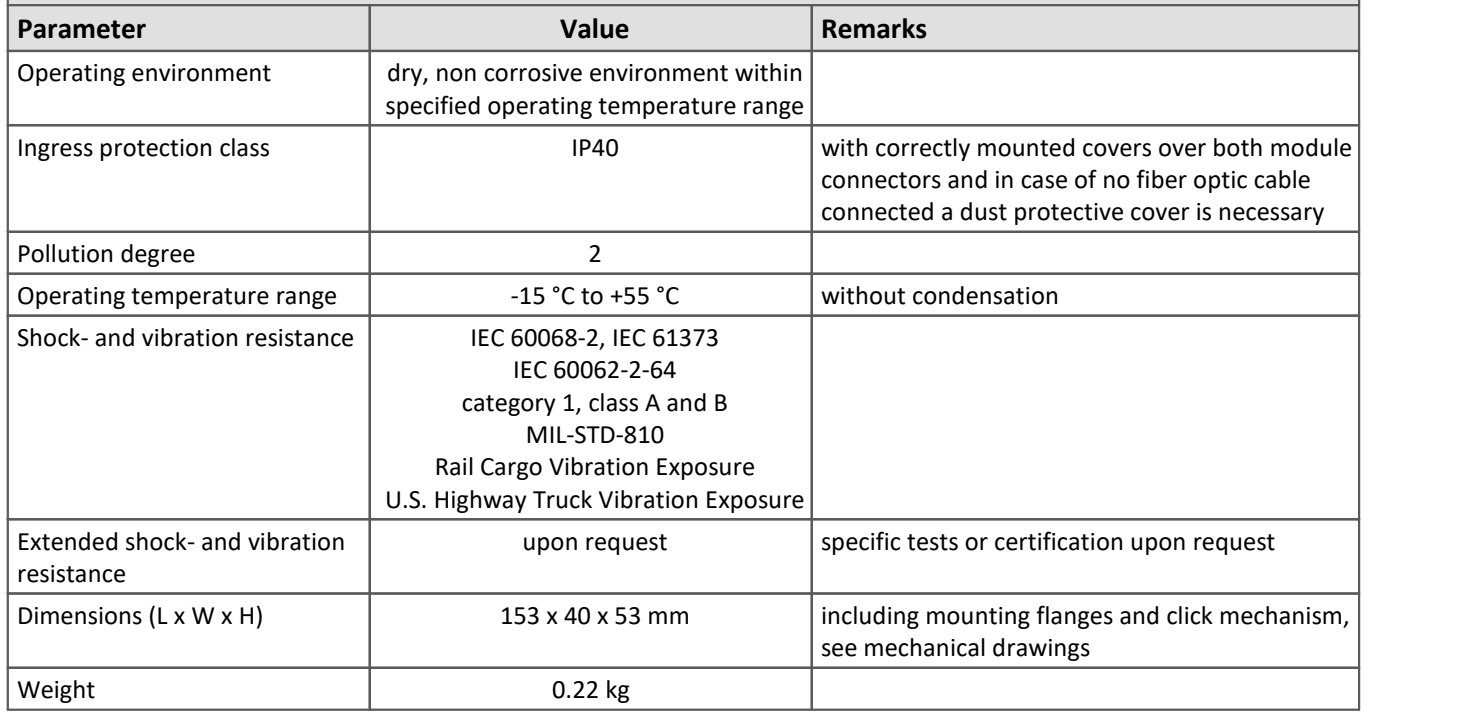

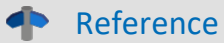

Please find a detailed description of the Fiber-Converter in chapter "<u>Assembly and connection</u> | 18<sup>]</sup>". Please [find here](#page-55-0)  $|\cdot\|$  technical details concerning operating conditions.

# **7.5.2 UPS-NiMH**

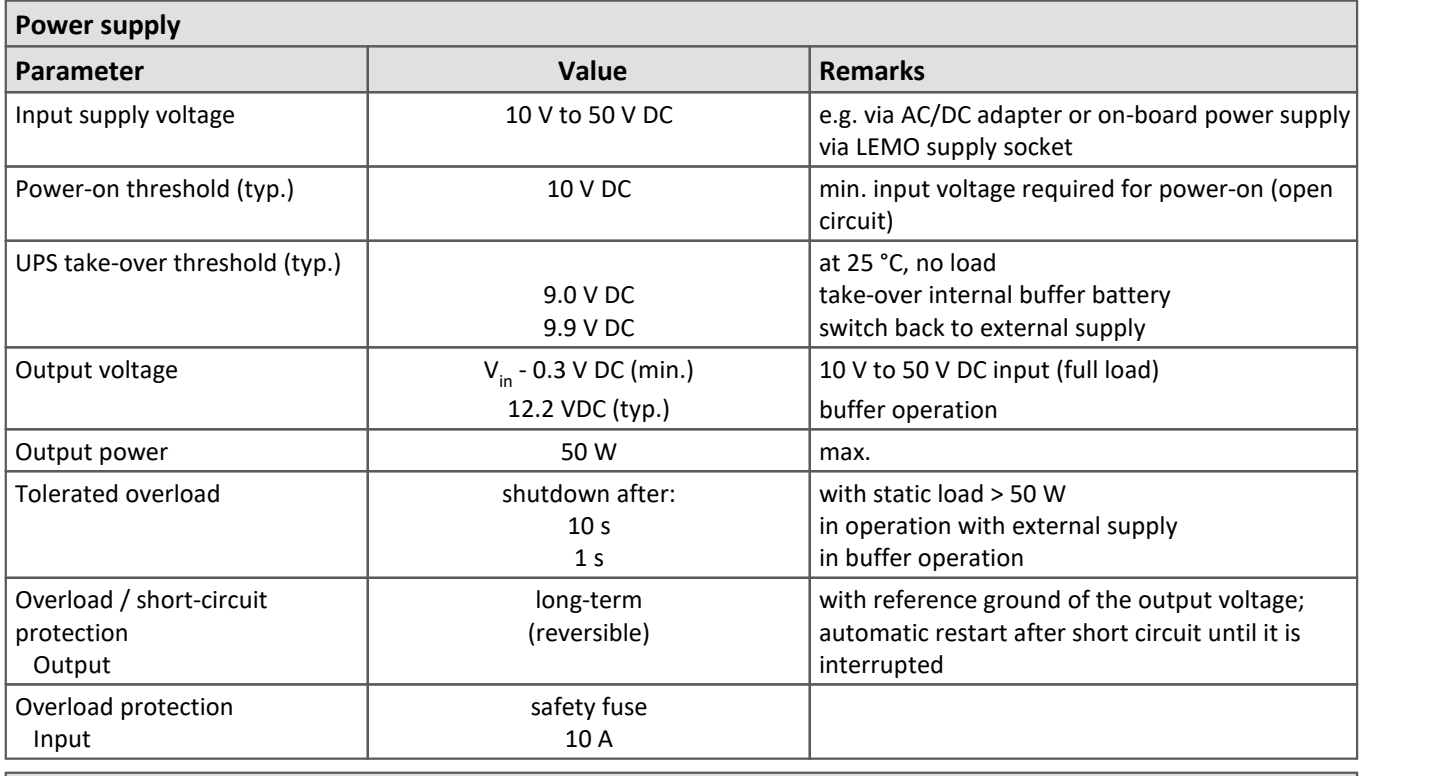

#### **Uninterruptible power supply (UPS)**

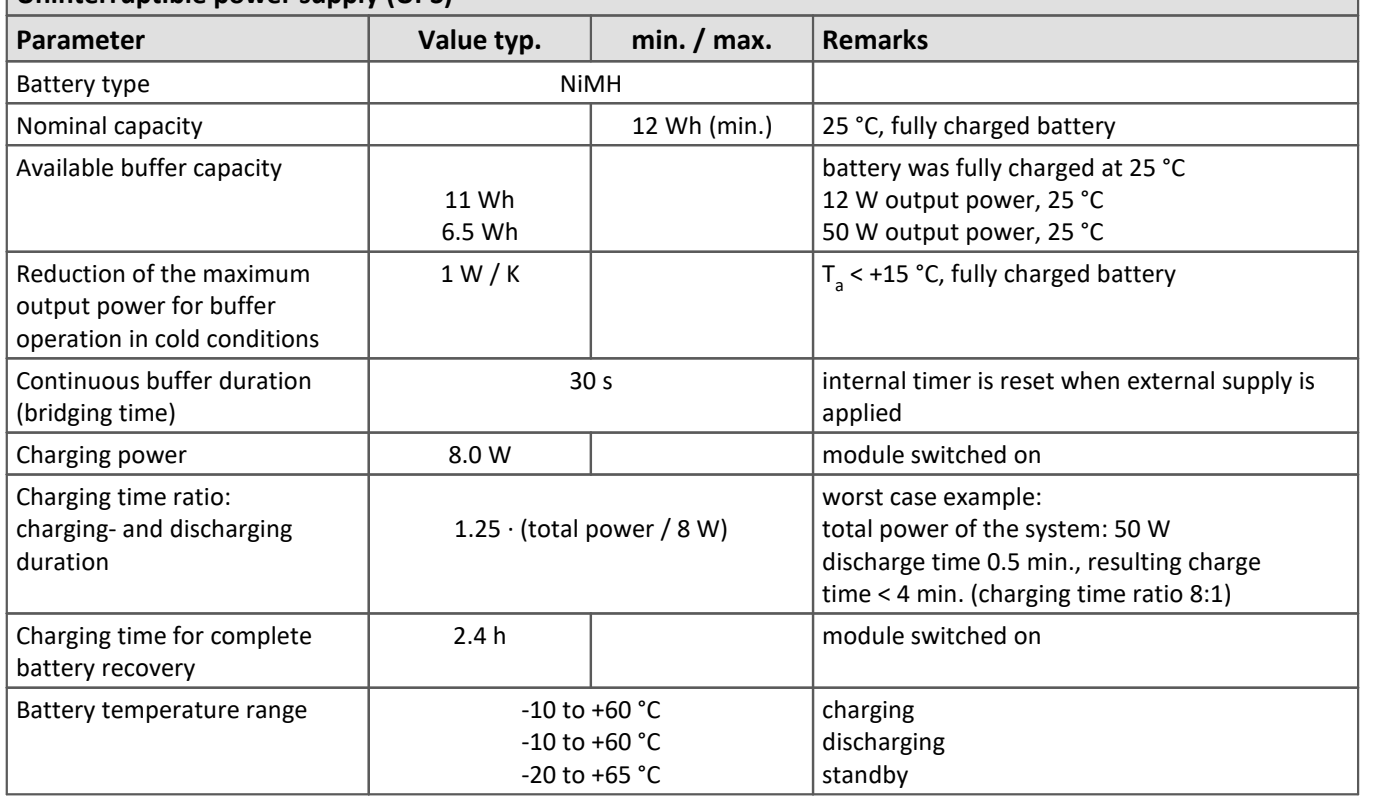

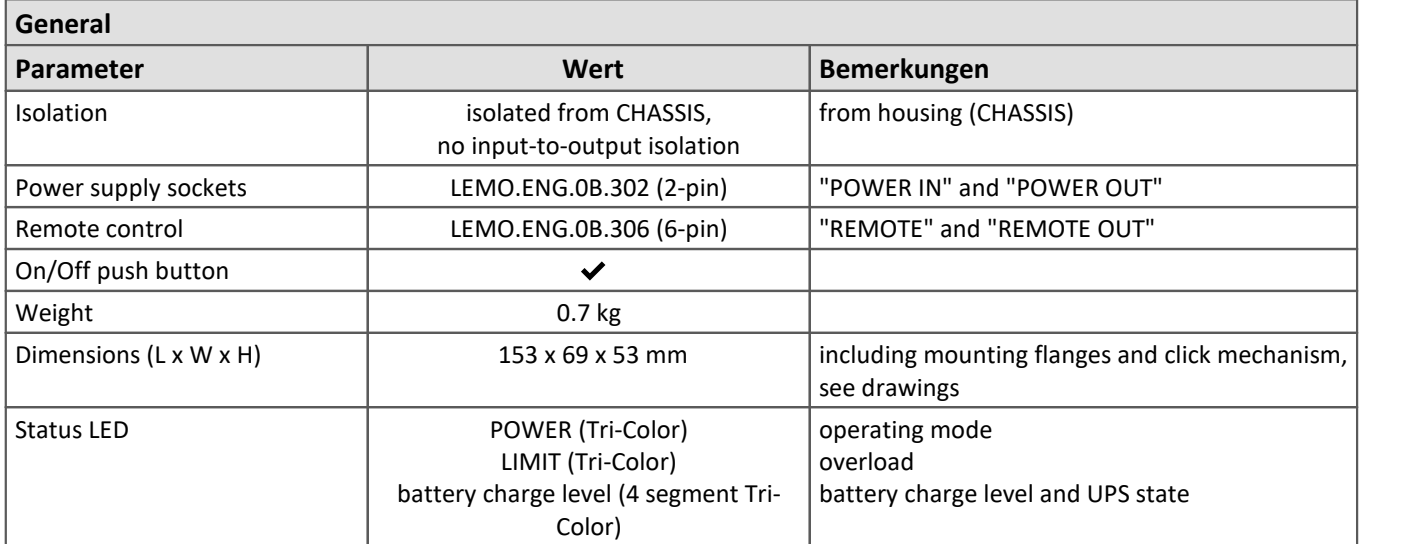

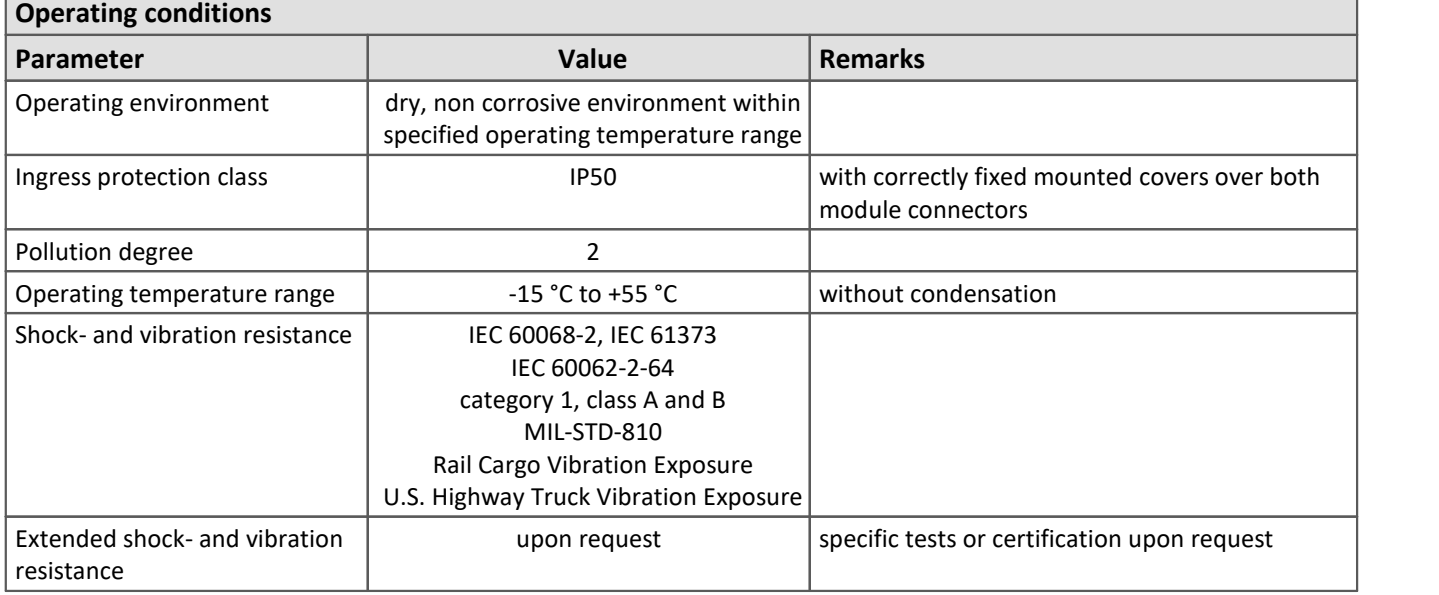

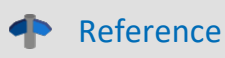

Please find a detailed description of the UPS-NiMH in chapter "<u>Assembly and connection</u> | 19]". The meaning of the LED indicators of the UPS-NiMH can be found in the section "<u>LED display</u> |21]".

# **8 Pin configuration**

### **8.1 Power**

The base unit, the fiber converter and the UPS module are all equipped with a "Power" socket on the front in order to supply the connected module block with power.

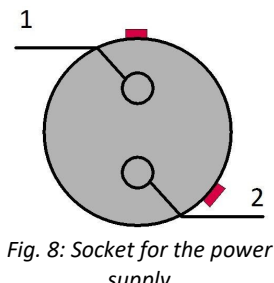

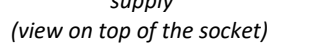

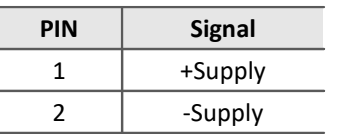

There is a red mark on the side of the positive pole.

# **8.2 Remote**

Both the base unit and the <u>[UPS module](#page-18-0)</u> | 19 are equipped with a "remote" socket on the front. Please read the chapter "<u>UPS-NiMH</u>| 19]"carefully before using the UPS module.

|   | 6 |
|---|---|
|   |   |
| 2 | 5 |
|   |   |
|   |   |

*Fig. 9: Remote socket (view on top of the socket)*

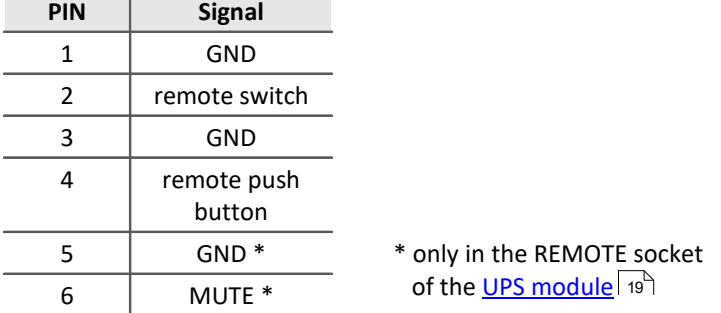

hly in the REMOTE socket

#### **Remote On/Off**

Switching on/off the base unit and all <u>[modules connected to the base unit](#page-14-0)</u> I 15 Can be done via the remote connection in addition to the <u>[on/off button](#page-22-0)</u>  $\vert$   $_{23}$  The following functions are available:

IJ

#### Note Remote switch (pin 2)

Bridge remote switch (**pin 2**) with GND to switch on/off.

If this connection is **permanently** bridged, the base unit can be switched on or off automatically via the supply voltage. If a self-start configuration has been stored in the unit, it can be used, for example, to automatically start a measurement in the vehicle when the board voltage is switched on.

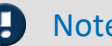

#### Note Remote push button (pin 4)

**Briefly bridge** remote push button (**pin 4**) with GND to switch on/off.
## **8.3 Base Unit 8.3.1 GPS**

<span id="page-72-0"></span>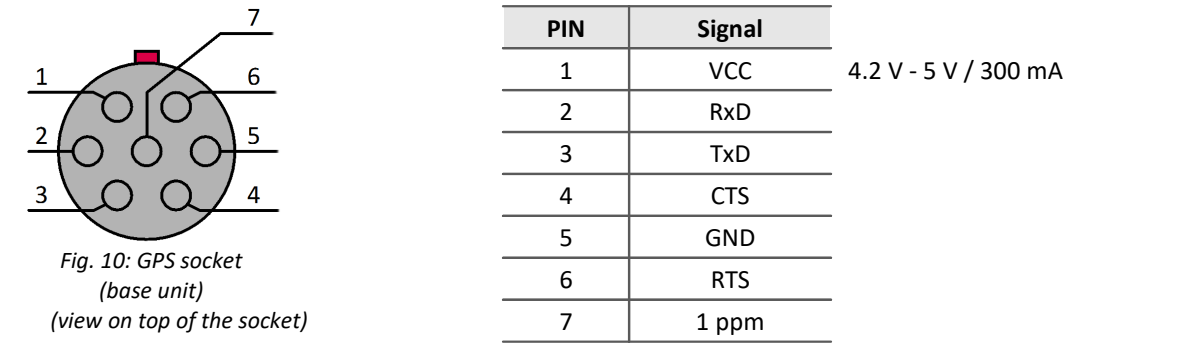

4 Reference

 $\overline{\mathsf{GPS}}$  description GPS signals $|$  ෲী

### **8.3.2 CANSAS**

This LEMO socket "CANSAS" (size 0B) on the front of the ARGFT base unit is intended exclusively for imc CANSAS*fit*(CANFT) modules. The ARGFT supply POWER is passed through to supply the CANFT modules (CAN-SUPPLY).

<span id="page-72-1"></span>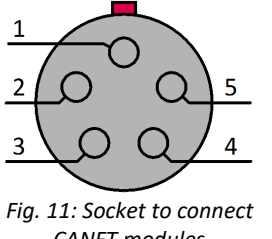

*CANFT modules (view on top of the socket)*

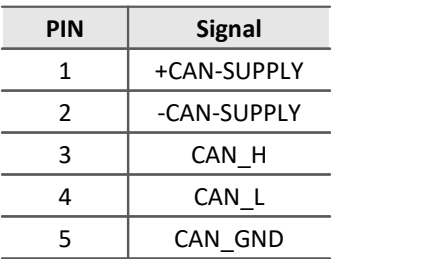

#### ♠ Reference

[Description: chapter Assembly and connection](#page-14-0) को

### **8.4 Measurement Modules 8.4.1 UTI-6**

<span id="page-73-0"></span>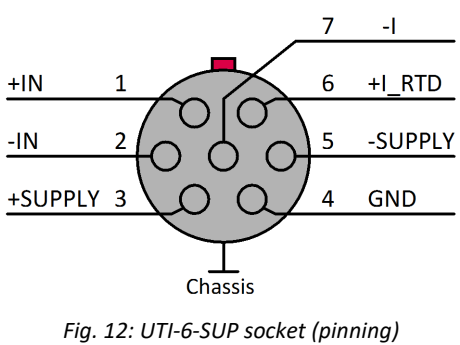

 *(view on top of the socket)* 

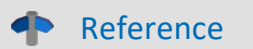

[Description of the module](#page-42-0) 43

### **Figures**

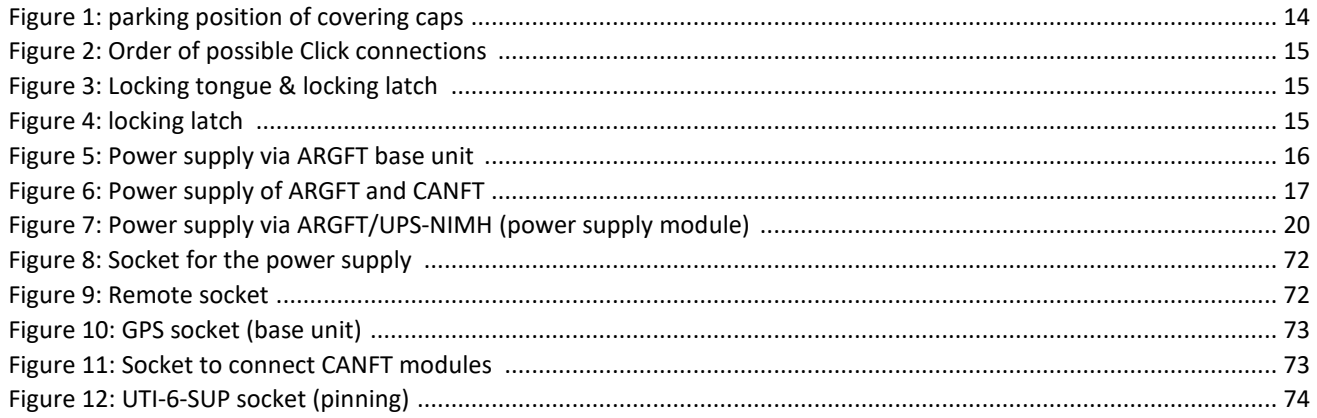

#### **Index**

#### **4**

4 segment LED display [21, 22](#page-20-0)

#### **A**

AAF-filter [40](#page-39-0) Accessing the data carrier [24](#page-23-0) Add device [32](#page-31-0) aliasing [40](#page-39-0) antialiasing filter [40](#page-39-0)

#### **C**

Cables [7](#page-6-0) CANSASfit UTI-6 [43](#page-42-0) CE [7](#page-6-1) CE Certification [5](#page-4-0) Certificates [5](#page-4-0) Cleaning [28](#page-27-0) Click mechanism [15](#page-14-0) connect device [30](#page-29-0) Connecting via LAN [30](#page-29-1) Customer Support [5](#page-4-1)

#### **D**

Data transfer Storage medium [26](#page-25-0) Device add [32](#page-31-0) connect [30](#page-29-0) Device group [34](#page-33-0) Device overview [34](#page-33-0) DIN-EN-ISO-9001 [5](#page-4-0)

#### **E**

ElektroG [7](#page-6-1) EMC [6](#page-5-0)

#### **F**

FCC [7](#page-6-2) Firmware update [32](#page-31-1)

#### **G**

General terms and conditions [5](#page-4-2) GPS process vector variables [38](#page-37-0) RS232 settings [39](#page-38-0) Grounding [16](#page-15-1) Group Device overview [34](#page-33-0)

Guarantee [5,](#page-4-2) [6](#page-5-1)

#### **H**

Hotline [5](#page-4-1) Hot-Plug Storage medium [24](#page-23-1) how to connect [15](#page-14-0)

#### **I**

imc STUDIO [29](#page-28-0) operating system [29](#page-28-1) implemented filters [40](#page-39-1) Industrial safety [11](#page-10-0) Industrial safety regulation [11](#page-10-0) Installation imc STUDIO [29](#page-28-0) IP address configure [30](#page-29-2) of the devices [30](#page-29-2) of the PCs [30](#page-29-2) ISO-9001 [5](#page-4-0)

#### **L**

```
Leads 7
LED 
   Base 27
   Fiber Converter 69
   ICPU-6 65
   Power (UPS) module 21
   UTI 60
Liability restrictions 6
Limited Warranty 5
```
#### **M**

Maintenance [28](#page-27-1) Memory cards [34](#page-33-0) MicroSD Storage medium [25](#page-24-0) module connector [15](#page-14-0)

#### **N**

NMEA [38](#page-37-0) NMEA Talker IDs GA, GB, GI, GL [39](#page-38-1) GN, GP, GQ [39](#page-38-1) Nyquist frequency [40](#page-39-0)

#### **O**

Operating personnel [10](#page-9-0)

#### **P**

Power supply [16](#page-15-1) process vector variables process vector variables GPS [38](#page-37-0)

#### **Q**

Quality Management [5](#page-4-0)

#### **R**

Receiver GPS [38](#page-37-0) RoHS [7](#page-6-1) RS232 settings GPS [39](#page-38-0)

#### **S**

Safe operation [14](#page-13-1) sampling theorem [40](#page-39-0) Service: Hotline [5](#page-4-1) Software installation [29](#page-28-0) Special hazards [11](#page-10-1) Storage [28](#page-27-2) Storage medium Data transfer [26](#page-25-0) Hot-Plug [24](#page-23-1) MicroSD [25](#page-24-0) Swapping the storage medium [24](#page-23-2) SYNC [40](#page-39-2) SYNC socket [40](#page-39-2) synchronization [40](#page-39-2) System requirements [29](#page-28-1)

Restriction of Hazardous Substances [7](#page-6-1)

#### **T**

Technical Specs UTI-6 [60](#page-59-1) Telephone numbers: Hotline [5](#page-4-1) Time counter GPS [38](#page-37-0) Transport [28](#page-27-3)

# **U**

UTI-6 Current measurement [45](#page-44-0) Resistance measurement [47](#page-46-0) RTD measurement [48](#page-47-0) sensor supply [50](#page-49-0) Technical Specs [60](#page-59-1) voltage measurement [43](#page-42-1) UTI-6 CANSASfit TEDS [43](#page-42-0)

#### **W**

Warranty [5](#page-4-2) **WFFF** 

© 2023 imc Test & Measurement GmbH imc ARGUSfit - Manual, Edition 1 - 2023-06-06 Page 77

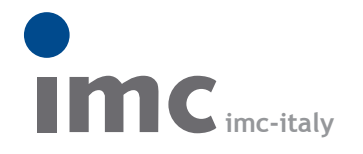

è una divisione di **Instrumentation Devices Srl** tel.+39 031 525 391 info@imc-italy.com - www.imc-italy.com

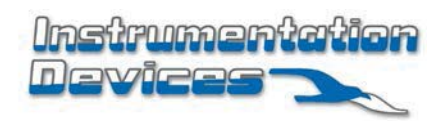

**Instrumentation Devices Srl** Via Acquanera 29 - 22100 COMO (Italy) tel.+39 031 525 391 info@instrumentation.it - www.instrumentation.it